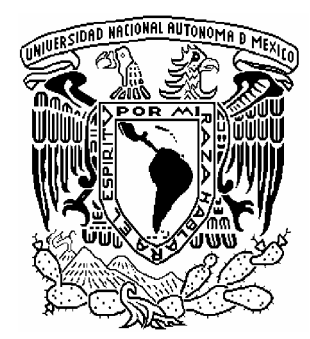

## **UNIVERSIDAD NACIONAL AUTÓNOMA DE MÉXICO**

### **FACULTAD DE INGENIERÍA**

INSTRUMENTACIÓN VIRTUAL PARA EL CONTROL DE UNA PLANTA DE NIVEL DE AGUA

# TESIS

QUE PARA OBTENER EL TÍTULO DE**: INGENIERO ELÉCTRICO ELECTRÓNICO**

PRESENTAN:

**PALOMA RINCÓN MONTOYA** 

**ARMANDO AYALA ABREU** 

DIRECTORA DE TESIS: ING. GLORIA MATA HERNÁNDEZ

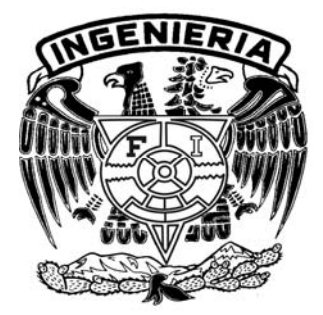

MÉXICO, D.F. 2006

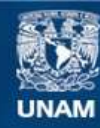

Universidad Nacional Autónoma de México

**UNAM – Dirección General de Bibliotecas Tesis Digitales Restricciones de uso**

#### **DERECHOS RESERVADOS © PROHIBIDA SU REPRODUCCIÓN TOTAL O PARCIAL**

Todo el material contenido en esta tesis esta protegido por la Ley Federal del Derecho de Autor (LFDA) de los Estados Unidos Mexicanos (México).

**Biblioteca Central** 

Dirección General de Bibliotecas de la UNAM

El uso de imágenes, fragmentos de videos, y demás material que sea objeto de protección de los derechos de autor, será exclusivamente para fines educativos e informativos y deberá citar la fuente donde la obtuvo mencionando el autor o autores. Cualquier uso distinto como el lucro, reproducción, edición o modificación, será perseguido y sancionado por el respectivo titular de los Derechos de Autor.

**"Nuestra recompensa se encuentra en el esfuerzo y no en el resultado. Un esfuerzo total es una victoria completa"** 

 **Mahatma Gandhi** 

**En memoria de Lorena Abreu Miranda y Josefina Malabehar Reinoso** 

**Dedico este trabajo a mi madre Juana Montoya Sánchez, que me ha brindado su apoyo a lo largo de mi vida, por sus consejos, su cariño, su amor y por el esfuerzo que realizó por darme la mejor educación a pesar de las adversidades.** 

**A mi padre Ricardo Rincón, que me ha brindado su apoyo para realizar mis estudios, por su amor, su cariño, gracias por hacer de mí una buena persona.** 

**Gracias a mi hermano José Ricardo Rincón Montoya por apoyarme cuando lo he necesitado y por compartirme su tiempo.** 

**Gracias a la Sra. Ma. de los Angeles Prado Vieyra por su apoyo incondicional a lo largo de mis estudios.** 

**Gracias a la Universidad Nacional Autónoma de México por darme la formación y preparación para desarrollarme.** 

**Gracias a mis profesores por transmitirme sus conocimientos y darme las herramientas para desarrollarme plenamente a nivel profesional y personal.** 

**Paloma Rincón Montoya**

**Dedico este trabajo a mi madre Lorena Abreu Miranda, que me encaminó con cariño y esfuerzo. Gracias por haberme dado la fortaleza necesaria para seguir adelante sin importar los obstáculos que se me presentaron.** 

**A mi padre Armando Ayala Ortega por haberme apoyado en mis estudios y por ser la persona que me inspiró en acercarme a la ingeniería.** 

**Agradezco con todo mí ser a mi hermana Nadia Ayala Abreu. Siempre conté con su apoyo sin importar las calamidades.** 

**Gracias a la Universidad Nacional Autónoma de México por haberme brindado la formación y la preparación, agradezco a los profesores que me ofrecieron conocimientos y habilidades para poder ejercer una carrera de ingeniería.** 

 **Armando Ayala Abreu** 

## **Índice**

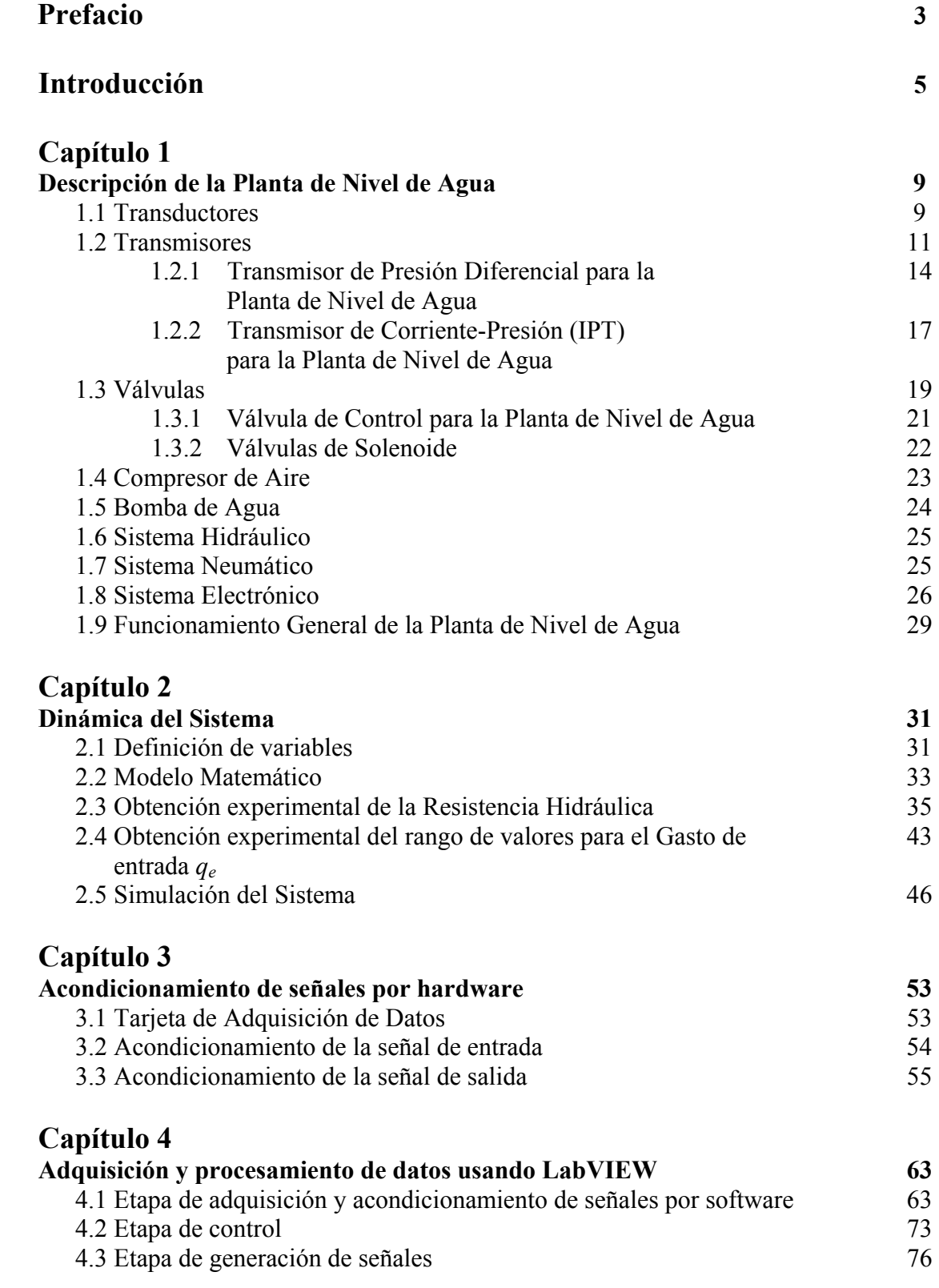

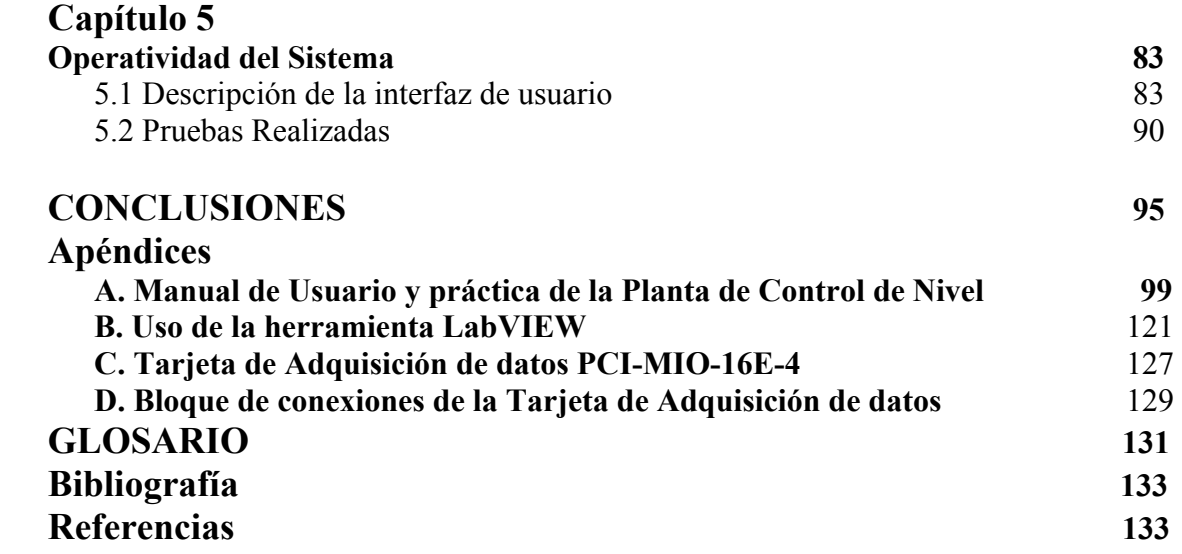

#### **PREFACIO**

El objetivo de este trabajo de tesis es rehabilitar una Planta de Nivel de Agua y controlarla por medio de la instrumentación virtual.

En el Laboratorio de Instrumentación Virtual del Departamento de Control de la Facultad de Ingeniería se cuenta con una Planta de Nivel de Agua que se encontraba en desuso; las condiciones en las que se hallaba no eran adecuadas para ponerla en funcionamiento, debido a que se desconocía si los dispositivos que la conforman aún funcionaban.

En la figura P.1 se observa el estado de la Planta luego de ser restaurada.

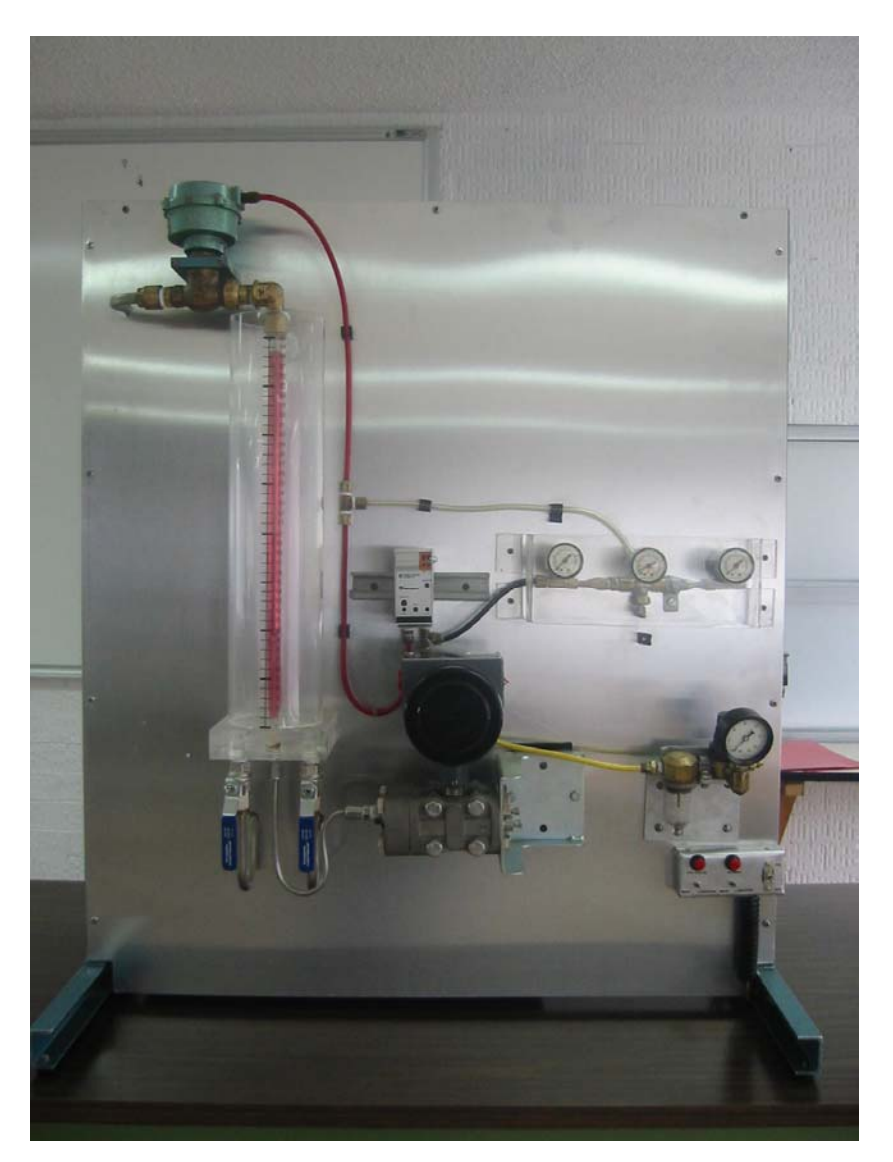

Figura P.1 Planta de Nivel luego de ser restaurada

Se decidió rehabilitar la Planta para convertirla en un equipo con tecnología de vanguardia, instrumentándola y controlándola por medio de la Instrumentación Virtual. Debido a que la Planta presenta un sistema de control típico, nos permite comprender sistemas de control para otras variables.

La Planta de Nivel será incluida dentro de las prácticas del Laboratorio de Instrumentación Virtual, con el objetivo principal de ampliar los enfoques en cuanto a las diversas aplicaciones en las que se puede emplear la Instrumentación Virtual, para ello se utilizará la herramienta LabVIEW, que ofrece la facilidad de operar diversos instrumentos dentro de un mismo programa.

La Planta cuenta con dispositivos empleados en el ámbito industrial, su uso desde el punto de vista académico es muy enriquecedor, ya que les permitirá a los alumnos familiarizarse con el uso de nuevas tecnologías. Los dispositivos industriales que la conforman son de tipo eléctrico, hidráulico y neumático.

En la Planta de Nivel de Agua intervienen diversas variables como son: voltaje, corriente, presión y nivel de agua. Para el manejo de algunas variables se utilizaron transmisores y se diseñaron los respectivos acondicionadores.

En cuanto al aspecto físico de la Planta, se realizaron tareas de mantenimiento, como fueron: la colocación de una nueva lámina de soporte para las piezas, se lijaron las piezas de metal para que lucieran más limpias, se cambió la escala del tanque de control, se cambiaron las válvulas de salida de agua del tanque de control y se repararon fugas.

#### Introducción

**El concepto de instrumentación virtual surge a partir del uso de la computadora personal como instrumento de medición. Para poder convertir a la computadora en un instrumento virtual, se necesita una tarjeta de adquisición de datos, los puertos serial, paralelo o alguna otra entrada disponible donde se puedan adquirir o generar señales.** 

**Debido a que no es posible medir directamente variables, como por ejemplo: temperatura, presión, resistencia eléctrica, etc., es necesario el uso de transductores, transmisores, acondicionadores o algún otro dispositivo que permita transformar dichas variables en señales de voltaje o corriente.** 

**Además de la medición, la instrumentación virtual involucra otros aspectos importantes como son: procesamiento, análisis, almacenamiento, distribución y despliegue de los datos. En otras palabras, un instrumento virtual no tiene únicamente la finalidad de realizar mediciones, sino que puede cumplir otras funciones de acuerdo a las necesidades del usuario.** 

**Para crear un instrumento virtual se necesitan una PC, una tarjeta de adquisición de datos, un acondicionamiento de señales y un software adecuado. El acondicionamiento de señales puede o no requerirse de acuerdo a la señal que se desee medir y considerando las especificaciones del fabricante de la tarjeta de adquisición de datos.** 

**Algunas diferencias entre un instrumento virtual y un instrumento convencional se muestran en la tabla I.1.** 

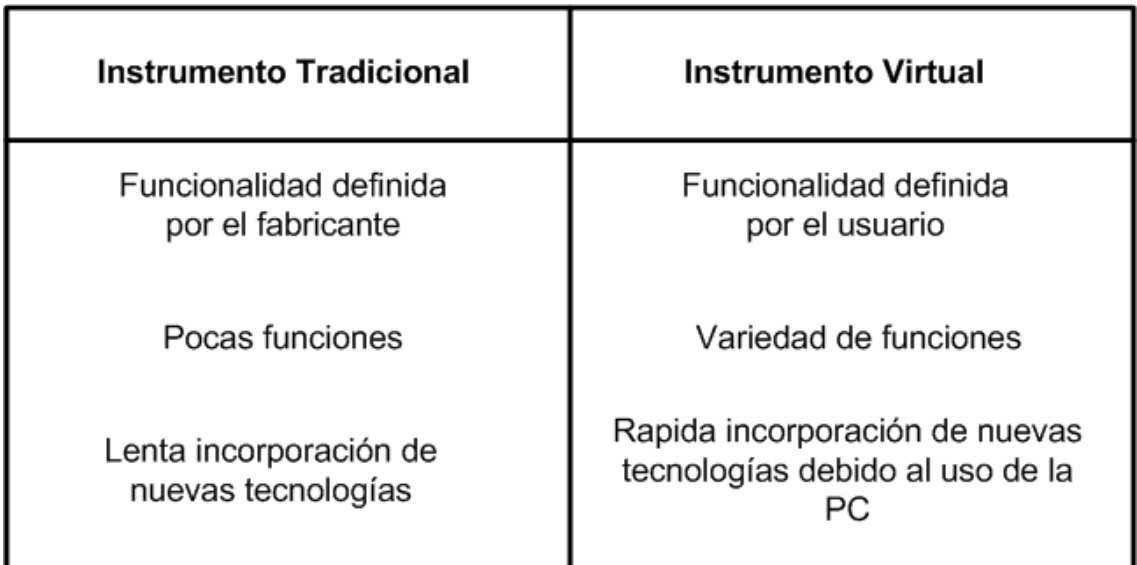

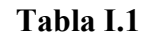

**La instrumentación virtual puede también ser implementada en equipos móviles como laptops. Otra ventaja, es que existe una tarjeta de adquisición de datos para casi cualquier bus o canal de comunicación en PC, algunos de ellos son: PCI, USB, serial RS-232, paralelo EPP, PCMCIA y CompactPCI.** 

**Además de las ventajas ya mencionadas, un instrumento virtual permite tener mayor funcionalidad y puede generar un archivo en hoja de cálculo donde se almacenan las lecturas realizadas.** 

**Algunos programas especializados en el campo de la instrumentación virtual son LabVIEW y Agilent-VEE (antes HP-VEE).** 

VEE es un lenguaje de programación gráfico de las Tecnologías de Agilent. Se utiliza para dispositivos de adquisición de datos tales como los multímetros y osciloscopios, además de generadores de señales y fuentes de poder.

En este proyecto el software utilizado es LabVIEW en su versión 7.1. LabVIEW es una herramienta de prueba, control y diseño mediante la programación. Utiliza un lenguaje de programación gráfico. Esta herramienta fue creada por National Instruments en 1976 para funcionar sobre máquinas MAC, salió al mercado por primera vez en 1986. Ahora está disponible para las plataformas Windows, UNIX, MAC y Linux.

Los programas hechos con LabVIEW reciben el nombre de VI (Virtual Instrument), lo que da una idea de uno de sus principales usos: el control de instrumentos.

LabVIEW es usado principalmente para tareas como:

- Adquisición de datos
- Control de instrumentos
- Automatización industrial

Presenta facilidades para el manejo de:

- Interfaces de comunicaciones: Puerto serie, puerto paralelo, GPIB, USB, entre otras.
- Herramientas para el procesamiento digital de señales
- Visualización y manejo de gráficas con datos dinámicos
- Adquisición y tratamiento de imágenes
- Control de movimiento
- Tiempo Real

Un programa en LabVIEW se divide en *Panel Frontal* y *Diagrama de bloques*. El *Panel Frontal* es la interfaz con la que el usuario interactúa, en él se definen los controles e indicadores que se muestran en pantalla. El *Diagrama de Bloques* es el programa propiamente dicho, donde se define su funcionalidad, aquí se colocan bloques que realizan una determinada función.

**Por ejemplo, en el caso de un sensor de humedad que proporciona una variación de voltaje de 0 a 1 [V] equivalente a un rango de 0-100 % de humedad, se puede crear un instrumento virtual en el que considerando dicha proporción, sólo se requiere multiplicar por 100 el voltaje de entrada a la tarjeta de adquisición de datos, para obtener el porcentaje de humedad. En las figuras I.1 e I.2 se muestra respectivamente el panel frontal y el diagrama de bloques del programa realizado para obtener la medición de humedad.** 

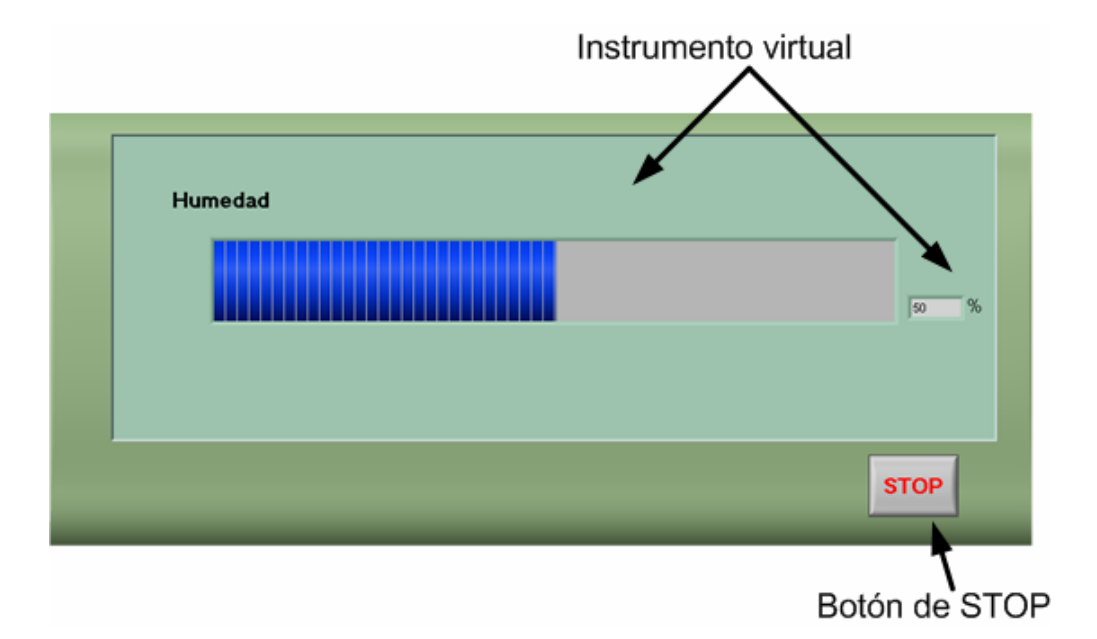

Figura I.1 Panel frontal

En la figura I.1 se muestra el instrumento virtual para observar la medición de humedad, la creación de este instrumento es realmente fácil y se realiza en muy poco tiempo, esta es otra ventaja que ofrece el uso de LabVIEW.

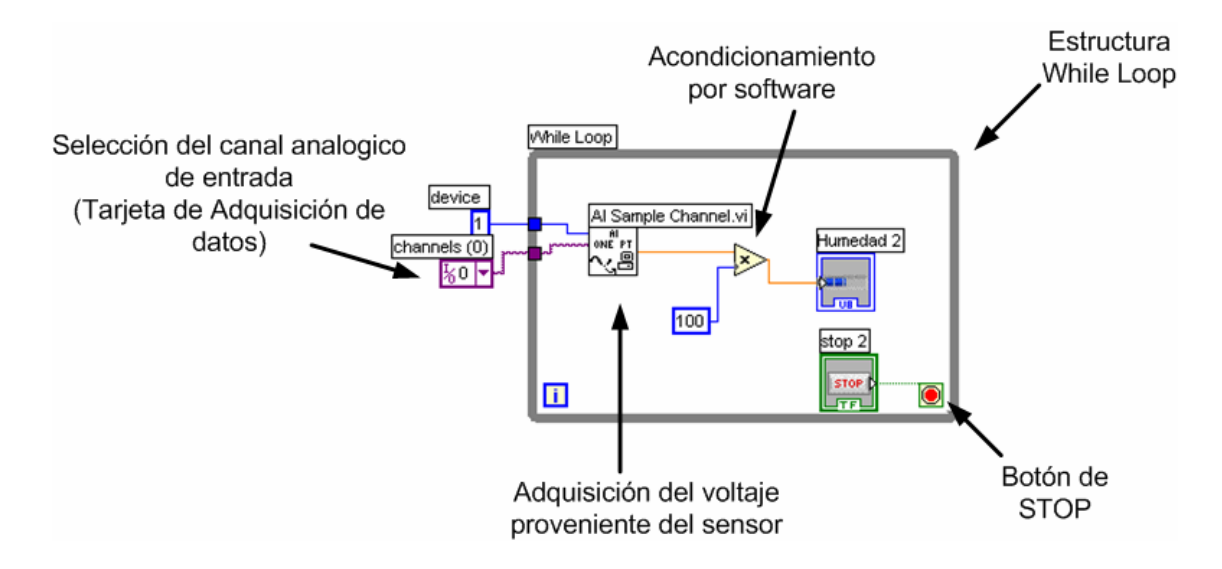

#### Figura I.2 Diagrama de bloques

Como se muestra en la figura I.2 la programación se realiza a través de bloques que representan funciones. LabVIEW utiliza un entorno gráfico para programar, por lo que se convierte en una herramienta muy fácil de aprender y utilizar.

Para conocer como realizar un programa en LabVIEW consulte el Apéndice B.

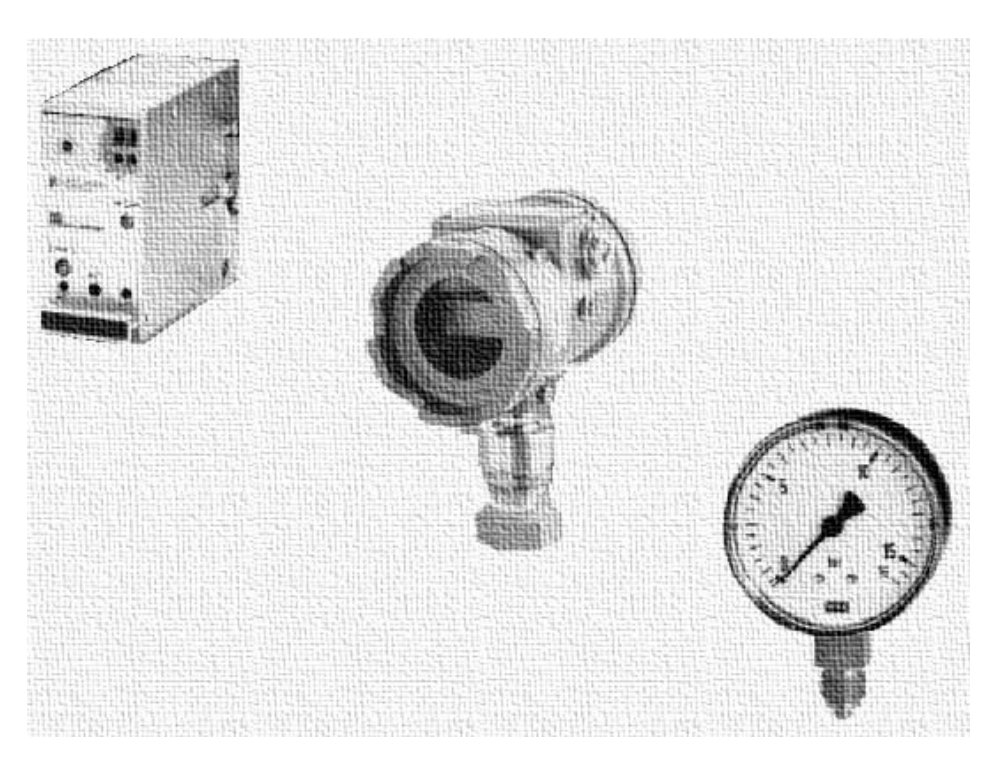

## **Capítulo 1 Descripción de la Planta de Nivel de Agua**

La Planta de Nivel de Agua cuenta con diversos dispositivos y elementos. Para un mejor entendimiento es necesario dar una explicación general de cada uno de ellos.

En este capítulo se da una breve explicación de los transductores, los cuales son una parte esencial de los transmisores. Seguido de estos dos primeros temas, se describe el funcionamiento general de la válvula de control, válvulas de solenoide, compresor de aire y bomba de agua. Finalmente se explican los sistemas hidráulico, neumático y electrónico, que están constituidos por los elementos antes mencionados.

#### **1.1 Transductores**

Un sistema de instrumentación se conforma de tres elementos principales: un dispositivo de entrada, una etapa de acondicionamiento de la señal y un dispositivo de salida, como se muestra en la figura 1.1.

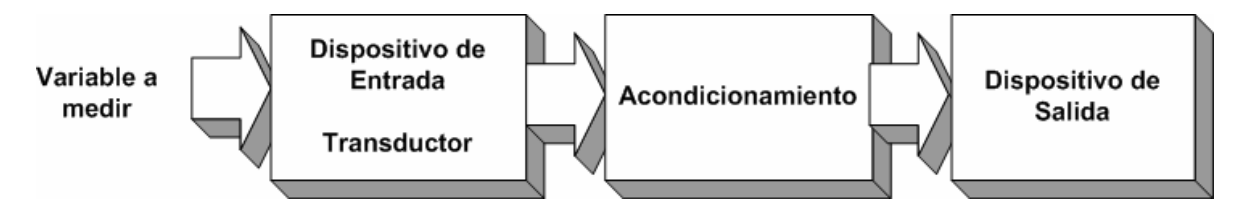

Figura 1.1 Sistema de Instrumentación

La variable de entrada generalmente no es una señal eléctrica, por lo que debe ser convertida por medio de un transductor. El dispositivo de entrada recibe la cantidad a medir y entrega al acondicionador una señal eléctrica proporcional a ésta. En la etapa de acondicionamiento la señal se modifica, filtra o amplifica para ser enviada al dispositivo de salida donde se obtiene un despliegue visual por medio de indicadores.

Un transductor es un dispositivo que convierte un tipo de energía en otra, ya sea del mismo tipo o diferente. Los transductores pueden clasificarse por su aplicación, método de conversión de energía o el tipo de su señal de salida, sin embargo estas clasificaciones muchas veces terminan superponiéndose. Por este motivo los transductores se clasificarán según los principios eléctricos que involucran.

#### *Transductores Pasivos*

Los Transductores Pasivos son aquellos que producen la variación de algún parámetro eléctrico, como la resistencia, inductancia, etc. Esta variación puede medirse como voltaje o corriente.

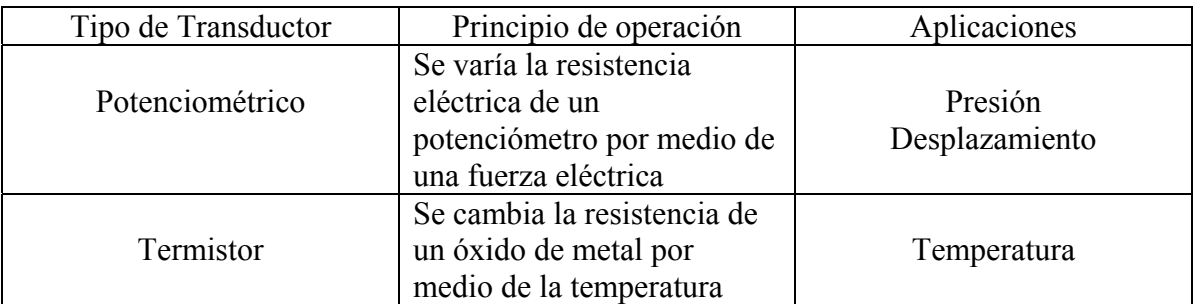

#### Resistivos

Capacitivo

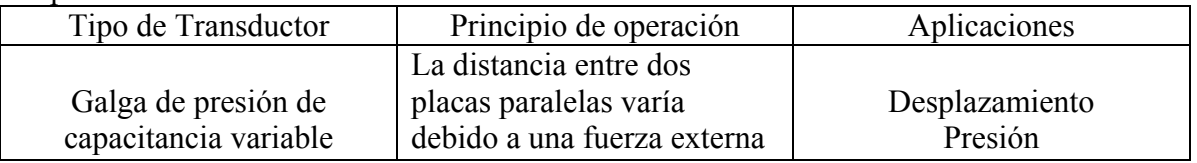

Inductivo

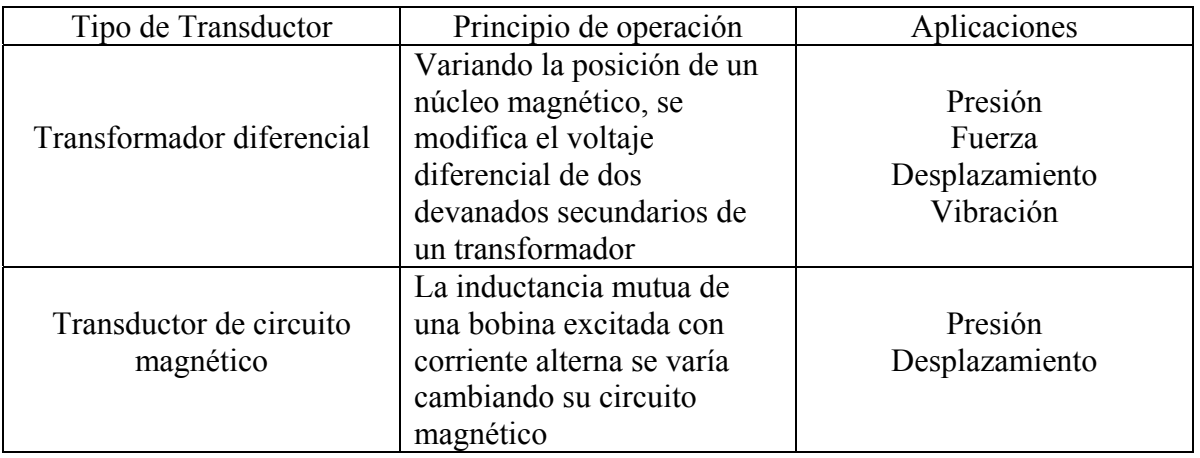

#### *Transductores de Autogeneración*

Este tipo de transductores producen un voltaje o corriente cuando se estimulan por medio de alguna forma de energía física.

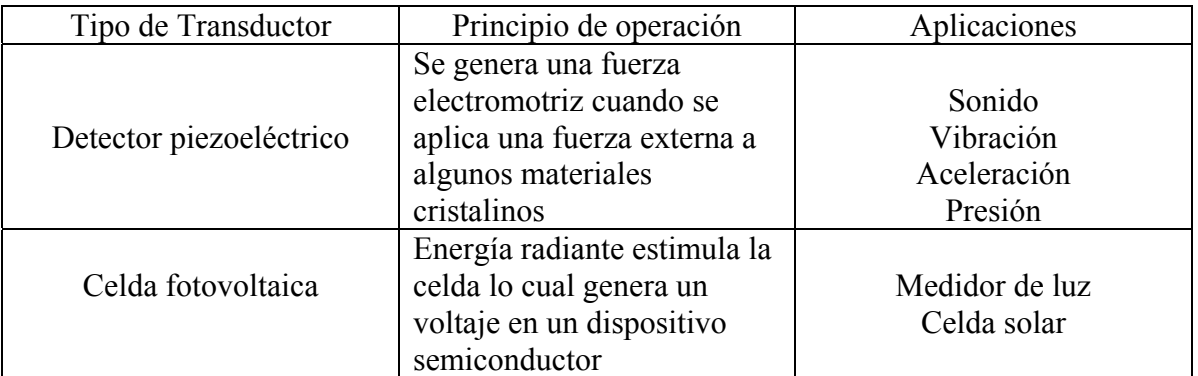

#### **1.2 Transmisores**

Los transmisores son instrumentos que adquieren la variable del sistema y la transmiten a distancia hacia un instrumento receptor como puede ser un indicador o un controlador.

Entre los tipos de señales de transmisión, se encuentran las neumáticas y electrónicas. En la transmisión, el uso de microprocesadores tiene como ventajas: la rapidez de cálculo, ocupa poco espacio, es fiable y su precio es cada vez menor. Los instrumentos que utilizan microprocesadores se denominan *inteligentes*.

#### *Transmisores Neumáticos*

Los transmisores neumáticos se basan en el sistema tobera-obturador, como se muestra en la figura 1.2. Su funcionamiento consiste en la aplicación de una presión constante a la entrada de un tubo neumático, este tubo tiene una reducción a la salida en forma de tobera, que puede ser cerrada por medio de un obturador. La presión pasa a través de una resistencia para llenar un volumen cerrado V, esta presión fluye hacia la salida por medio de la tobera. En el caso de que la distancia x se iguale a cero, es decir, que el obturador tapa casi por completo la salida de aire, la presión de salida es prácticamente la misma que la presión de entrada. Por otro lado, si la distancia x es relativamente grande, es decir, que la salida de aire está completamente abierta, entonces la presión de salida tiene un valor cercano a la presión atmosférica.

Este tipo de transmisores generan una señal neumática variable linealmente de 3 a 15 [psi] (libras por pulgada cuadrada) para un rango de 0 a100 % de la variable medida. Esta señal está normalizada por la Asociación de fabricantes de instrumentación (SAMA). Al tener un valor mínimo de 3 [psi] se consigue calibrar correctamente el instrumento y detectar fugas de aire en los tubos de enlace.

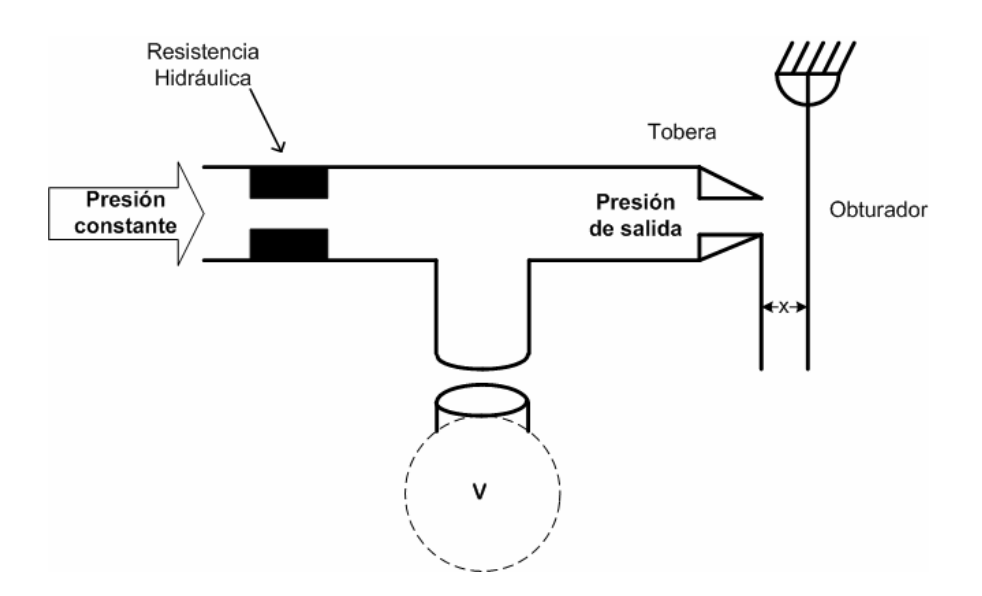

Figura 1.2 Sistema tobera-obturador

#### *Transmisores Electrónicos*

En el caso de los transmisores electrónicos se generan señales estándares de 4 a 20 [mA] c.c. a distancias de 200 [m] a 1 [km], dependiendo del tipo de instrumento.

Las ventajas que ofrece tener una señal de corriente continua, es que no hay posibilidad de captar perturbaciones, emplea cables que no requieren de blindaje y puede actuar directamente sobre potenciómetros, miliamperímetros, etc., sin necesidad de utilizar rectificadores o modificar la señal. Otra ventaja es que al tener como mínimo un valor de 4 [mA], es posible detectar algún daño en los cables, debido a que la señal se anularía.

Los transmisores electrónicos son generalmente de equilibrio de fuerzas. En su forma más sencilla se componen de una barra rígida apoyada en un punto. En esta barra actúan dos fuerzas de equilibrio, la fuerza ejercida por el elemento mecánico de medición, como puede ser un tubo de Bourdon y la fuerza electromagnética de una unidad magnética, como se muestra en la figura 1.3.

Cuando existe un desequilibrio entre estas dos fuerzas, se produce una variación en la posición relativa de la barra, de esta manera se excita un transductor de desplazamiento. Un circuito oscilador asociado con alguno de estos detectores alimenta una unidad magnética y la fuerza generada reacomoda la barra de equilibrio, la corriente de salida varía en forma proporcional al intervalo de la variable medida.

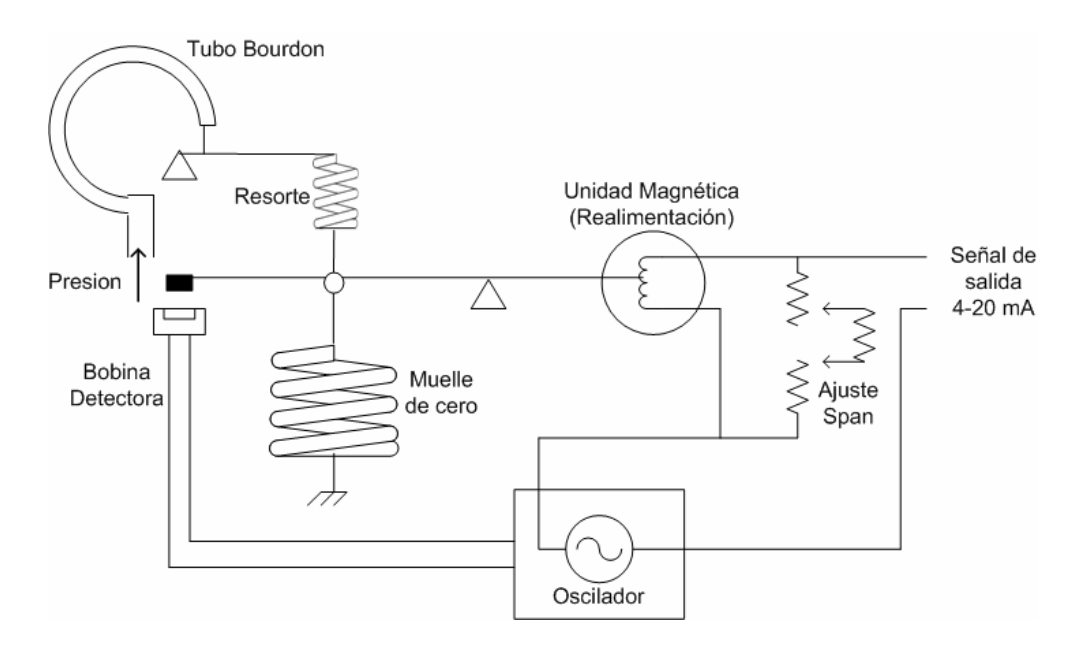

Figura 1.3 Transmisor electrónico. Detector de posición de inductancia

#### *Transmisores inteligentes*

Un transmisor inteligente tiene funciones adicionales además de realizar la transmisión del proceso. Está conformado por un microcontrolador, cuya función principal es compensar las no linealidades que presentan los elementos y sensores, asegurando una señal de salida analógica de 4-20 [mA].

En la figura 1.4 se muestra un esquema típico de un transmisor inteligente integrado a un proceso.

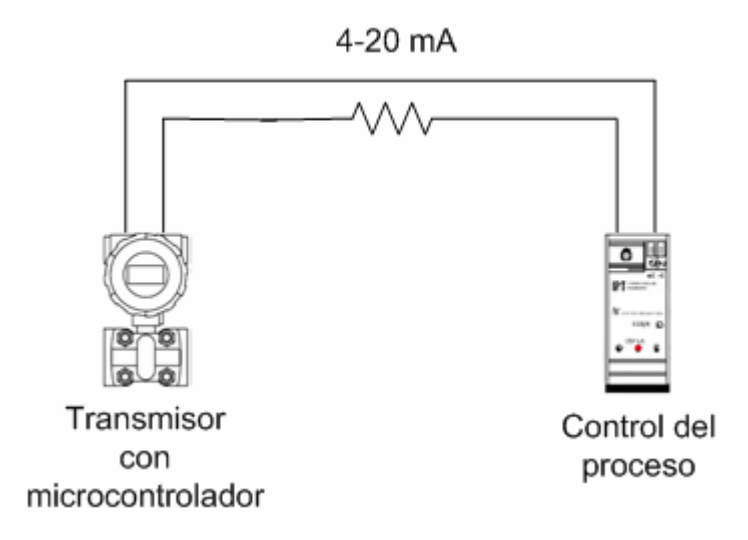

Figura 1.4 Esquema básico del transmisor con microcontrolador

#### **1.2.1 Transmisor de Presión Diferencial para la Planta de Nivel de Agua**

El Transmisor de Presión Diferencial es un dispositivo utilizado para medir presiones de líquidos ó gases dentro de procesos industriales.

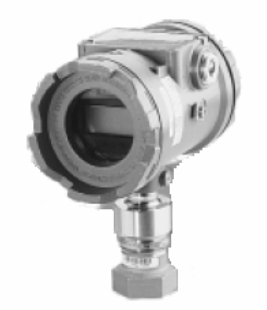

Figura 1.5 Transmisor de Presión Diferencial

El modelo del Transmisor de Presión Diferencial utilizado en la Planta es el 340D2AH12B, y se observa en la figura 1.5 *[7.* PRIME*]*. Este dispositivo utiliza un transductor capacitivo, cuyo principio es la variación de capacitancia al desplazarse una de sus placas por la aplicación de una fuerza, como puede verse en la figura 1.6. Debido a la placa móvil en forma de diafragma que se encuentra entre dos placas fijas, se tienen dos capacitores. El circuito que se muestra es un arreglo tipo puente de Wheatstone.

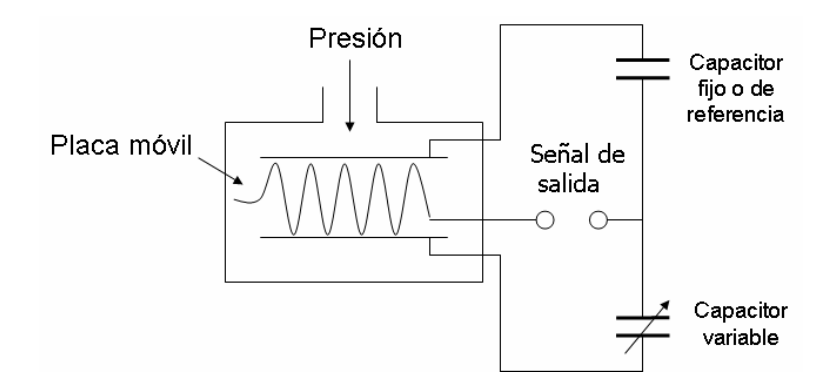

Figura 1.6 Transductor Capacitivo

En la Planta de Nivel, una de las variables que se manejan es la altura del líquido dentro del tanque. Con el Transmisor de Presión Diferencial podemos obtener una medición de la presión que el líquido ejerce en el fondo del tanque y en consecuencia podemos conocer el nivel del líquido.

Como se ve en la figura 1.7, el Transmisor de Presión Diferencial cuenta con dos entradas de presión y una salida de señal eléctrica. Esta salida entrega una corriente proporcional a la diferencia entre las presiones que se encuentran en las entradas. En la Planta de Nivel, una de las entradas permanece abierta al medio ambiente y la otra está conectada en la parte baja del tanque.

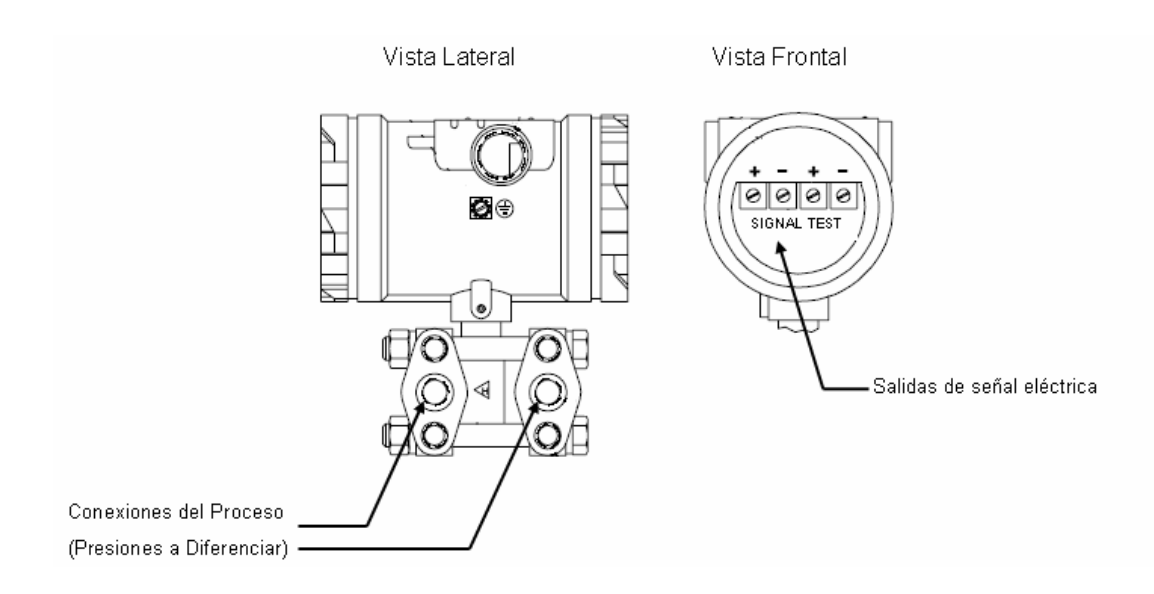

Figura 1.7 Vista frontal y lateral del Transmisor de Presión Diferencial

Calibración: Para calibrar el dispositivo es necesario conectar una resistencia de 250 [Ω] con una fuente de 24 [VDC] como se muestra en la figura 1.8. Haciendo a un lado los datos de placa del transmisor se descubren dos interruptores de contacto momentáneo, los cuales sirven para configurar las escalas mínima y máxima, como se ve en la figura 1.9. Antes de seleccionar alguno de los límites, es necesario que el agua dentro del tanque se encuentre en el nivel con el que se desea acotar.

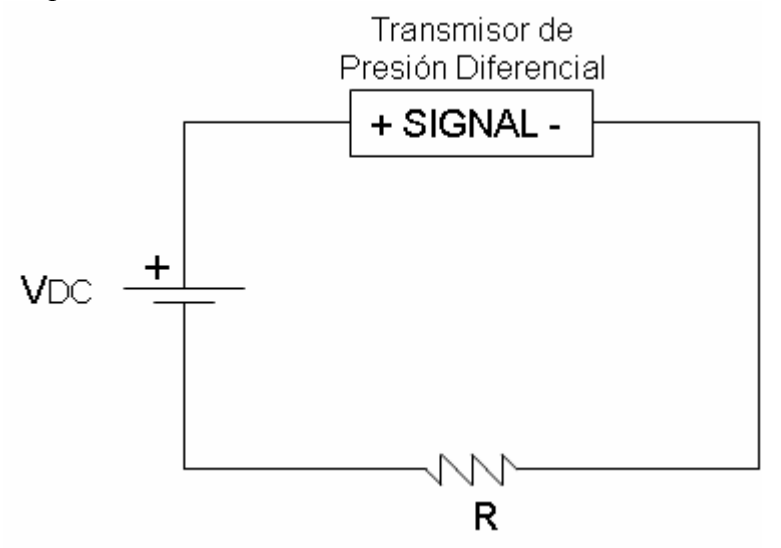

Figura 1.8 Circuito de polarización del Transmisor de Presión Diferencial

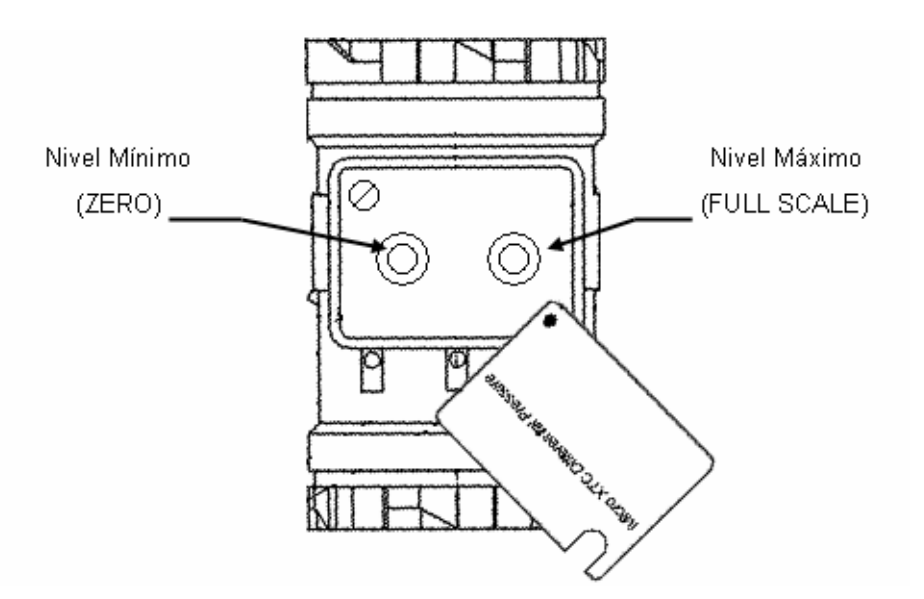

Figura 1.9 Panel de calibración del Transmisor de Presión Diferencial

Para fijar alguna de las escalas es necesario dejar presionado el botón durante 10 segundos, luego soltar y presionar de nuevo el botón tres veces hasta que la corriente sea de 4 [mA] para la escala mínima y 20 [mA] para la máxima. De manera experimental se determinó que el nivel máximo permitido es de 28 [cm].

Una vez calibrado el dispositivo, el voltaje de alimentación se ajusta según la gráfica de la figura 1.10. Para la Planta de Nivel utilizamos una resistencia de 250 [Ω], con un voltaje de 15 [VDC], esto debido a que para el acondicionamiento de la señal de salida, que se verá a detalle en el capítulo 3, se utiliza una fuente de alimentación simétrica de ±15 [VDC] para alimentar el amplificador operacional. Por otro lado se utilizó el valor máximo de resistencia posible para así obtener un intervalo de valores de voltaje más amplio.

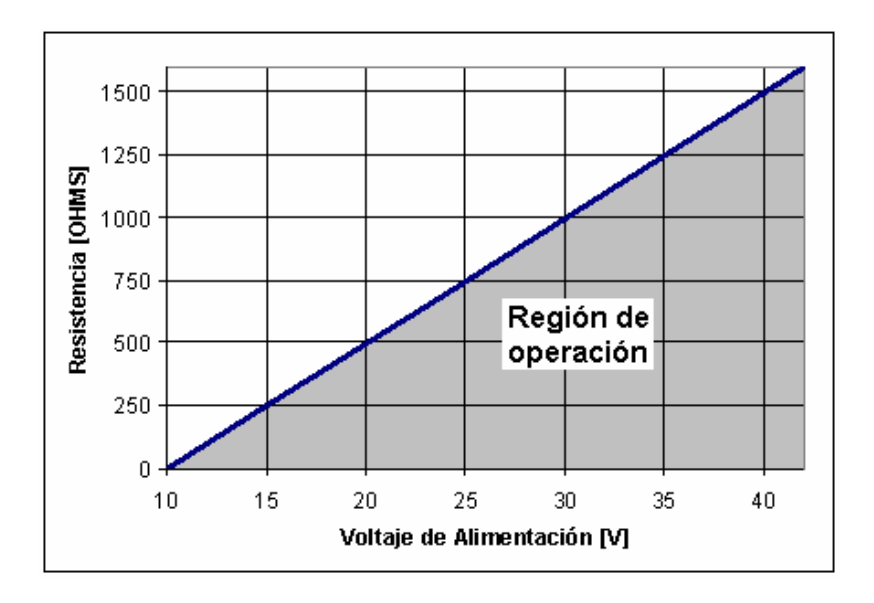

Figura 1.10 Voltaje de alimentación según la resistencia de la línea

El Sistema de Control de Nivel fue configurado para trabajar con un nivel mínimo de 0 [cm] y un nivel máximo de 35 [cm].

#### **1.2.2 Transmisor de Corriente a Presión (IPT) para la Planta de Nivel de Agua.**

El Transmisor de Corriente a Presión, que se muestra en la figura 1.11, es un dispositivo que permite controlar la presión de aire por medio de una señal de corriente *[4.* MOORE INDUSTRIES*]*. El modelo utilizado en la Planta es el IPT74-20MA.

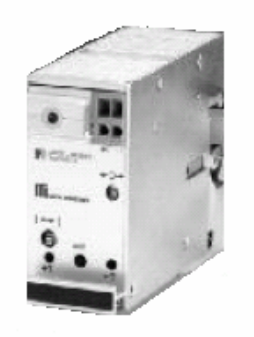

Figura 1.11 Transmisor de Corriente a Presión (IPT)

Este dispositivo cuenta con una entrada de señal eléctrica, una entrada de presión de aire constante y una salida de presión de aire regulada, como se muestra en las figuras 1.12 y 1.13.

El aire que ingresa en la entrada de presión del IPT, es suministrado por un compresor de aire y es regulado previamente a una presión recomendada por el fabricante de 1.2 [bar]. En la entrada de señal eléctrica (+I, -I), se conecta una corriente que puede variar de 4 a 20 [mA]. En la salida de presión del IPT, obtenemos una presión que puede variar de 0.2 a 1.2 [bar], dependiendo de la corriente que se le suministre, es decir, que a menor corriente menor presión y viceversa.

El dispositivo IPT tiene una resistencia interna de 280 [Ω]. De acuerdo con el fabricante, se recomienda no conectar corrientes que sobrepasen 20 [mA] y no se debe suministrar una presión que exceda 1.2 [bar]

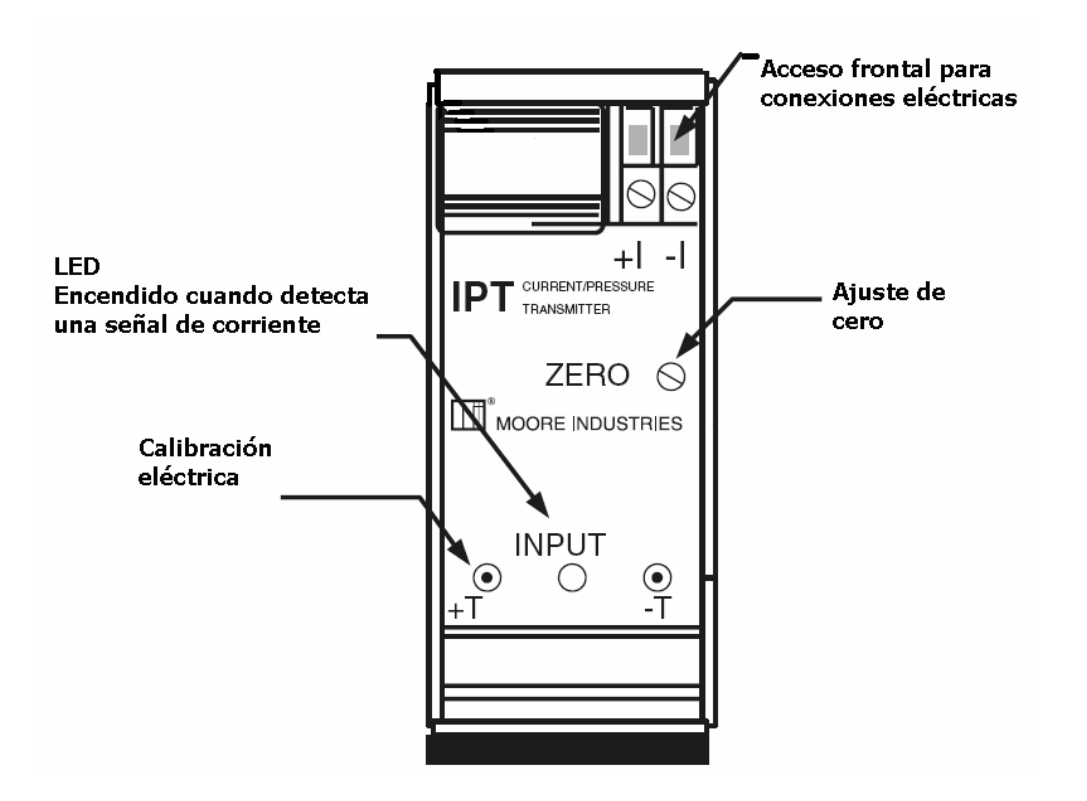

Figura 1.12 Vista frontal del Transmisor de Corriente a Presión

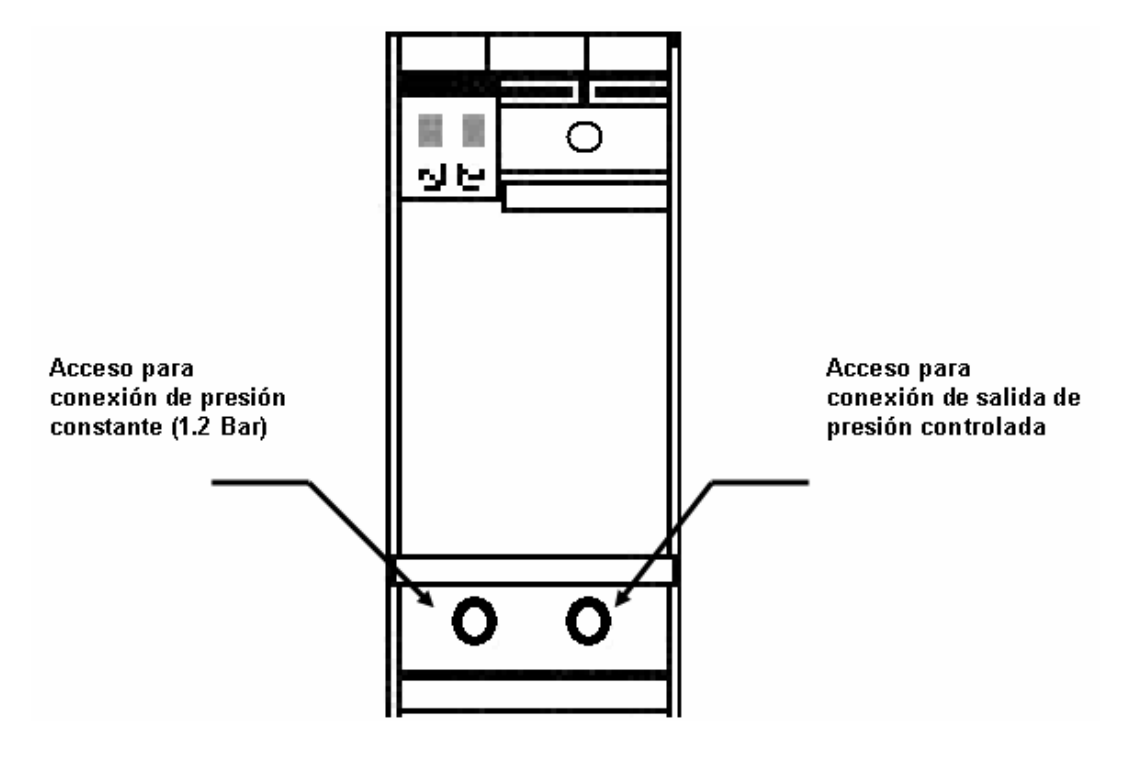

Figura 1.13 Vista trasera del Transmisor de Corriente a Presión

#### **1.3 Válvulas**

Una válvula es un dispositivo mecánico que se utiliza para controlar el flujo de un fluido. Las válvulas son empleadas tanto en pequeña como a gran escala.

En la Planta de Nivel intervienen varios tipos de válvulas. En los siguientes subtemas se explican algunas características de las válvulas de control y las válvulas de solenoide, debido a que son piezas importantes para poder controlar el nivel de agua.

#### *Válvulas de Control*

Una válvula de control varía la cantidad de caudal del fluido de control, esta variación modifica a su vez el valor de la variable medida. Existen varios tipos de válvulas que se diferencian por su diseño exterior y el movimiento del obturador.

#### *Válvula de globo de simple asiento.*

Se utilizan cuando la presión del fluido es baja y se requiere que las fugas, al estar cerrada sean lo menor posible. Como se observa en la figura 1.14, tienen un actuador de tamaño grande para que el obturador cierre en contra de la presión diferencial del proceso.

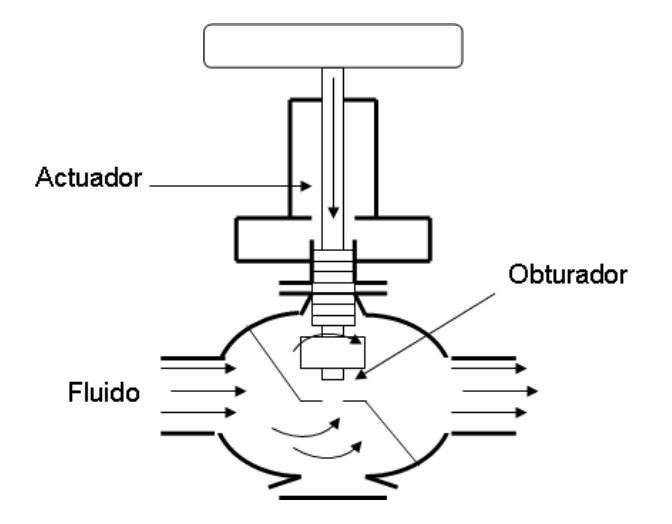

Figura 1.14 Válvula de globo de simple asiento

#### *Válvula de compuerta*

Es utilizada para un control todo o nada debido a que en una posición intermedia se bloquea y cuando está totalmente abierta ofrece poca resistencia al paso del fluido. El orificio se cierra con un disco vertical plano que se desliza sobre el asiento En la figura 1.15 se muestra como es físicamente este tipo de válvula.

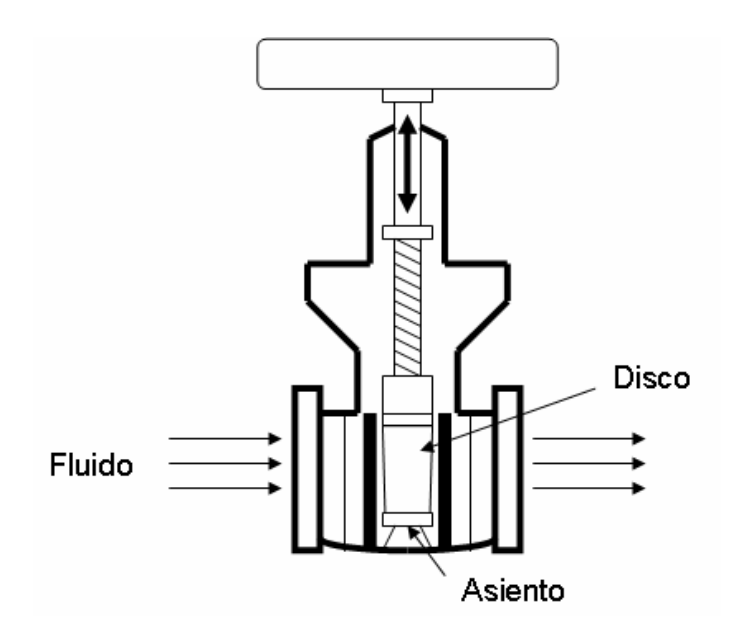

Figura 1.15 Válvula de compuerta

#### *Válvula de compresión*

Se utiliza en el manejo de fluidos corrosivos o viscosos porque realizan un excelente control cuando se encuentran cerradas parcialmente. Este tipo de válvula funciona al ejercer presión en dos o más elementos flexibles, como se observa en la figura 1.16, por ejemplo un tubo de goma.

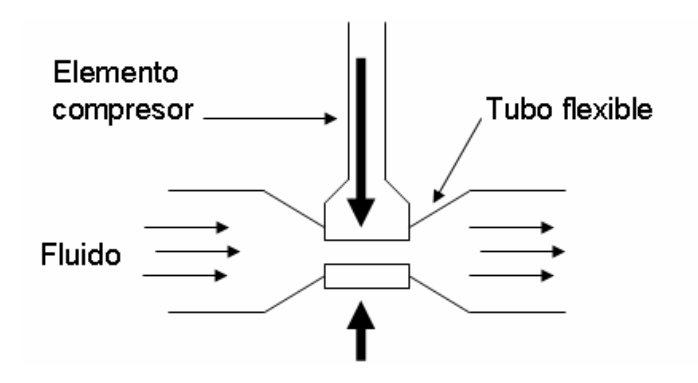

Figura 1.16 Válvula de compresión

#### *Válvula de mariposa*

Esta válvula de un cuarto de vuelta se emplea para el control de grandes caudales de fluido a baja presión. En la figura 1.17 se observa como está compuesta físicamente. Este tipo de válvula puede cerrarse herméticamente, por medio de un anillo de goma que se encuentra en el cuerpo de la válvula y el disco circular giratorio.

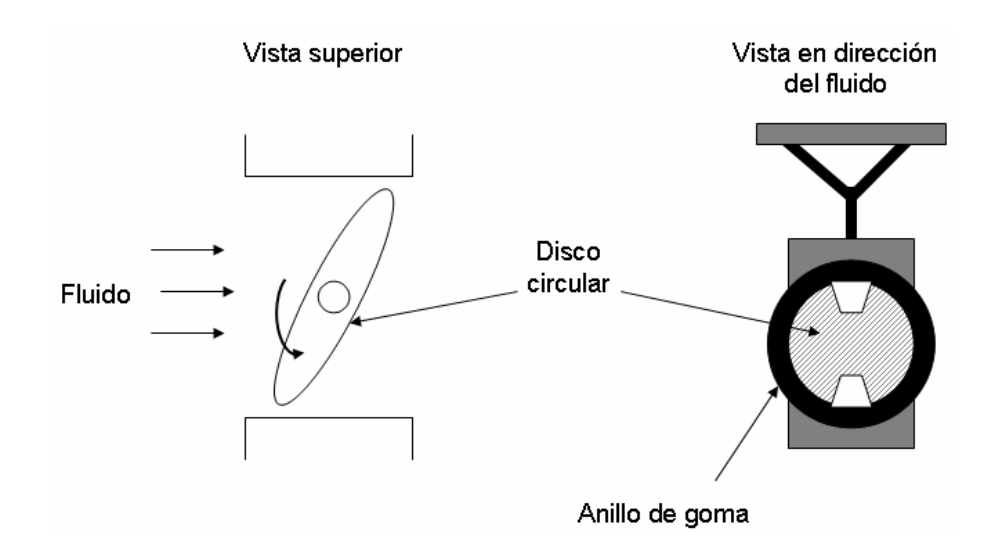

Figura 1.17 Válvula de mariposa

#### *Válvula de esfera*

Las válvulas de esfera o de bola son de un cuarto de vuelta. Como se ve en la figura 1.18, internamente se encuentra una esfera perforada la cual gira entre asientos elásticos. Este tipo de válvula permite una circulación con poca resistencia cuando se encuentra abierta en su totalidad. En la Planta de Control de Nivel se emplean dos de estas válvulas para controlar el drenado manual del tanque de control, como se verá en la sección 1.6 de este capítulo.

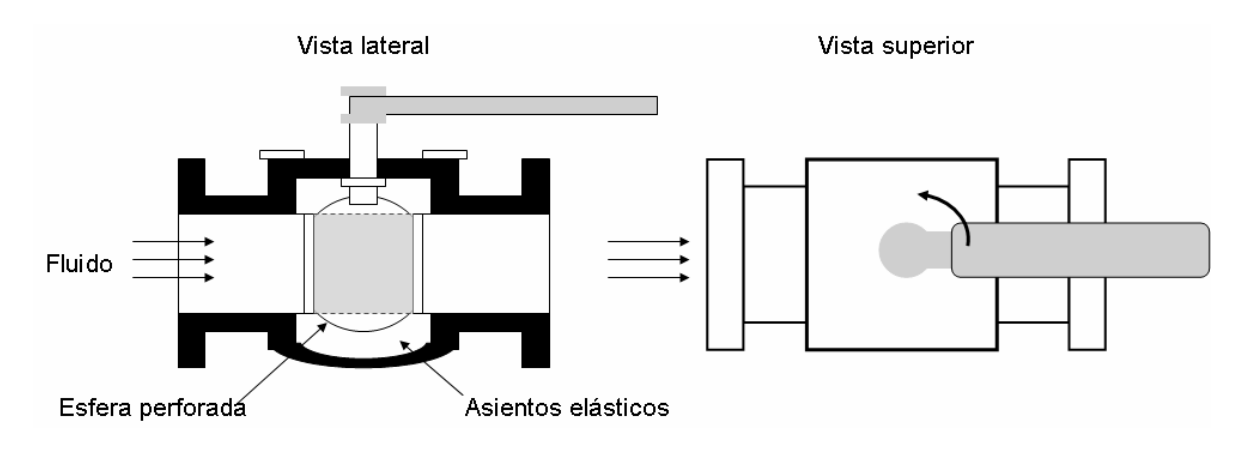

Figura 1.18 Válvula de esfera

#### **1.3.1 Válvula de Control para la Planta de Nivel de Agua.**

La válvula de control que se utiliza es de flujo axial, consiste en una cámara de aire que se infla debido a una presión. Cuando la cámara se expande, mueve un pistón para cerrar el paso de flujo. Por lo tanto, al aplicar mayor presión sobre el pistón la válvula se cerrará y al aplicar menor presión sobre el pistón la válvula tenderá a abrirse. En la figura 1.19 se observa este tipo de válvula.

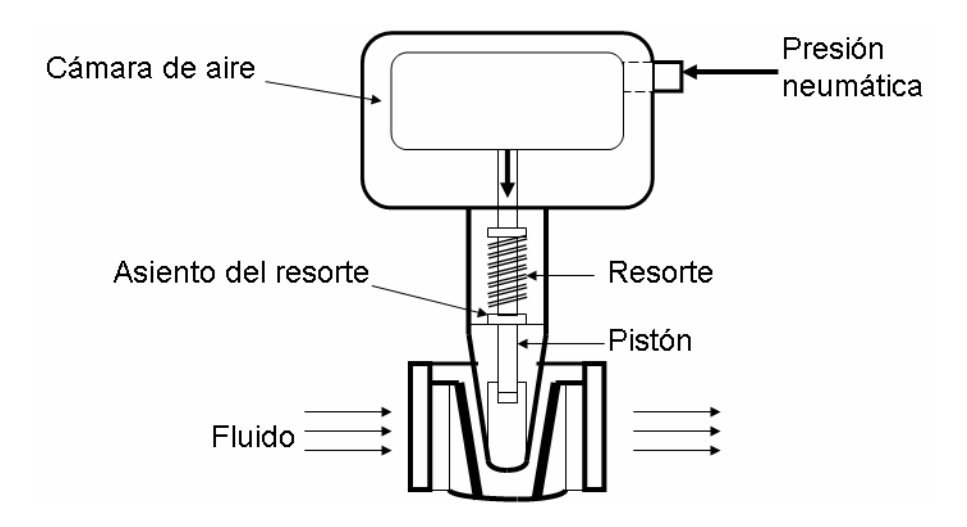

Figura 1.19 Válvula de flujo axial

#### **1.3.2 Válvulas de Solenoide**

Este tipo de válvulas están conformadas por un solenoide o bobina que al energizarse eleva un pistón y las abre *[1. INDUSTRIAL AUTOMATION]*. Las válvulas de solenoide sólo sirven para apertura o cierre totales y generalmente son utilizadas para mantener variables como presión, nivel, etc.

En la Planta de Nivel se usan dos válvulas de solenoide para controlar eléctricamente el drenado del tanque de control, como se verá en la sección 1.6 de este capítulo. Las características de las válvulas de solenoide son las siguientes:

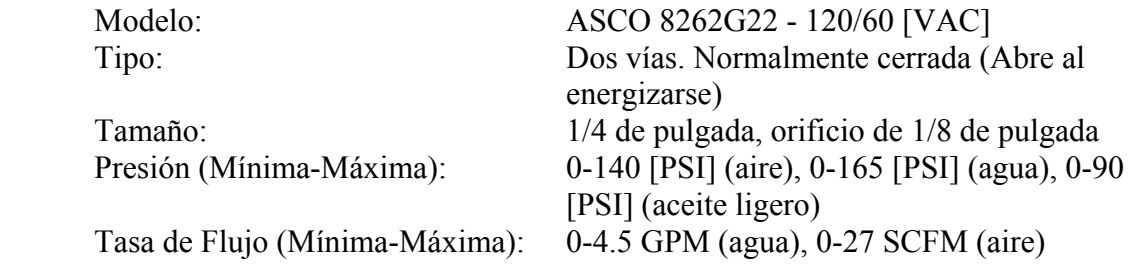

En la figura 1.20 se muestra la válvula de solenoide utilizada para la Planta de Nivel.

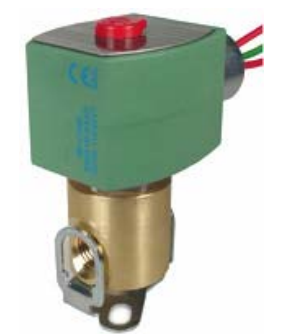

Figura 1.20 Válvula de solenoide

#### **1.4 Compresor de Aire**

El funcionamiento de un compresor se basa en aspirar aire a presión atmosférica y comprimirlo a una presión más elevada. Los compresores se clasifican según su tipo en:

- Compresores de émbolo
- Compresores rotativos
- Compresores centrífugos

Los más utilizados son los de émbolo, la compresión es obtenida en uno o más cilindros, en los cuales los émbolos comprimen el aire. Los compresores rotativos suministran presiones menores que los de émbolo y más altas que los centrífugos. Pueden ser de paletas o de tornillos. Entre sus ventajas se encuentran su marcha silenciosa y un suministro de aire más continuo. En los compresores centrífugos la compresión de aire se realiza usando un rápido rodete giratorio.

Las consideraciones principales en la elección de un compresor son el caudal aspirado y la presión de salida deseada. El compresor debe suministrar una presión superior en 2 ó 3 bares a la requerida, esto con la finalidad de mantener constante dicha presión.

El compresor de aire utilizado para la Planta de Nivel es del tipo rotativo y se muestra en la figura 1.21 *[6.* NITTO-KOHKI.CO*]*. Sus características son las siguientes:

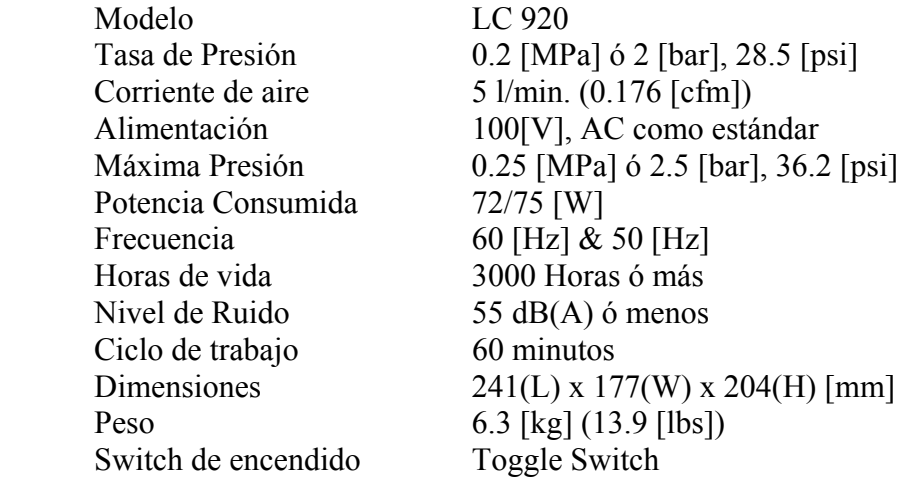

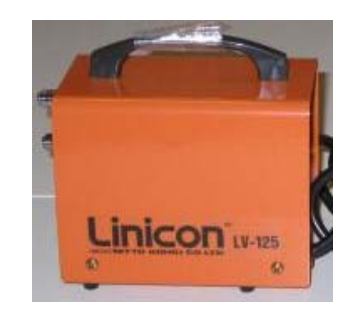

Figura 1.21 Compresor de Aire LC-920

#### **1.5 Bomba de Agua**

La bomba de agua es un elemento que convierte la energía mecánica en energía hidráulica. Las bombas de agua se clasifican como:

- Bombas de desplazamiento positivo
- Bombas de desplazamiento no positivo

Las bombas de desplazamiento positivo cuentan con un sello interno contra fugas, haciendo que la salida de agua no sea afectada por la presencia de variaciones de la presión del sistema.

En la mayoría de los sistemas hidráulicos se usan las bombas de desplazamiento positivo. Las más comunes son las siguientes:

- Bomba de aspas
- Bomba de engranes
- Bomba de pistón radial
- Bomba de pistón axial

Las bombas de desplazamiento no positivo casi no son utilizadas en sistemas hidráulicos debido a que no tienen un sello interno y presentan variaciones en la salida debido a la presión.

En la Planta de Nivel utilizamos una bomba de aspas y se muestra en la figura 1.22 *[2.*  LITTLE GIANT*]*.

Los datos técnicos de la bomba son los siguientes:

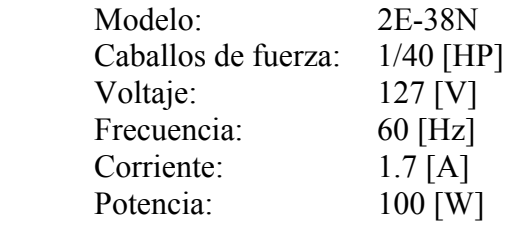

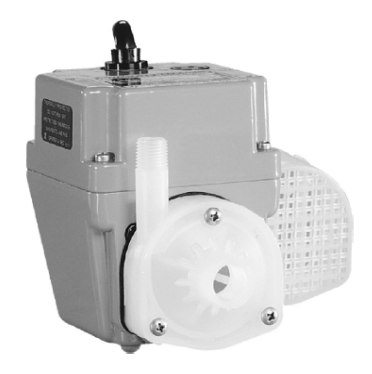

Figura 1.22 Bomba de Agua

#### **1.6 Sistema Hidráulico**

El Sistema Hidráulico está constituido por una bomba de agua, dos tanques de almacenamiento, dos válvulas de esfera de 3/4, dos válvulas de solenoide de 1/4, una válvula neumática (de flujo axial) y tuberías de conexión como se muestra en la figura 1.23.

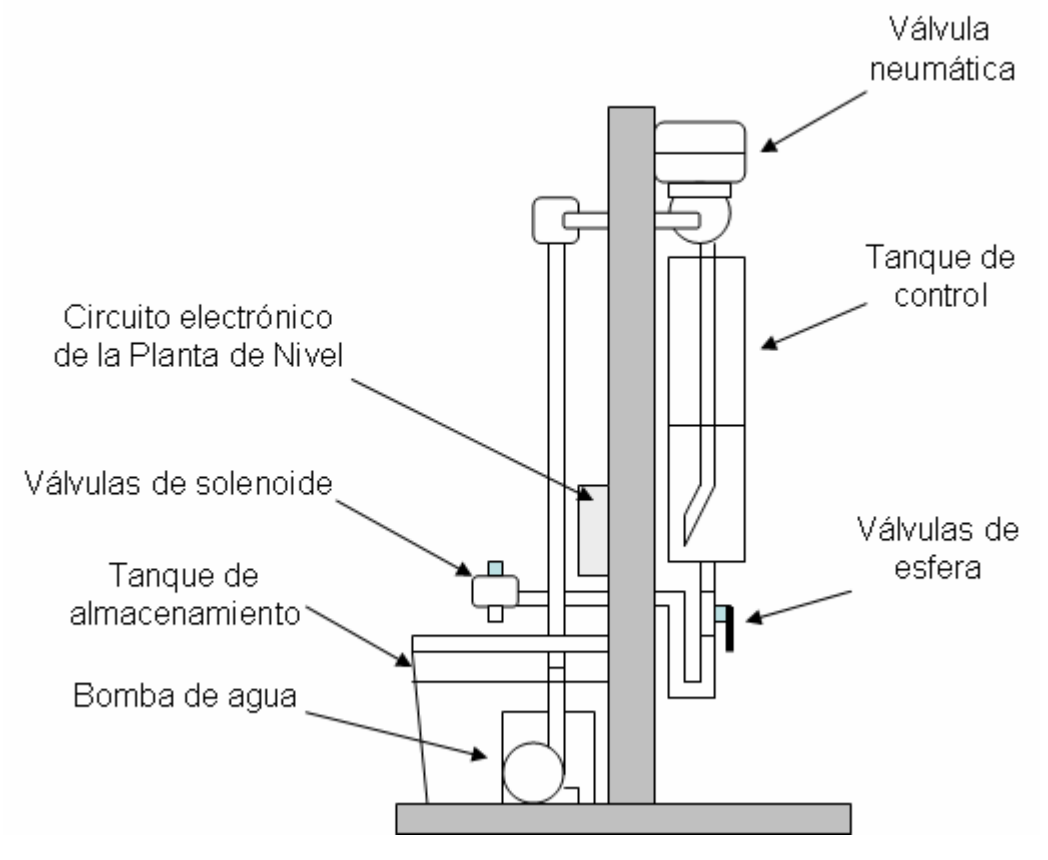

Figura 1.23 Sistema Hidráulico (Vista lateral derecha)

Las válvulas de solenoide requieren de 110 [VAC], ambas consumen una corriente eficaz de 0.238 [A]. Tanto las válvulas de solenoide como la bomba cuentan con un sistema de encendido digital con la opción a ser manejado desde una PC o en forma autónoma desde un microcontrolador PIC. Estas características serán explicadas en la sección 1.8 de este capítulo.

#### **1.7 Sistema Neumático**

El sistema neumático está constituido por un compresor de aire, un regulador de presión, cuatro manómetros, una llave de paso y una manguera de conexión como se observa en la figura 1.24.

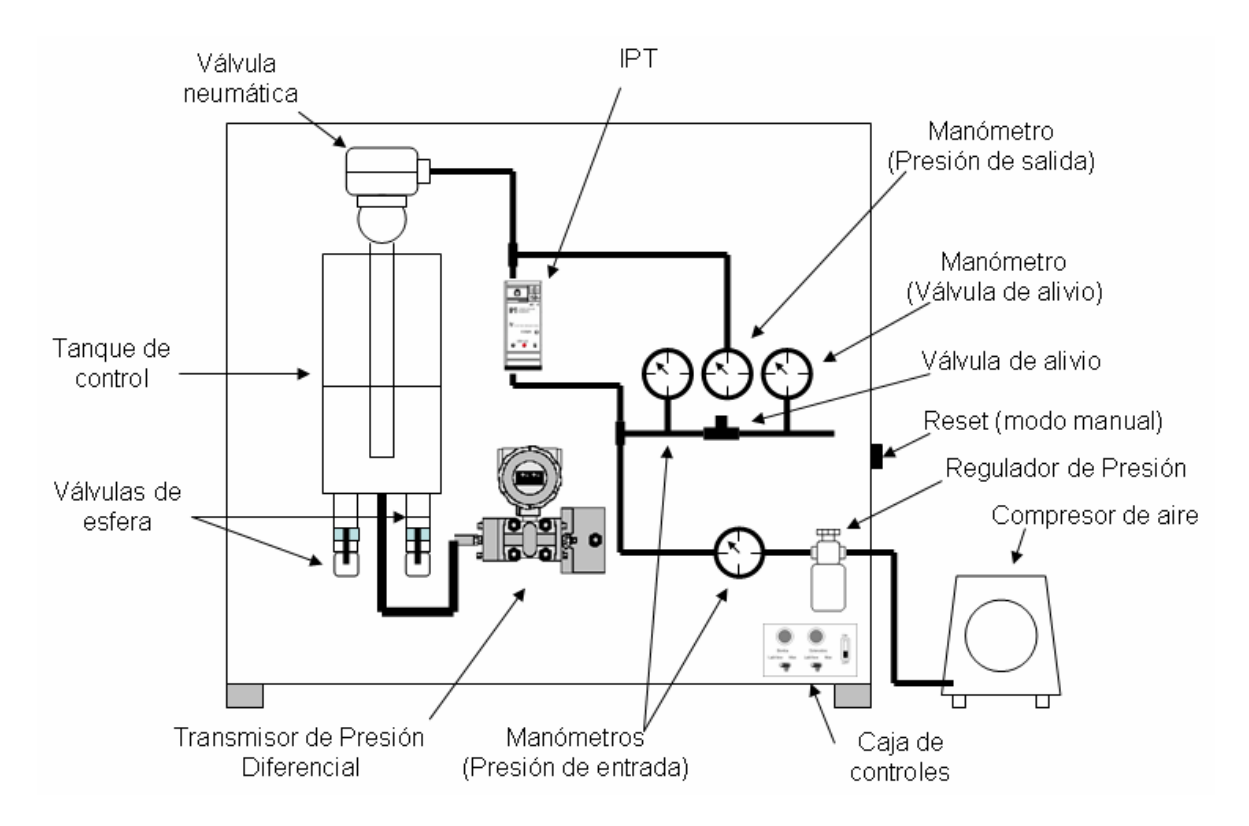

Figura 1.24 Sistema de control de nivel (Vista Frontal)

Para que el sistema funcione correctamente, se debe de suministrar una presión constante de 1.2 [bar]. Para lograrlo se debe de manipular el regulador de presión. La válvula de alivio sirve para poder tener una circulación de aire dentro del sistema, no debe de estar cerrada, ni tampoco totalmente abierta. Se debe de ajustar su apertura escuchando el sonido del motor del compresor. Cuando el compresor empieza a hacer algún ruido extraño, en ese momento indica que debe de abrirse más la válvula de alivio hasta que el compresor se estabilice.

En el manómetro de salida se mide la presión que está entrando a la válvula neumática. Si no se conecta adecuadamente el compresor, se presentarán fugas de aire y esto provocará oscilaciones en el sistema de control.

#### **1.8 Sistema Electrónico**

La Planta de nivel cuenta con un circuito que se encuentra montado en la parte trasera, como se indica en la figura 1.23. En este circuito se encuentran integrados todos los dispositivos electrónicos que intervienen en la operación de los sistemas, los cuales son:

- Fuente de alimentación de  $\pm 15$  [V] y 5 [V], la cual se muestra en la figura 1.25)
- Sistema de control manual de encendido y apagado para las válvulas de solenoide y la bomba de agua
- Acondicionador para el Transmisor de Presión Diferencial
- Acondicionador para el Transmisor Corriente-Presión (IPT)

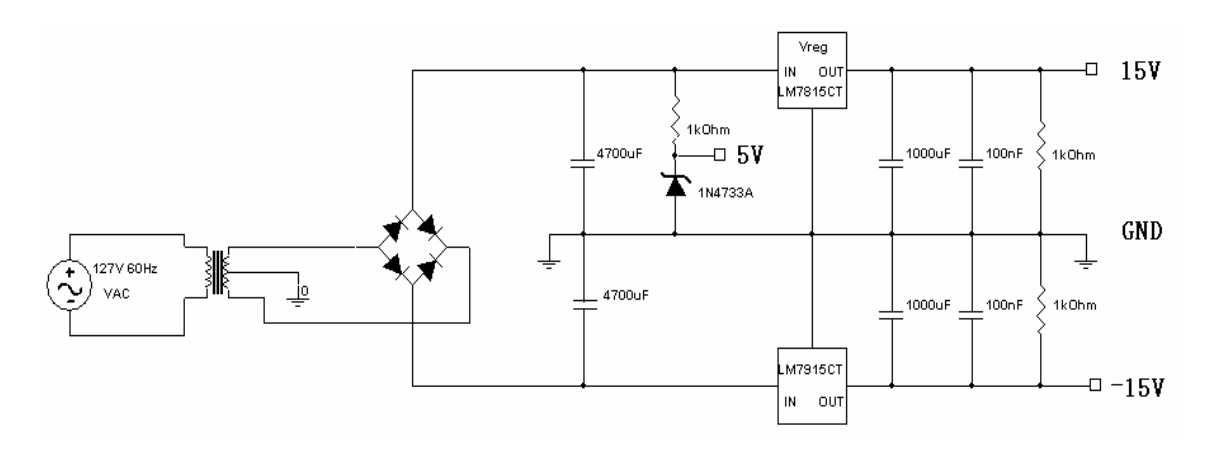

Figura 1.25 Fuente de alimentación

El Sistema de Control manual de encendido y apagado para las válvulas de solenoide y la bomba de agua fue programado en un Microcontrolador PIC de gama enana. El dispositivo utilizado fue el PIC 12F675 *[3.* MICROCHIP*]*. El diagrama de bloques del programa grabado en el PIC se muestra en la figura 1.26. El reset del microcontrolador se activa por medio de un interruptor de contacto momentáneo, su ubicación se muestra en la figura 1.24.

Para poder aislar la etapa de control con la etapa de potencia se utilizó un optoacoplador MOC3010. El control con su etapa de potencia se muestra en la figura 1.27.

La Planta de Nivel cuenta con la opción de controlar el encendido de las válvulas de solenoide y la bomba de agua en forma manual o desde la PC, como se muestra en la figura 1.28. Cuando se encuentra seleccionada la opción de control por medio de la PC, el encendido y apagado de las válvulas y la bomba es monitoreado y controlado a través de un software desarrollado en LabVIEW, el cual se explica detalladamente en el Capítulo 4.

Para poder operar el encendido general del sistema electrónico, así como las opciones antes mencionadas para la bomba de agua y las válvulas de solenoide, la Planta de Nivel cuenta con una caja de controles como se muestra en las figuras 1.24 y 1.29.

Los acondicionadores para el Transmisor de Presión Diferencial y el Transmisor Corriente a Presión constan de un convertidor corriente-voltaje y un convertidor voltaje-corriente respectivamente. Estos circuitos se describen más detalladamente en el Capítulo 3.

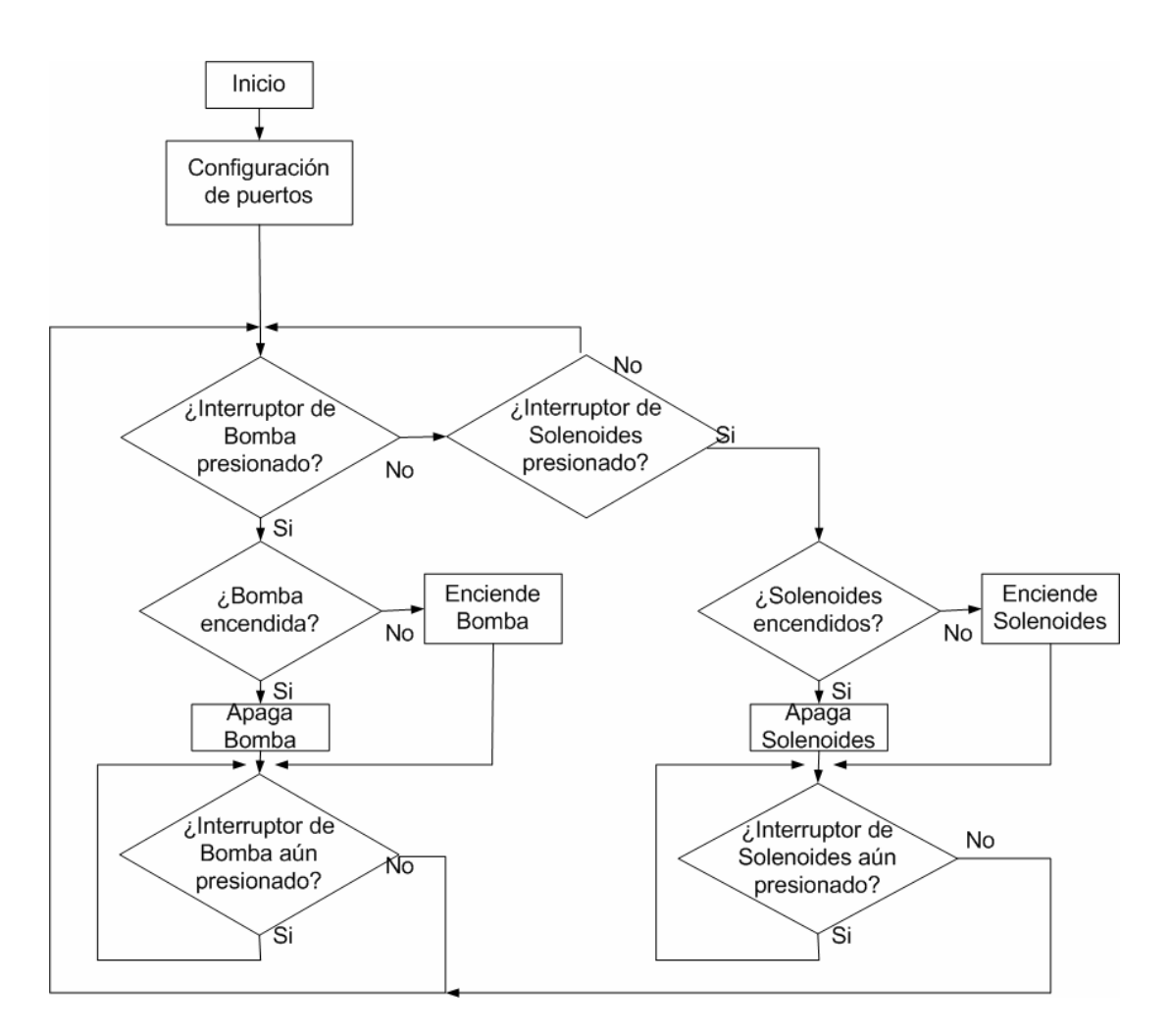

Figura 1.26 Diagrama de bloques del programa ON/OFF de la bomba y solenoides

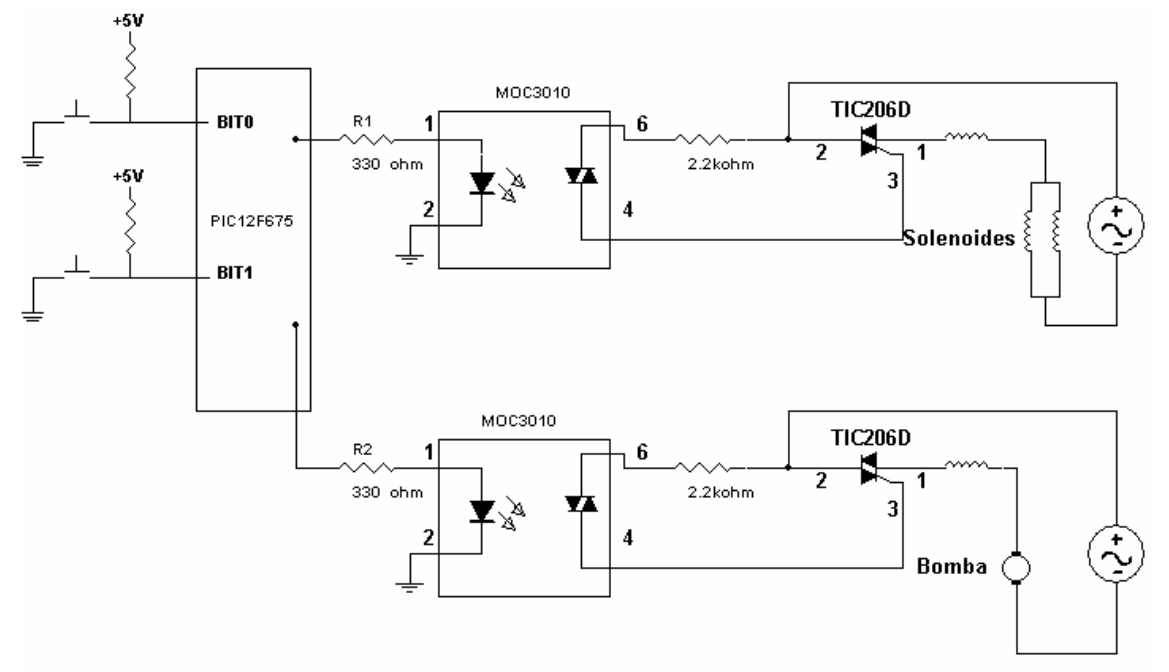

Figura 1.27 Circuito de activación manual para la bomba y solenoides

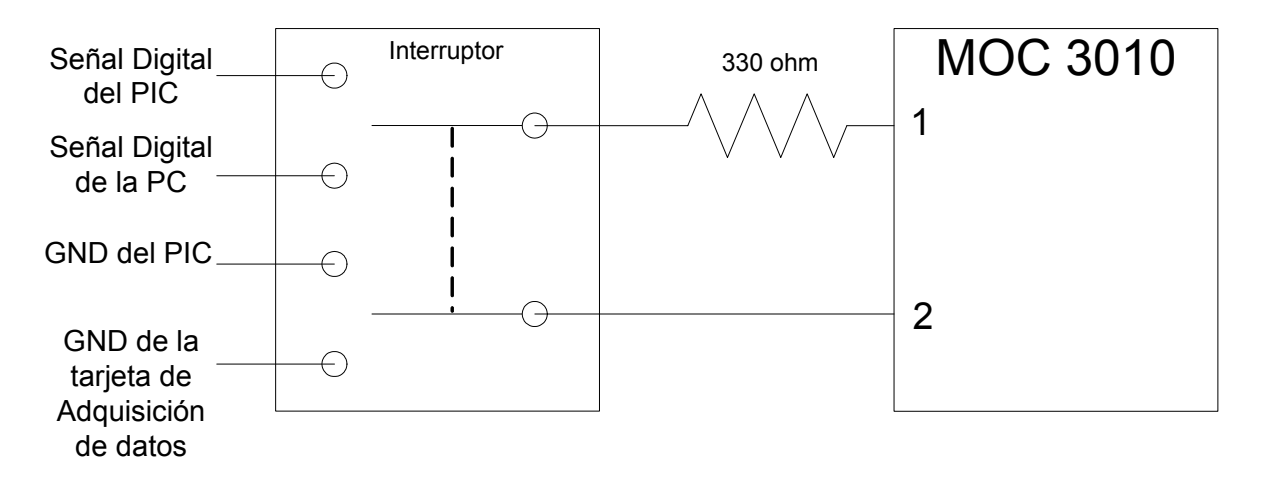

Figura 1.28 Interruptor de control manual y por PC

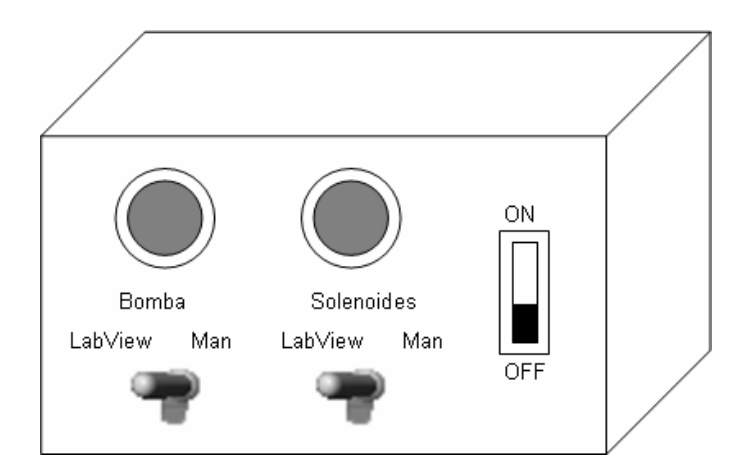

Figura 1.29 Caja de Controles

#### **1.9 Funcionamiento General de la Planta de Nivel de Agua**

La Planta de Nivel de Agua está constituida por diversos elementos y dispositivos del tipo hidráulicos, eléctricos y neumáticos. Además cuenta con dos transmisores: el Transmisor de Presión Diferencial y el Transmisor Corriente a Presión (IPT).

La Planta es monitoreada y controlada por medio de una computadora a través de una tarjeta de adquisición de datos y un programa desarrollado en LabVIEW. En el diagrama de bloques que se muestra en la figura 1.30, se observa de manera general, el funcionamiento del Control de la Planta de Nivel de Agua.

El sistema completo opera de la siguiente forma:

La bomba de agua suministra el líquido que pasa a través de la válvula neumática hacia el tanque de control que cuenta con dos salidas, cada una de las salidas es controlada por dos válvulas, una manual y otra electrónica, que en operación normal se encuentran abiertas.

El Transmisor de Presión Diferencial tiene dos entradas: una de ellas se conecta en la base del tanque y la otra al medio ambiente. Al energizarse, el transmisor hace la diferencia entre la presión atmosférica y la presión que hay en el tanque de control y de esta forma entrega una corriente proporcional al nivel de agua en el tanque. Esta corriente se hace pasar por una resistencia para así obtener un voltaje, que es la señal de entrada a la tarjeta de adquisición de datos, la cual se describe en el Capítulo 3. El voltaje obtenido en el lazo de corriente es manipulado a través de un software desarrollado en LabVIEW, en donde se puede elegir el nivel en el que el usuario desea que el líquido se mantenga.

Como salida de la tarjeta de adquisición, tenemos un voltaje, que es convertido a corriente mediante un convertidor voltaje-corriente, esta corriente se suministra al Transmisor de Corriente a Presión (IPT), entregando éste una presión de salida proporcional a la corriente que recibe. Esta presión abre o cierra la válvula neumática para regular el flujo de agua hacia el tanque de control. El convertidor voltaje-corriente se describe detalladamente en el Capítulo 3.

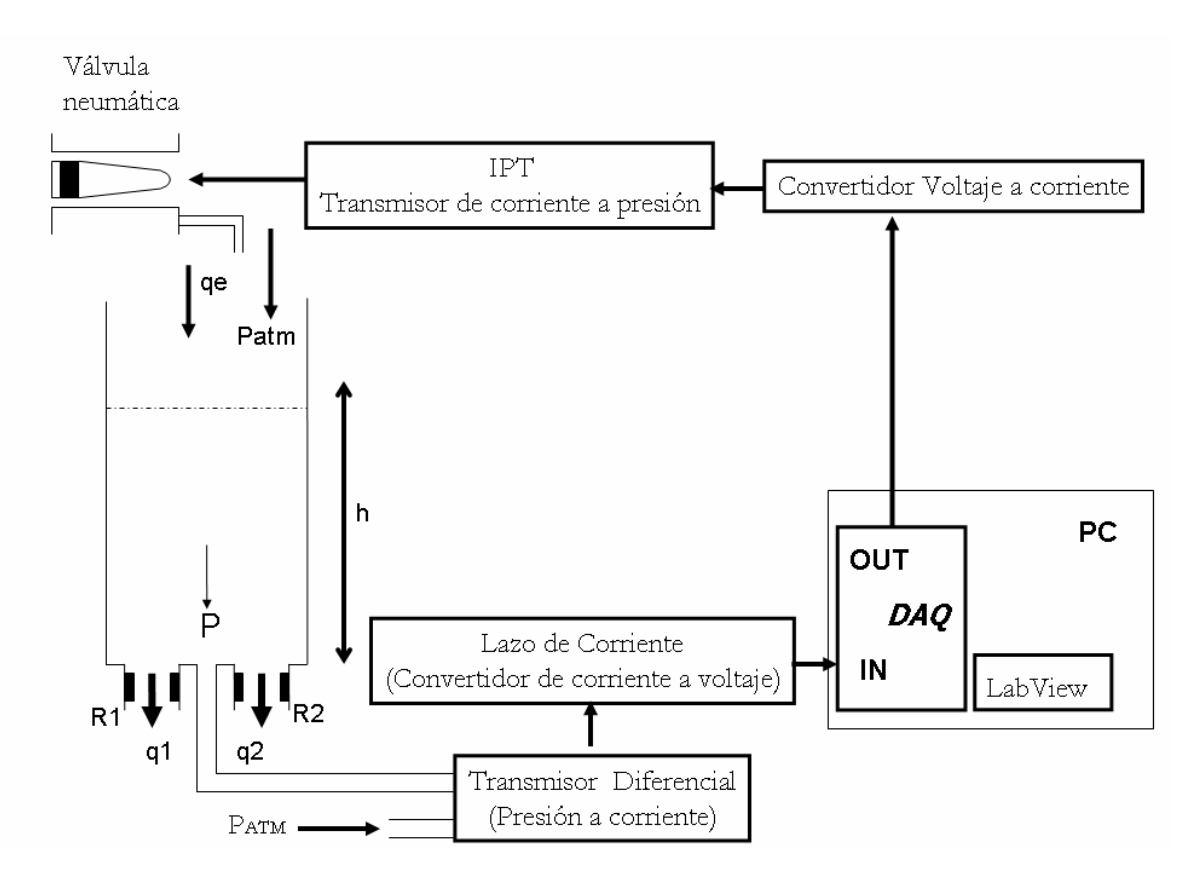

Figura 1.30 Diagrama de Bloques

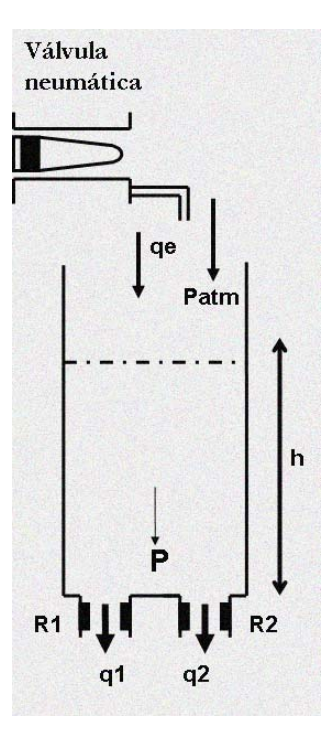

### **Capítulo 2 Dinámica del sistema**

En este capítulo se definen los conceptos básicos para cada una de las variables que intervienen en la obtención del modelo matemático de la Planta de Nivel, además se presenta el cálculo de las resistencias hidráulicas y el intervalo de valores del gasto de entrada. Una vez obtenido el modelo matemático y calculadas las constantes, se utiliza el software Matlab para simular la respuesta del sistema y conocer su comportamiento.

#### **2.1 Definición de variables**

Un sistema hidráulico está compuesto por tres elementos: un depósito para guardar el fluido hidráulico, una bomba para forzar el fluido a través del sistema y válvulas para controlar la presión del fluido. Como se indicó en la figura 1.23, la Planta de Nivel cuenta con estos tres elementos.

El esquema de la Planta de Nivel de la figura 2.1, muestra que el sistema tiene dos resistencias y una capacitancia.

La resistencia de un elemento físico es el cambio en la presión diferencial o en la altura diferencial, necesaria para producir un cambio en la razón de flujo, es decir:

$$
R = \frac{Cambio\,en\,la\,presión\,diferencial}{Cambio\,en\,la\,razón\,de\,flujo} \left[\frac{Pa}{m^3/s}\right]
$$
La capacitancia de un elemento físico es el cambio en la cantidad de líquido requerido para producir un cambio en la presión o en la altura, es decir:

$$
C = \frac{cambia \text{ en la cantidad de líquido}}{cambia \text{ en presión}} \quad \left[ \frac{m^3}{N/m^2} \right]
$$

O bien

$$
C = \frac{cambia \text{ en la cantidad de líquido}}{cambia \text{ en la altura}} \quad \left[ \frac{m^3}{m} \right]
$$

La capacitancia del líquido almacena energía a consecuencia de la presión, por el contrario la resistencia del flujo disipa energía.

Para el modelo matemático no se consideró ninguna inertancia, que se define como el cambio de presión o de altura necesario para producir una razón de cambio en la aceleración del flujo. Como se observará en la sección 2.3, la razón de flujo de salida con respecto a la presión es casi lineal, por lo tanto la inertancia es despreciable.

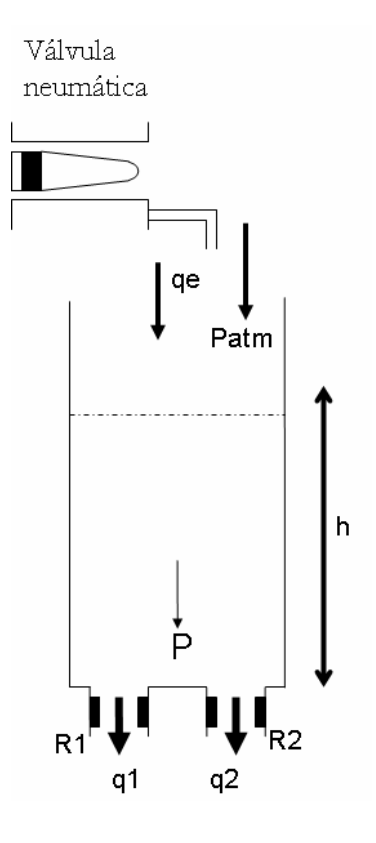

Figura 2.1 Esquema del sistema

#### **2.2 Modelo Matemático**

La obtención del modelo matemático se realizó en función de la altura *h*, debido a que es la variable que se piensa controlar. La altura está relacionada con la presión *P*, el gasto de entrada *qe* y los gastos de salida *q1* y *q2*.

Cabe recordar que la presión es la fuerza normal ejercida por un sistema sobre un área unitaria. Los dispositivos para medir la presión directamente, normalmente miden la diferencia entre la presión absoluta y la presión atmosférica, a esta diferencia se le conoce como presión manométrica. La presión absoluta es medida con referencia al cero absoluto de presión. La presión atmosférica es la presión ejercida por la atmósfera terrestre y su valor a nivel del mar es de 1.013 [bar]. En la figura 2.2 se muestra un esquema de las presiones mencionadas.

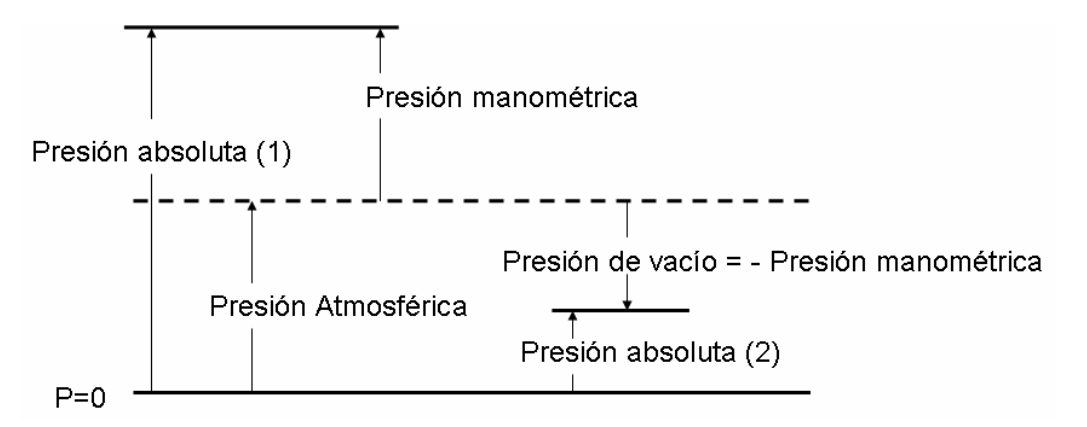

Figura 2.2 Tipos de presiones

El procedimiento utilizado para obtener el modelo matemático es el siguiente:

Leyes de elementos y de conjunto.

$$
R_1q_1 = P - P_0 \tag{2.1}
$$

$$
R_2 q_2 = P - P_0 \tag{2.2}
$$

Donde:

\n
$$
P_0
$$
:  
\n $R_1 y R_2$ :  
\n $g_1 y R_2$ :  
\n $\text{son las resistencias que se encuentran en las salidas del tanque}$ \n

\n\n $\begin{bmatrix}\n Pa s/m^3\n \end{bmatrix}$   
\n $q_1 y q_2$ :  
\n $\text{son los gastos de salida }[m^3/s]$ \n

$$
\frac{dv}{dt} = A\frac{dh}{dt} = q_e - q_1 - q_2
$$

Por lo tanto:

$$
A\frac{dh}{dt} = q_e - q_1 - q_2 \tag{2.4}
$$

Donde:

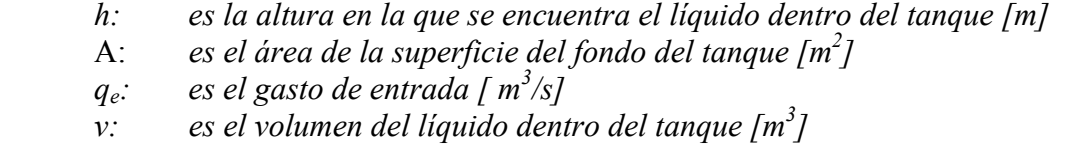

$$
P = \gamma h + P_0 \tag{2.5}
$$

Donde:

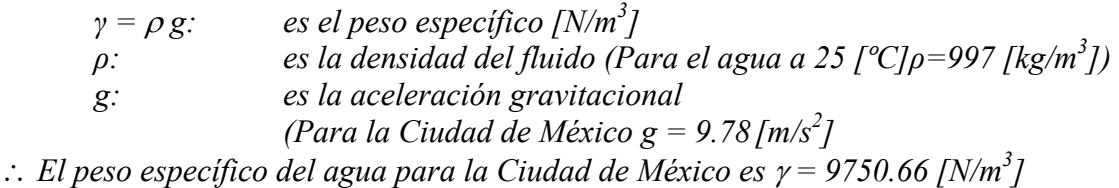

Sustituyendo (2.5) en (2.1) y (2.2)

$$
R_1 q_1 = \gamma h \qquad \qquad 2.6
$$

$$
R_2 q_2 = \gamma h \tag{2.7}
$$

Despejando q<sub>1</sub> y q<sub>2</sub> de (2.6) y (2.7)

$$
q_1 = \frac{\gamma h}{R_1}
$$
 2.8

$$
q_2 = \frac{\gamma h}{R_2} \tag{2.9}
$$

Sustituyendo (2.8) y (2.9) en (2.4)

$$
A\frac{dh}{dt} = q_e - \frac{\gamma h}{R_1} - \frac{\gamma h}{R_2}
$$
 (2.10)

Reagrupando, se tiene:

$$
A\frac{dh}{dt} = q_e - \gamma h \left(\frac{1}{R_1} + \frac{1}{R_2}\right)
$$
 2.11

Si consideramos que:

$$
\left(\frac{1}{R_1} + \frac{1}{R_2}\right) = \frac{1}{R_{eq}}
$$
 2.12

Donde

*Req: Resistencia equivalente [Pa s/m3 ]* 

Sustituyendo 2.12 en 2.1, se tiene:

$$
A\frac{dh}{dt} = q_e - \frac{\gamma h}{R_{eq}}\tag{2.13}
$$

Normalizando la ecuación 2.13

$$
\frac{dh}{dt} + \frac{\gamma}{AR_{eq}}h = \frac{1}{A}q_e
$$

Por lo tanto el modelo matemático del sistema en función de la altura es el siguiente:

$$
\frac{dh}{dt} + \frac{\gamma}{AR_{eq}}h = \frac{1}{A}q_e
$$

#### **2.3 Obtención experimental de la Resistencia Hidráulica**

Para realizar la simulación de la respuesta del sistema ante una entrada escalón, es necesario conocer las magnitudes de las resistencias hidráulicas, es decir, las resistencias de las válvulas de drenado de agua. Para encontrar el valor de las resistencias hidráulicas, se desarrolló un programa en LabVIEW y se utilizó la siguiente expresión:

$$
R = \frac{\text{Cambia en la presión diferencial}}{\text{Cambia en la razón de flujo}} \left[ \frac{Pa}{m^3 / s} \right]
$$

La presión diferencial se obtiene conociendo el nivel del agua en el tanque (*h)* durante un intervalo de tiempo y el peso específico γ. La razón de flujo se obtiene conociendo las variaciones del volumen en m<sup>3</sup> durante un período de tiempo. Debido a que la presión depende de la altura, se diseñó un programa en LabVIEW que indica el nivel de agua dentro del tanque y guarda en un archivo las variaciones del nivel de agua con respecto al tiempo. En la figura 2.3 se muestra la forma en que se obtiene un voltaje proporcional a la presión manométrica que ejerce el líquido dentro del tanque y, según la ecuación 2.5, la presión es proporcional al nivel *h* en el que se encuentra el líquido. Por lo tanto es posible obtener una señal de voltaje proporcional al nivel en el que se encuentra el líquido dentro

del tanque. En el Capítulo 3 se muestran en forma detallada, los dispositivos que se utilizan para obtener una señal de voltaje proporcional al nivel en el que se encuentra el líquido dentro del tanque.

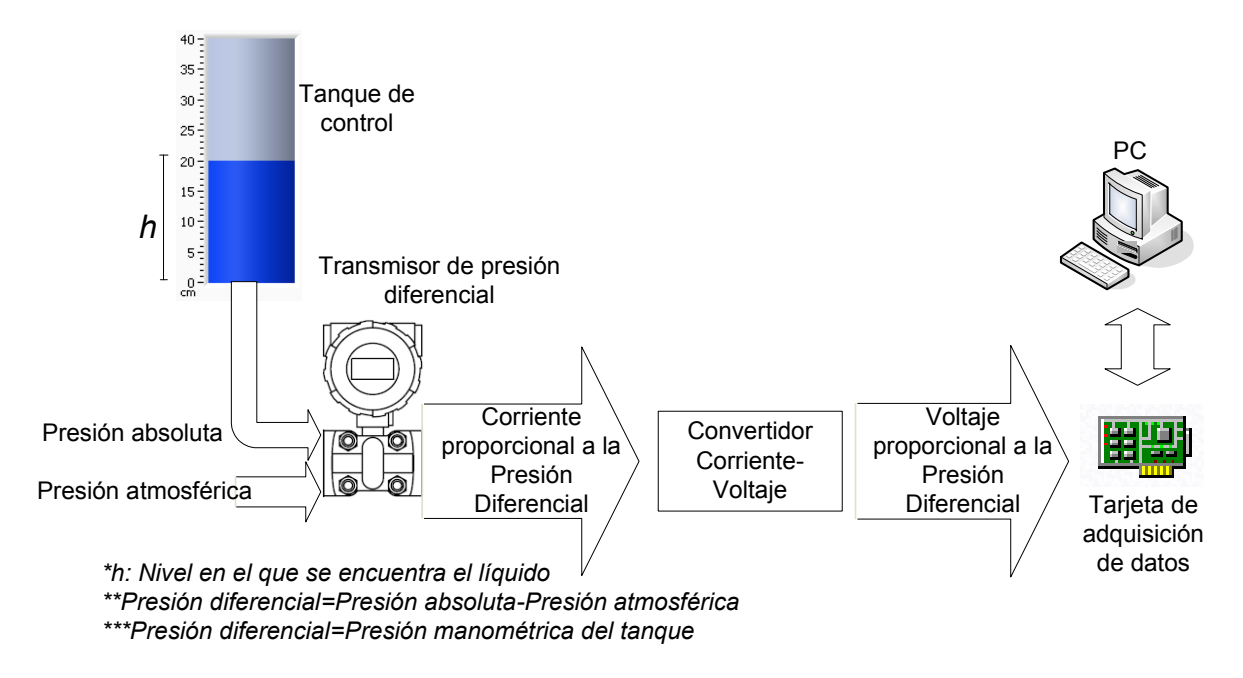

Figura 2.3 Diagrama esquemático para la adquisición de datos del gasto de salida de la Planta de Nivel

En la figura 2.4 se muestra el diagrama de bloques del programa desarrollado en LabVIEW. En el Capítulo 4 se explican en forma más detallada las características de cada uno de los elementos del programa.

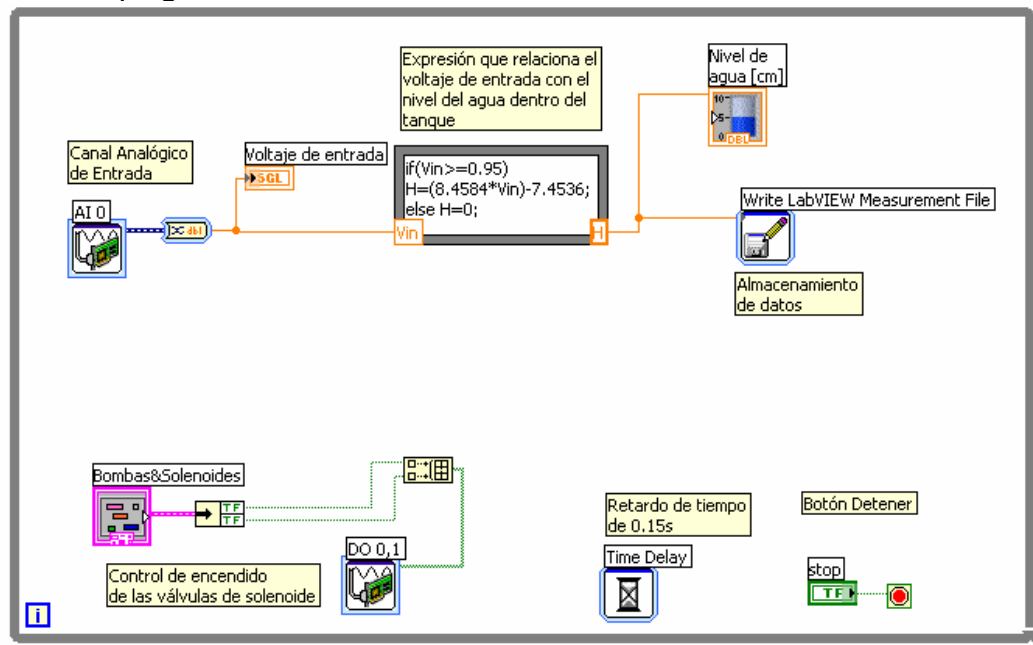

Figura 2.4 Diagrama de Bloques del Programa para obtener el Gasto de Salida

Como se observa en la figura 2.5, en el panel frontal del programa se encuentran los controles para el encendido de las válvulas de solenoide y la bomba de agua, así como el botón de terminación del programa, además cuenta con un indicador en forma de tanque en el que se puede ver el nivel en actual de agua.

| Bombas&Solenoides               | Nivel de<br>agua [cm] |             |
|---------------------------------|-----------------------|-------------|
|                                 | $40 -$                | l0          |
| <b>Bomba</b><br><b>Drenado</b>  | $37.5 -$              |             |
|                                 | $35 -$                |             |
|                                 | $32.5 -$              |             |
|                                 | $30 -$                |             |
| Bomba                           | $27.5 -$              |             |
|                                 | $25 -$                |             |
| Tarjeta de Adquisición de datos | $22.5 -$              |             |
| Voltaje de entrada              | $20 -$                |             |
| O                               | $17.5 -$              |             |
|                                 | $15 -$                |             |
|                                 | $12.5 -$              |             |
|                                 | $10 -$                |             |
|                                 | $7.5 -$               |             |
|                                 | $5 -$                 |             |
|                                 | $2.5 -$               |             |
|                                 | $0 -$                 | <b>STOP</b> |

Figura 2.5 Panel Frontal del Programa para obtener el Gasto de Salida

Para la realización de la toma de datos, se llevó a cabo el siguiente procedimiento: Se llenó el tanque de agua hasta una altura de 35 [cm], se cerró manualmente la válvula de esfera derecha y se dejó abierta la izquierda, en la figura 2.6 se muestra la disposición de las válvulas. Posteriormente se preparó el programa desarrollado en LabVIEW de tal forma que las válvulas de solenoide estuvieran encendidas al ejecutar el programa. De esta forma obtenemos la variación del nivel mientras se vacía el tanque. Se efectuaron varias mediciones obteniendo comportamientos prácticamente iguales. Con el archivo generado por el programa, se pudo obtener el comportamiento del nivel de agua durante el vaciado del tanque. La gráfica de este comportamiento se muestra en la figura 2.7.

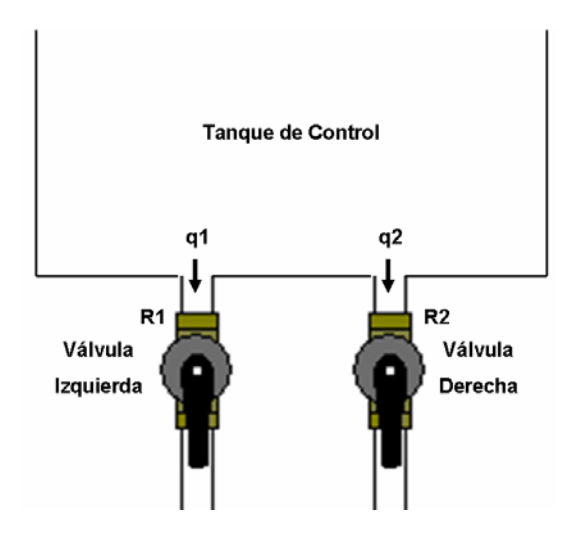

Figura 2.6 Válvulas de esfera de la parte baja del Tanque de Control

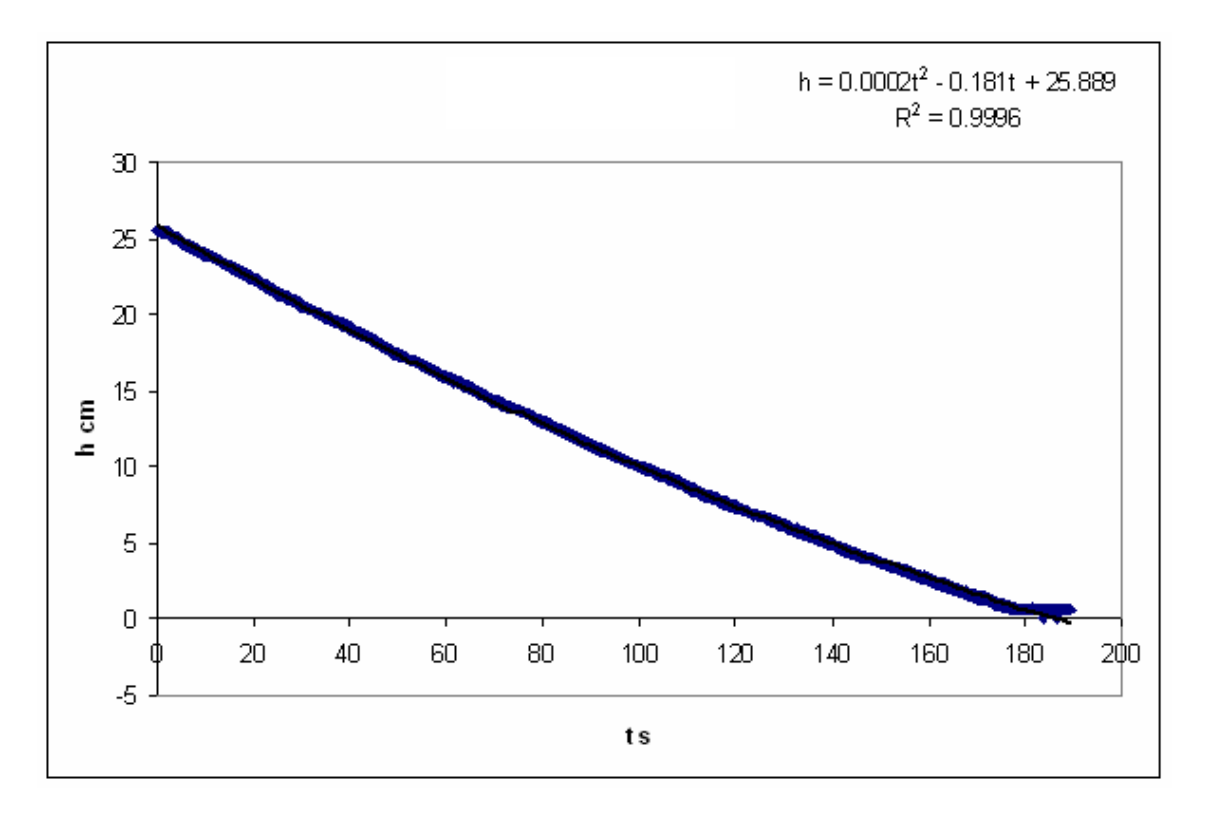

Figura 2.7 Comportamiento del nivel de agua durante el vaciado del tanque con la válvula izquierda abierta y la válvula derecha cerrada

Utilizando una aproximación polinomial de segundo orden, se obtuvo una relación entre la variación del nivel de agua con respecto al tiempo. La función es la siguiente:

$$
h = (0.0002t^2 - 0.181t + 25.899)/100 \quad [m]
$$

Con la expresión anterior, se generó la tabla 2.1, donde se calculan diversos parámetros. En la parte superior de la tabla se encuentran las constantes que intervienen en la obtención de la resistencia hidráulica. En la primera columna se encuentra el tiempo en segundos con un incremento de 1 [s] (∆T). En la segunda columna se calcula la altura en metros según la relación 2.16. En la tercer columna se calcula la presión P (P =  $\gamma$ h [Pa]). En la cuarta columna se muestra el cálculo del volumen V en  $\overline{m}^3$  para cada una de las alturas y en la quinta se muestra el cálculo de la variación del volumen con respecto al tiempo ( $\Delta V$  =  $\hat{V}_{\text{ANTERIOR}}$  -  $V_{\text{ACTUAL}}$  [m<sup>3</sup>]). La razón de flujo se define como la variación del volumen con respecto al tiempo, el incremento del tiempo considerado es de 1 [s], por lo tanto la razón de flujo es la misma que la variación del volumen ∆V, este dato se encuentra en la sexta columna.

| Constantes                                                    |                                                                                                    |                                                                                                    |                                                                                                    |                                                                                                    |                                                                                                    |
|---------------------------------------------------------------|----------------------------------------------------------------------------------------------------|----------------------------------------------------------------------------------------------------|----------------------------------------------------------------------------------------------------|----------------------------------------------------------------------------------------------------|----------------------------------------------------------------------------------------------------|
| Gravedad (g)                                                  |                                                                                                    | Densidad Agua (p) Peso específico (y)                                                                                                    | Diámetro                                                                                                    | Área (A)                                                                                                    | Δt                                                                                                    |
| $m/s^2$                                                       | kg/mª                                                                                                    | N/m <sup>3</sup>                                                                                                    | m                                                                                                    | $m^2$                                                                                                    | s                                                                                                    |
| 9.78                                                          | 997                                                                                                    | 9750.66                                                                                                    | 0.097                                                                                                    | 0.007390                                                                                                    | 1                                                                                                    |
| $h = (0.0002t^2 - 0.181t + 25.889)/100$ [m]<br>$R^2 = 0.9996$ |                                                                                                    |                                                                                                    |                                                                                                    |                                                                                                    |                                                                                                    |
|                                                               | Pol                                                                                                    | Presión (P)                                                                                                    | Volumen                                                                                                    | Var. de Volumen                                                                                                    | RazFlu                                                                                                    |
| t[s]                                                          | h [m]                                                                                                    | $P = \gamma h$ [Pa]                                                                                                    | $V = Ah$ [m <sup>3</sup> ]                                                                                                    | ∆V=Vant-Vact [m <sup>a</sup> ]                                                                                                    | q1 [m <sup>3</sup> /s]                                                                                                    |
| 0<br>$\frac{2}{3}$<br>4<br>5<br>6<br>7<br>8<br>9<br>10        | 0.25889000<br>0.25708200<br>0.25527800<br>0.25347800<br>0.25168200<br>0.24989000<br>0.24810200<br>0.24631800<br>0.24453800<br>0.24276200<br>0.24099000 | 2524.34836740<br>2506.71917412<br>2489.12898348<br>2471.57779548<br>2454.06561012<br>2436.59242740<br>2419.15824732<br>2401.76306988<br>2384.40689508<br>2367.08972292<br>2349.81155340 | 0.00191315<br>0.00189979<br>0.00188646<br>0.00187315<br>0.00185988<br>0.00184664<br>0.00183343<br>0.00182024<br>0.00180709<br>0.00179397<br>0.00178087 | 0.00001336<br>0.00001333<br>0.00001330<br>0.00001327<br>0.00001324<br>0.00001321<br>0.00001318<br>0.00001315<br>0.00001312<br>0.00001309 | 0.00001336<br>0.00001333<br>0.00001330<br>0.00001327<br>0.00001324<br>0.00001321<br>0.00001318<br>0.00001315<br>0.00001312<br>0.00001309 |
| 166<br>167<br>168<br>169<br>170                               | 0.01354200<br>0.01239800<br>0.01125800<br>0.01012200<br>0.00899000                                                                                     | 132.04343772<br>120.88868268<br>109.77293028<br>98.69618052<br>87.65843340                                                                                                    | 0.00010007<br>0.00009162<br>0.00008319<br>0.00007480<br>0.00006643                                                                                     | 0.00000848<br>0.00000845<br>0.00000842<br>0.00000839<br>0.00000837                                                                       | 0.00000848<br>0.00000845<br>0.00000842<br>0.00000839<br>0.00000837                                                                       |

Tabla 2.1 Obtención de datos para el cálculo de la resistencia R1

Graficando la variación de la presión *P* contra la razón de flujo *q1* se observa que se tiene una relación no lineal. Para linealizar esta relación se aplicó una regresión lineal. Por definición, el valor de la resistencia será el valor de la pendiente de la recta mostrada en la figura 2.8.

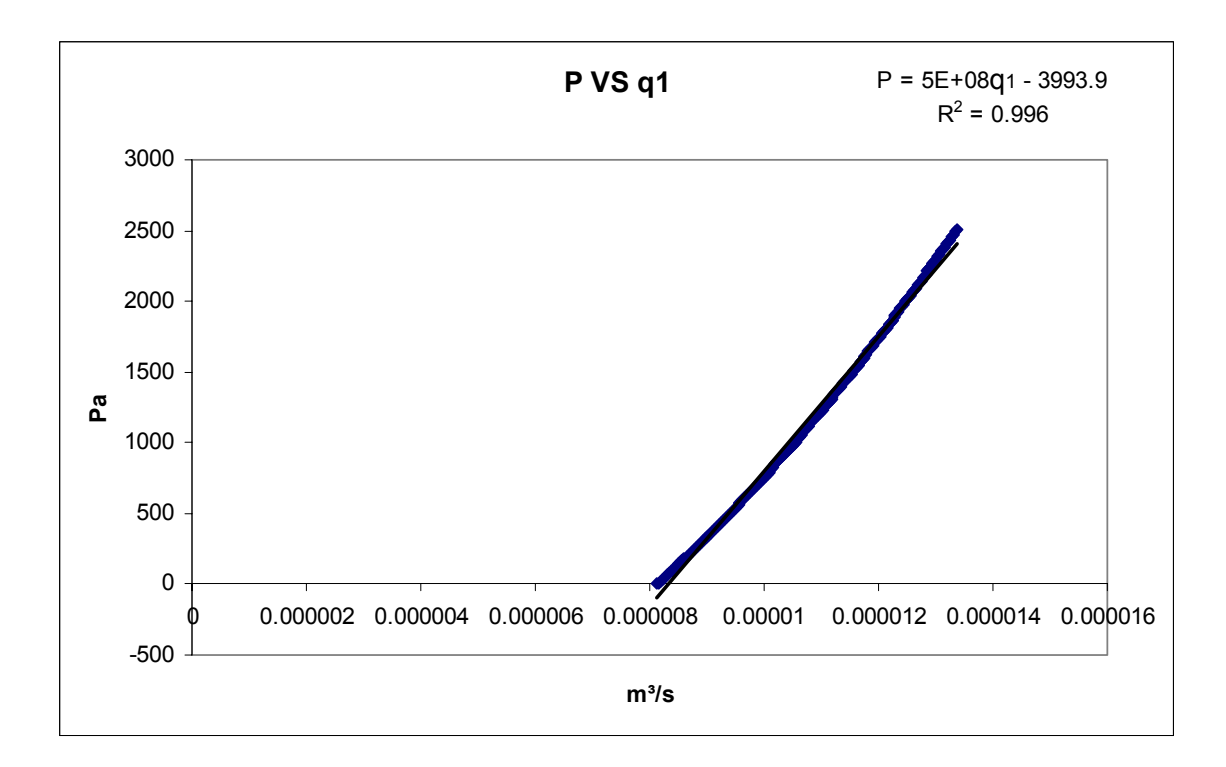

Figura 2.8 Gráfica de la Variación de Presión respecto a la razón de flujo q<sub>1</sub>

Por lo tanto, la resistencia  $R_1$  es:

$$
R_1 = 500 \, \left[ MPa \bullet s / m^3 \right]
$$

Para el cálculo del valor de la segunda resistencia hidráulica R<sub>2</sub>, se cerró manualmente la válvula de esfera izquierda y se abrió la derecha. De igual forma se utilizó el programa desarrollado en LabVIEW, que se muestra en las figuras 2.4 y 2.5, y se repitió el mismo procedimiento para el cálculo de la resistencia hidráulica R1. El comportamiento del vaciado del tanque se muestra en la figura 2.9.

Con una aproximación polinomial de segundo orden, se obtuvo una relación entre la variación del nivel de agua con respecto al tiempo. La función es la siguiente:

$$
h = (0.00001t^2 - 0.0433t + 35.875)/100 \quad [m]
$$

Con la expresión anterior, se generó la tabla 2.2, donde se calculan diversos parámetros. El orden y la forma en que se calcularon los datos fueron los mismos que para el cálculo de la resistencia  $R_1$ .

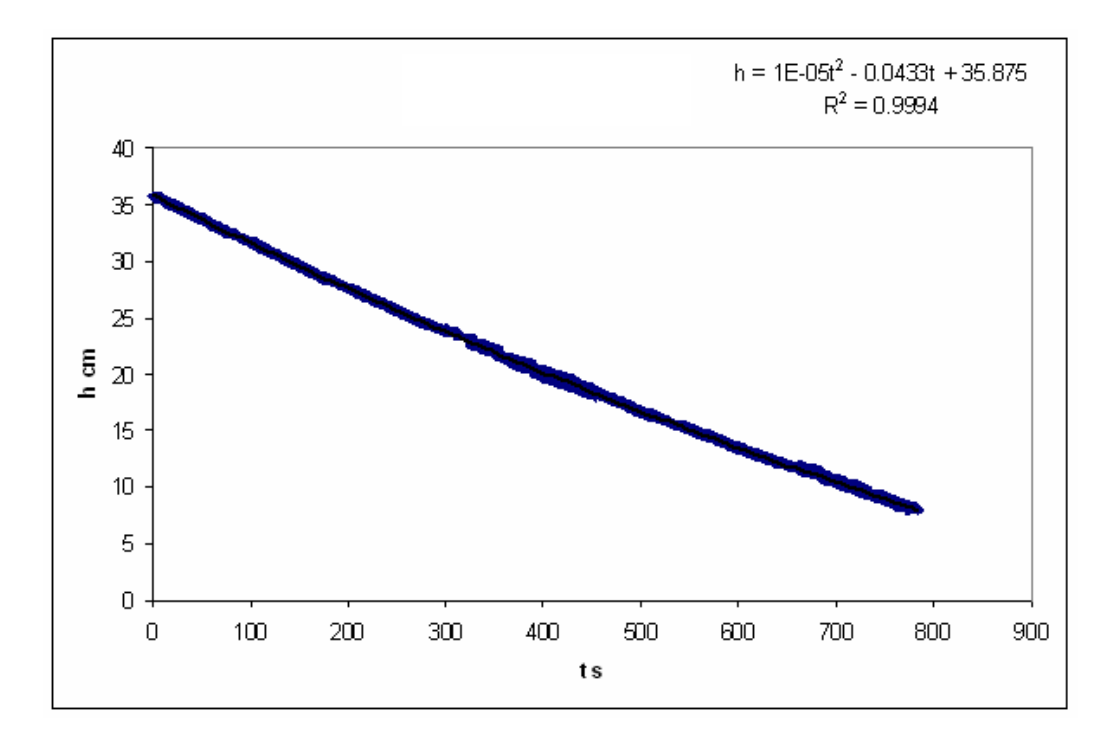

Figura 2.9 Comportamiento del nivel de agua durante el vaciado del tanque con la válvula izquierda cerrada y la válvula derecha abierta

| Constantes                                                    |                              |                                    |                              |                   |                        |
|---------------------------------------------------------------|------------------------------|------------------------------------|------------------------------|-------------------|------------------------|
| Gravedad (q)                                                  | Densidad Agua (ρ)            | Peso específico (y)                | Diámetro                     | Area (A)          | Δt                     |
| $m/s^2$                                                       | kg/mª                        | N/m <sup>3</sup>                   | m                            | $m^2$             | s                      |
| 9.78                                                          | 997                          | 9750.66                            | 0.097                        | 0.007390          | 1                      |
| $h = (1E-05t^2 - 0.0433t + 35.875)/100$ [m]<br>$R^2 = 0.9994$ |                              |                                    |                              |                   |                        |
|                                                               | Pol                          | Presión (P)                        | Volumen                      | Var. de Volumen   | RazFlu                 |
| t [s]                                                         | h [m]                        | $P = \gamma h$ [Pa]                | $V = Ah$ [m키                 | AV=Vant-Vact [mन] | q2 [m <sup>3</sup> /s] |
| 0                                                             | 0.3587500000<br>0.3583171000 | 3498.0492750000<br>3493.8282142860 | 0.0026510948<br>0.0026478958 | 0.0000031990      | 0.0000031990           |
| 2                                                             | 0.3578844000                 | 3489.6091037040                    | 0.0026446982                 | 0.0000031976      | 0.0000031976           |
| 3                                                             | 0.3574519000                 | 3485.3919432540                    | 0.0026415021                 | 0.0000031961      | 0.0000031961           |
| 4                                                             | 0.3570196000                 | 3481.1767329360                    | 0.0026383075                 | 0.0000031946      | 0.0000031946           |
| 5                                                             | 0.3565875000                 | 3476.9634727500                    | 0.0026351143                 | 0.0000031931      | 0.0000031931           |
| 6                                                             | 0.3561556000                 | 3472.7521626960                    | 0.0026319227                 | 0.0000031917      | 0.0000031917           |
| 7                                                             | 0.3557239000                 | 3468.5428027740                    | 0.0026287325                 | 0.0000031902      | 0.0000031902           |
| 8                                                             | 0.3552924000                 | 3464.3353929840                    | 0.0026255438                 | 0.0000031887      | 0.0000031887           |
| 9                                                             | 0.3548611000                 | 3460.1299333260                    | 0.0026223566                 | 0.0000031872      | 0.0000031872           |
| 10                                                            | 0.3544300000                 | 3455.9264238000                    | 0.0026191708                 | 0.0000031857      | 0.0000031857           |
|                                                               |                              |                                    |                              |                   |                        |
|                                                               |                              |                                    |                              |                   |                        |
|                                                               |                              |                                    |                              |                   |                        |
| 776                                                           | 0.0829596000                 | 808.9108533360                     | 0.0006130558                 | 0.0000020536      | 0.0000020536           |
| 777                                                           | 0.0826819000                 | 806.2030950540                     | 0.0006110036                 | 0.0000020522      | 0.0000020522           |
| 778                                                           | 0.0824044000                 | 803.4972869040                     | 0.0006089530                 | 0.0000020507      | 0.0000020507           |
| 779                                                           | 0.0821271000                 | 800.7934288860                     | 0.0006069038                 | 0.0000020492      | 0.0000020492           |
| 780                                                           | 0.0818500000                 | 798.0915210000                     | 0.0006048561                 | 0.0000020477      | 0.0000020477           |

Tabla 2.2 Obtención de datos para el cálculo de la resistencia R1

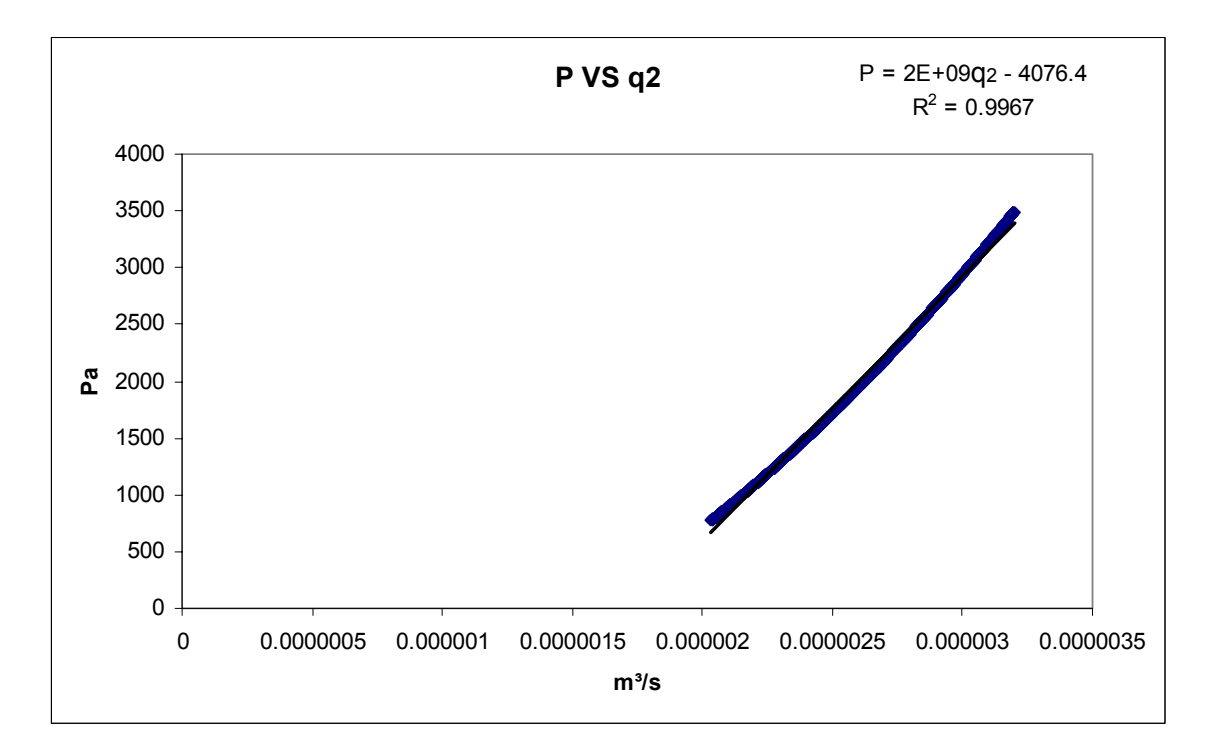

La gráfica de la presión contra la razón de flujo  $q_2$  se muestra en la figura 2.10.

Figura 2.10 Gráfica de la Variación de Presión respecto a la razón de flujo q2

Por lo tanto, la resistencia  $R_2$  es:

$$
R_2 = 2000 \,[MPa \bullet s/m^3]
$$

Ahora que ya se tienen ambos valores de resistencias, se puede calcular el valor de la resistencia equivalente del sistema *Req*.

Partiendo de la ecuación 2.12, se tiene:

$$
R_{eq} = \frac{R_1 R_2}{R_1 + R_2} \tag{2.18}
$$

Sustituyendo los valores obtenidos para  $R_1$  y  $R_2$ , se tiene:

$$
R_{eq} = \frac{(500 \times 10^6)(2 \times 10^9)}{500 \times 10^6 + 2 \times 10^9}
$$
 2.19

Finalmente, la resistencia equivalente es:

$$
R_{\rm eq}=400\,[MPa\bullet s/m^3\,]
$$

#### **2.4 Obtención experimental del rango de valores del Gasto de entrada** *qe***.**

Para poder realizar la simulación del sistema, es necesario conocer los valores que se pueden presentar en la entrada del sistema, en este caso la señal de entrada es  $q_e$  [m<sup>3</sup>/s], la cual representa la razón de flujo suministrado por la bomba de agua y regulado por medio de la válvula neumática. Como se mencionó en el Capítulo 1, la válvula neumática es controlada por medio de presión, si recibe menos de 0.2 [bar] la válvula permanece abierta; conforme se va incrementando la presión de aire, la válvula disminuirá su apertura hasta cerrarse, esto sucede a una presión de aire superior a 1[bar].

Para controlar la presión de aire que ingresa en la válvula neumática, se utiliza el Transmisor corriente-presión (IPT), el cual funciona con corriente, como se muestra en la figura 2.11. En el Capítulo 3 se muestra detalladamente cómo se genera la señal de corriente a partir de una señal de voltaje.

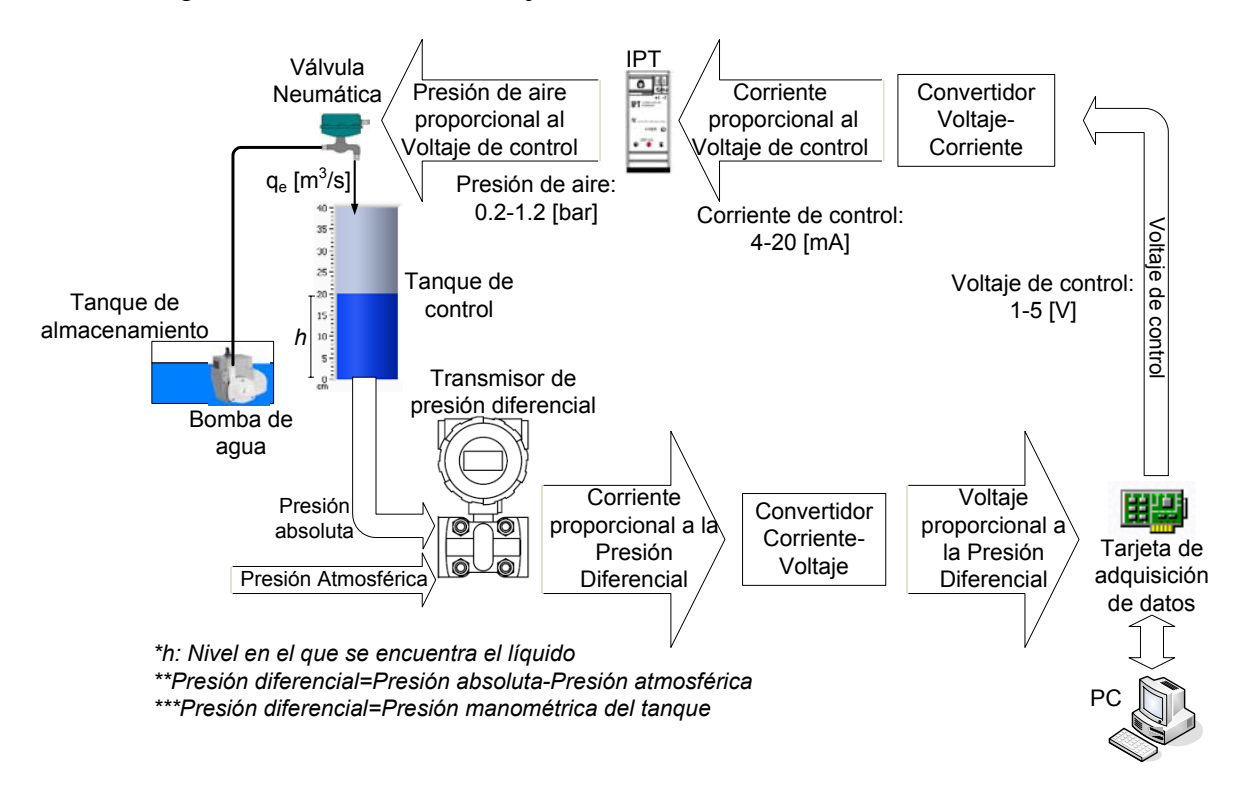

Figura 2.11 Diagrama esquemático para la adquisición de datos del gasto de entrada de la Planta de Nivel

El programa diseñado en LabVIEW para la captura de los datos relacionados con el cálculo del Gasto de entrada, es muy similar al utilizado para la obtención de las resistencias, la única diferencia es que en este nuevo programa se puede generar un voltaje para controlar la válvula neumática. En la figura 2.12 se muestra el diagrama de bloques del programa. En el Capítulo 4 se explican en forma más detallada las características de cada uno de los elementos del programa.

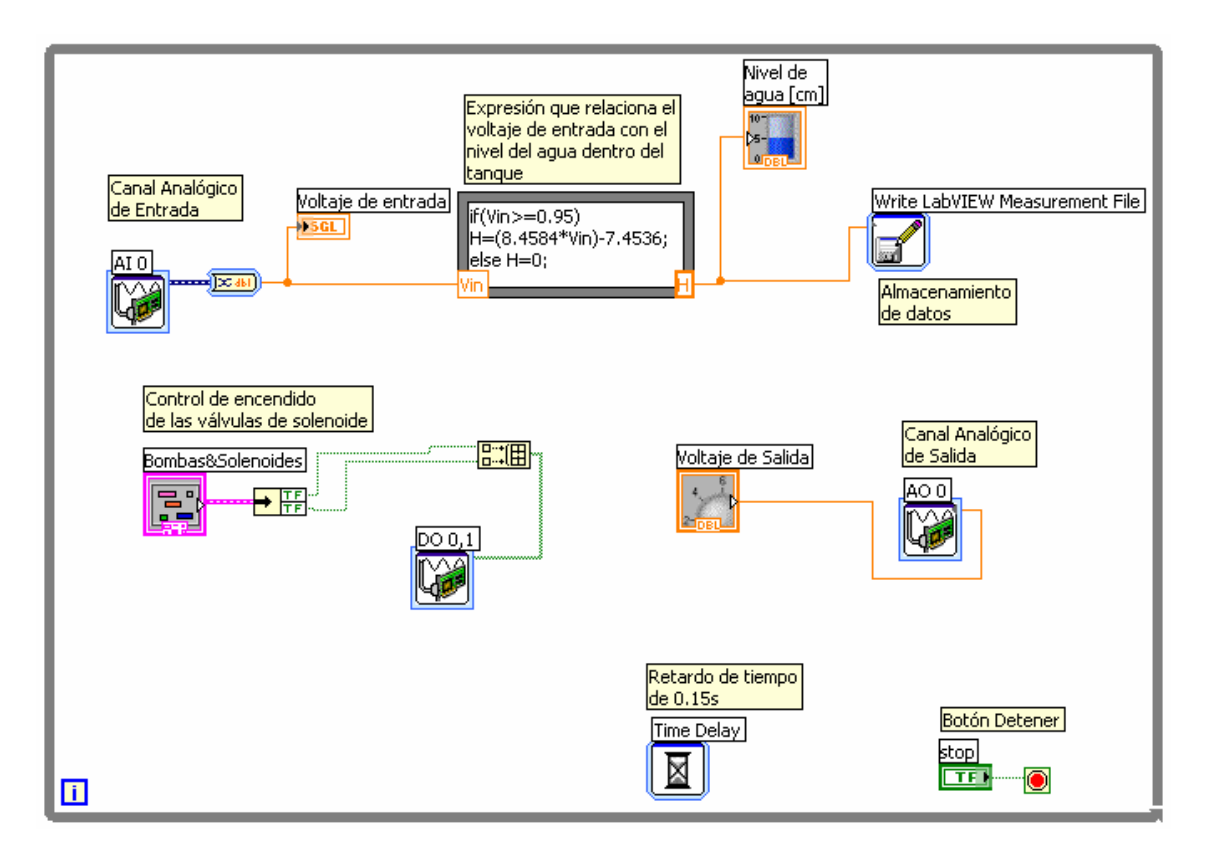

Figura 2.12 Diagrama de Bloques del Programa para obtener el Gasto de Entrada

En la figura 2.13 se muestra el panel frontal del programa, donde se encuentran los controles para el encendido de las válvulas de solenoide y la bomba de agua, así como el botón de terminación del programa. A diferencia del programa para el cálculo de resistencia, este programa cuenta con una perilla que permite generar una señal de voltaje para controlar la apertura de la válvula neumática.

Para la toma de datos se inició con el tanque vacío. Se colocó la perilla de voltaje de salida en 1 [V] para obtener la máxima apertura de la válvula neumática, además se cerraron las válvulas de solenoide para obtener únicamente la función de entrada. Con estas condiciones se inició la ejecución del programa y se registraron las variaciones de la altura con respecto al tiempo. Una vez conocida la altura se puede obtener el volumen en  $m<sup>3</sup>$ , por lo tanto se pudo graficar la variación del volumen con respecto al tiempo. El comportamiento del llenado del tanque se muestra en la figura 2.14.

Por definición, la razón de flujo de entrada o Gasto de entrada es la pendiente de la recta mostrada en la figura 2.14. Por lo tanto el valor máximo del gasto de entrada que se le puede ingresar al sistema es de **0.0002 [m3 /s]**.

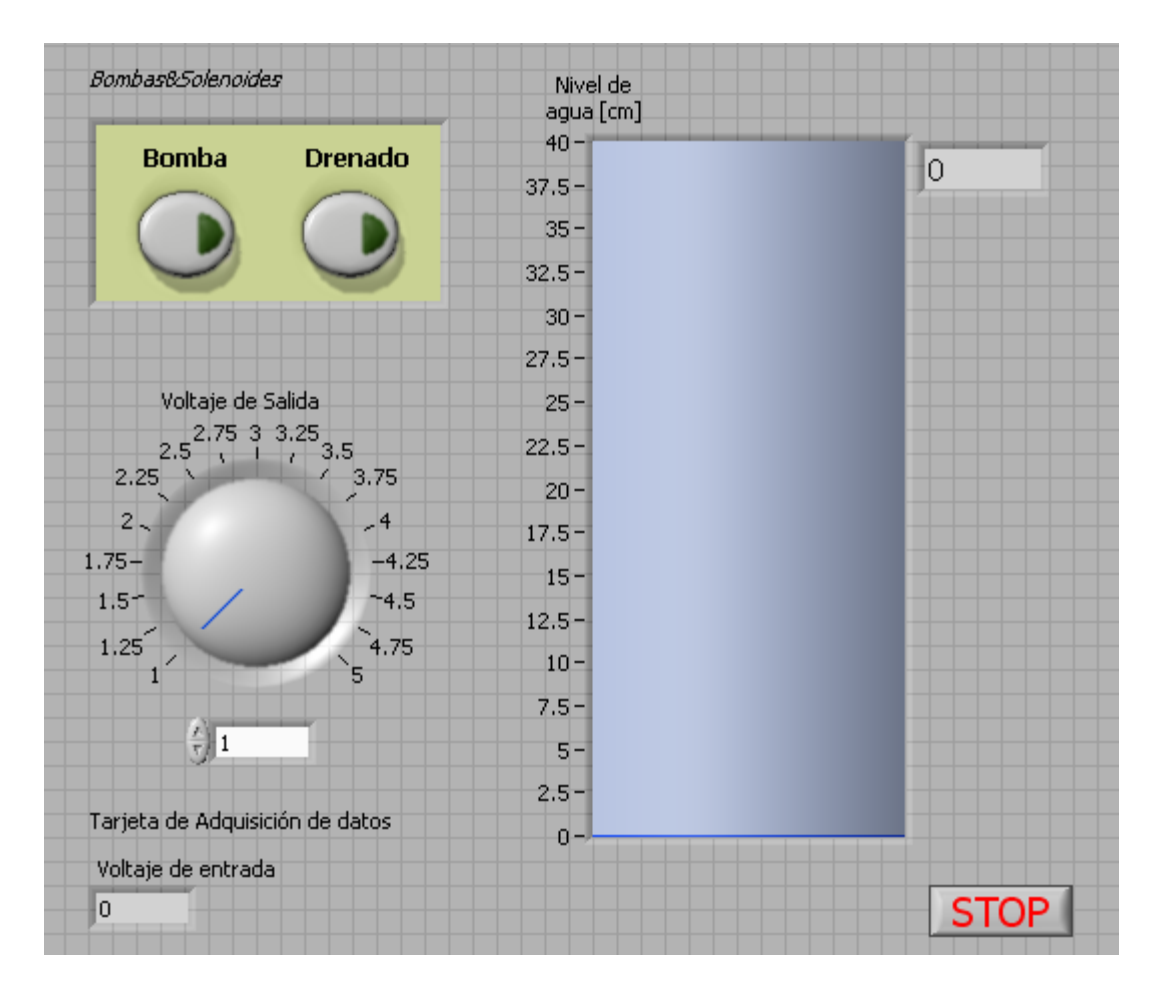

Figura 2.13 Panel Frontal del Programa para obtener el Gasto de Entrada

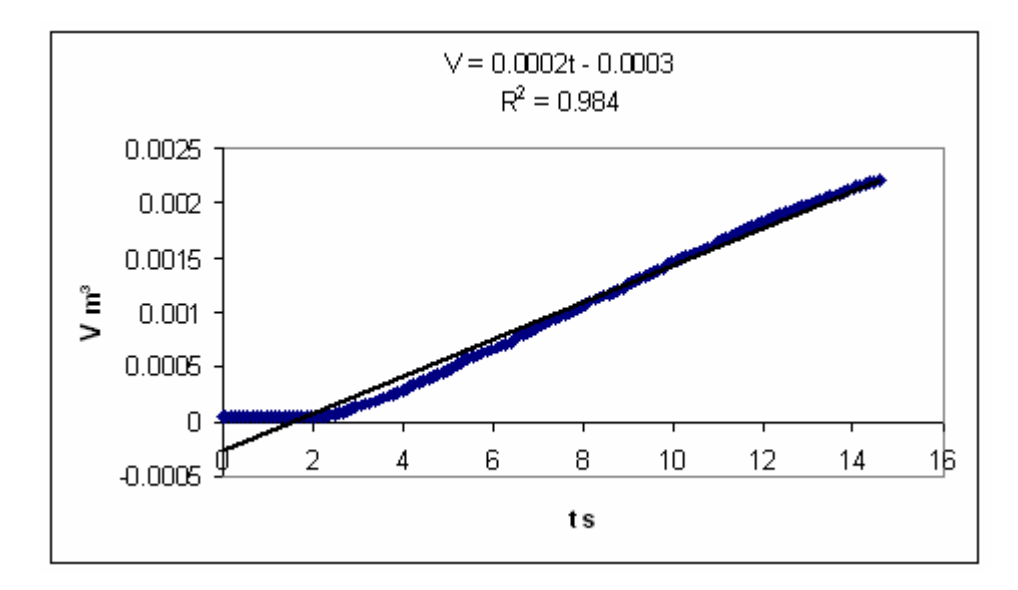

Figura 2.14 Gráfica de la variación del volumen con respecto al tiempo

Se hizo este mismo procedimiento para diferentes voltajes. Los resultados se muestran en la tabla 2.3 y en la figura 2.15.

|     | αe m <sup>3</sup> /s |
|-----|----------------------|
|     | 0.000200             |
| 1.5 | 0.000150             |
| 2   | 0.000100             |
| 2.5 | 0.000080             |
| З   | 0.000060             |
| 3.5 | 0.000040             |
|     | 0.000005             |
| 5   | 0.000000             |

Tabla 2.3 Variación de la razón de flujo de entrada con respecto al voltaje generado para el control de la válvula neumática.

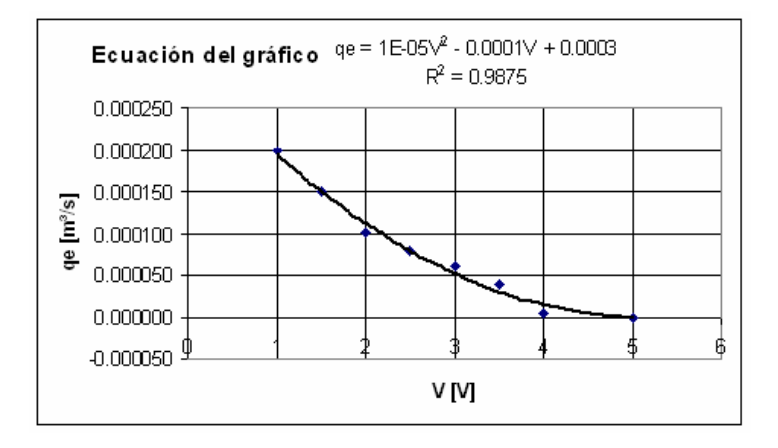

Figura 2.15 Gráfica del comportamiento del Gasto de entrada con respecto al voltaje generado para el control de la válvula neumática

### **2.5 Simulación del Sistema**

La simulación del sistema se realizó en el software Matlab utilizando la herramienta Simulink. En la simulación se necesita conocer la función de transferencia del sistema. Para la obtención de la función de transferencia de la Planta de Nivel, se utilizó la ecuación diferencial 2.14.

$$
\frac{dh}{dt} + \frac{\gamma}{AR_{eq}}h = \frac{1}{A}q_e
$$

Aplicando la transformada de Laplace y considerando condiciones iniciales iguales a cero se tiene:

$$
sH(s) + \frac{\gamma}{AR_{eq}}H(s) = \frac{1}{A}Q_e(s)
$$

Despejando el término  $H(s)/Q_e(s)$  se tiene:

$$
G(s) = \frac{H(s)}{Q_e(s)} = \frac{1}{As + \frac{\gamma}{R_{eq}}}
$$

La ecuación 2.21 es la función de Transferencia de la Planta de Nivel. De la tabla 2.1 se obtienen los valores para los coeficientes:

$$
A = 0.007390 \text{ [m}^2\text{]}
$$

$$
\frac{\gamma}{R_{eq}} = \frac{9750.66}{400 \times 10^6} \left[ \frac{N/m^3}{Pa \cdot s/m^3} \right] = 0.00002438 \left[ \frac{m^2}{s} \right]
$$

Finalmente la función de transferencia queda de la siguiente manera:

$$
G(s) = \frac{H(s)}{Q_e(s)} = \frac{1}{0.007390s + 0.00002438}
$$
 2.22

Como se mencionó al inicio de esta sección, la simulación se llevó a cabo con ayuda del programa Simulink de Matlab. Para ello sólo se insertaron cuatro bloques, los cuales son: dos bloques Scope (Entrada y Salida), un bloque Step (Entrada escalón) y un bloque Transfer Fcn (Función de Transferencia). Estos bloques se enlazaron como se muestra en la figura 2.16.

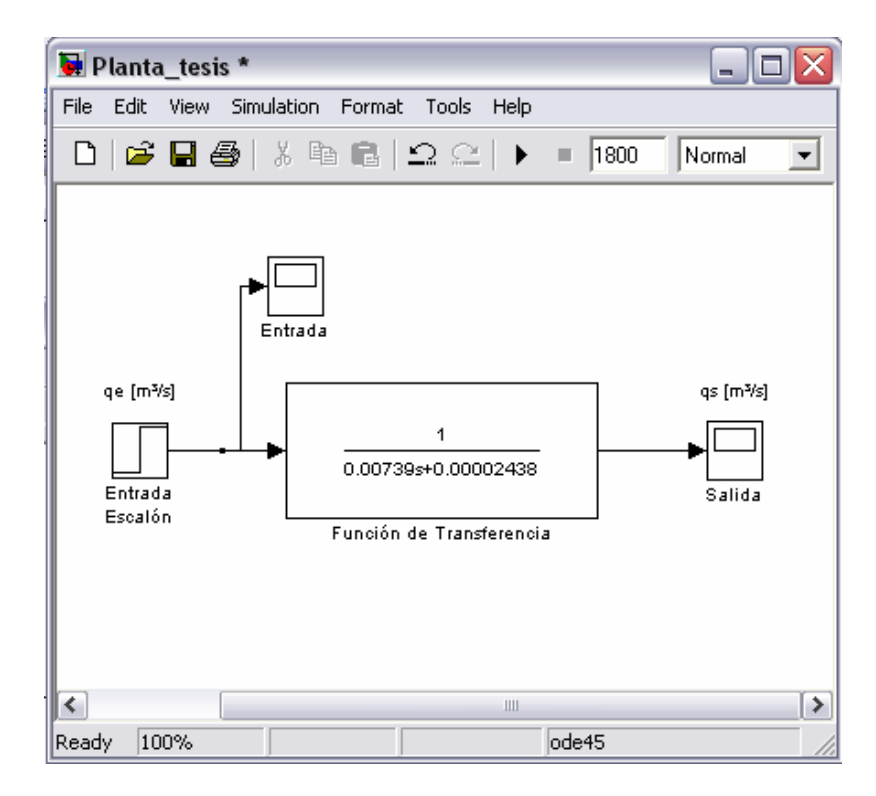

Figura 2.16 Esquema en Simulink para la simulación de la Planta de Nivel

El bloque Transfer Fcn se configuró según la ecuación 2.22, como se observa en la figura 2.17. En la opción *Numerator* se colocó el valor del numerador de la función de transferencia, en *Denominator* se colocaron los valores correspondientes al denominador de la función de transferencia.

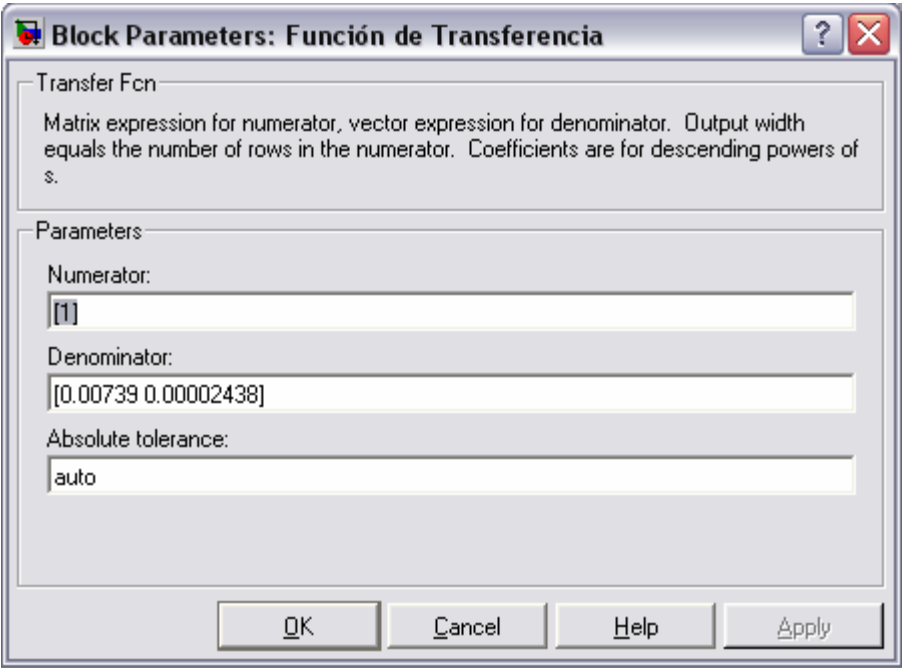

Figura 2.17 Configuración del bloque Transfer Fcn

La configuración de la entrada escalón fue la siguiente: para el inicio del escalón (*Step time*) se dejó el valor por default (1), al igual que el valor inicial (*Inicial Value* = 0). En la opción *Final value* se ingresan valores no mayores a 0.0002; este valor corresponde a la máxima entrada que se le puede proporcionar al sistema, como se ve en la tabla 2.3. El bloque Step queda como se muestra en la figura 2.18.

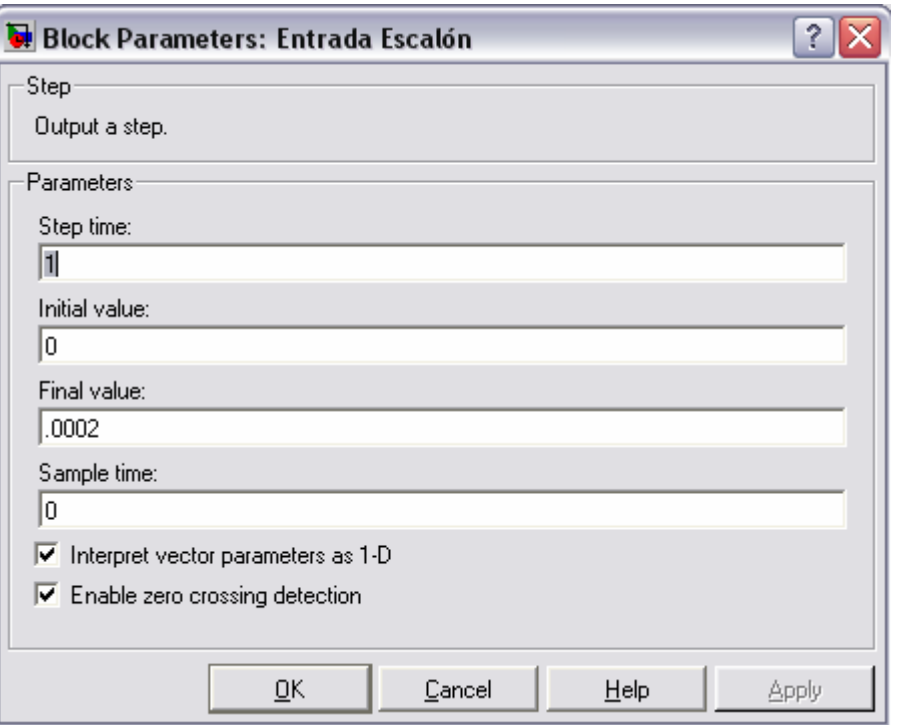

Figura 2.18 Configuración del bloque Step

Para la entrada escalón con valor final de 0.0002, que corresponde al valor de la razón de flujo máxima, se obtuvo la respuesta que se muestra en la figura 2.19.

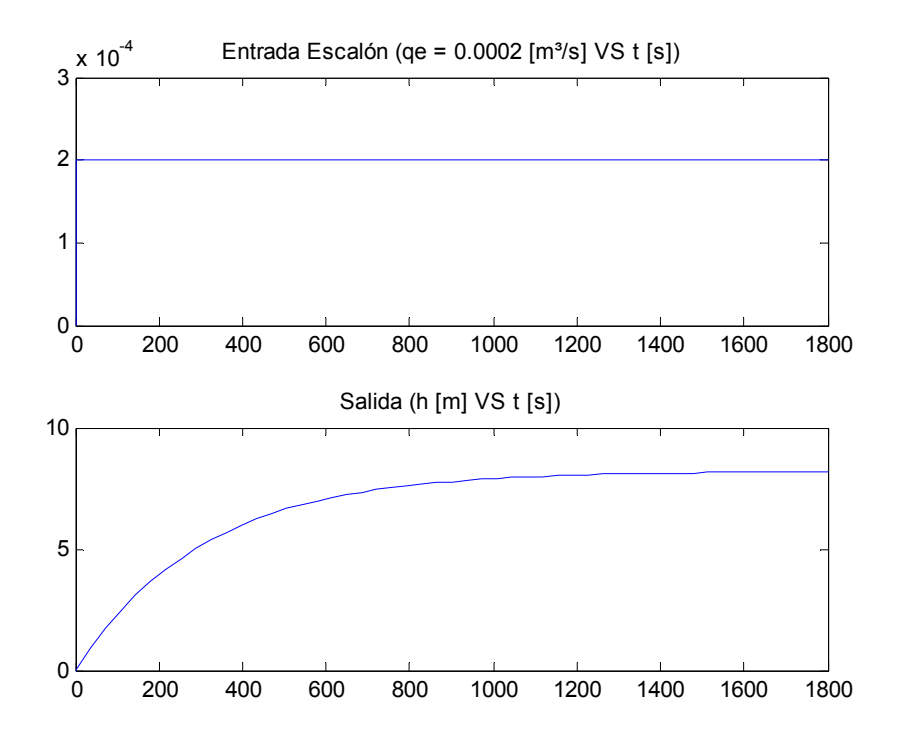

Figura 2.19 Respuesta del Sistema para una entrada qe =  $0.0002$  [m<sup>3</sup>/s]

La constante de tiempo τ cuando el sistema alcanza el 63.2% de su valor final es:

τ = 260 [s]

Nuevamente, modificando el valor final de la Entrada Escalón, se obtuvieron las respuestas para  $q_e$ =0.00004 [m<sup>3</sup>/s] y  $q_e$ =0.000005 [m<sup>3</sup>/s], que se muestran en las figuras 2.20 y 2.21 respectivamente.

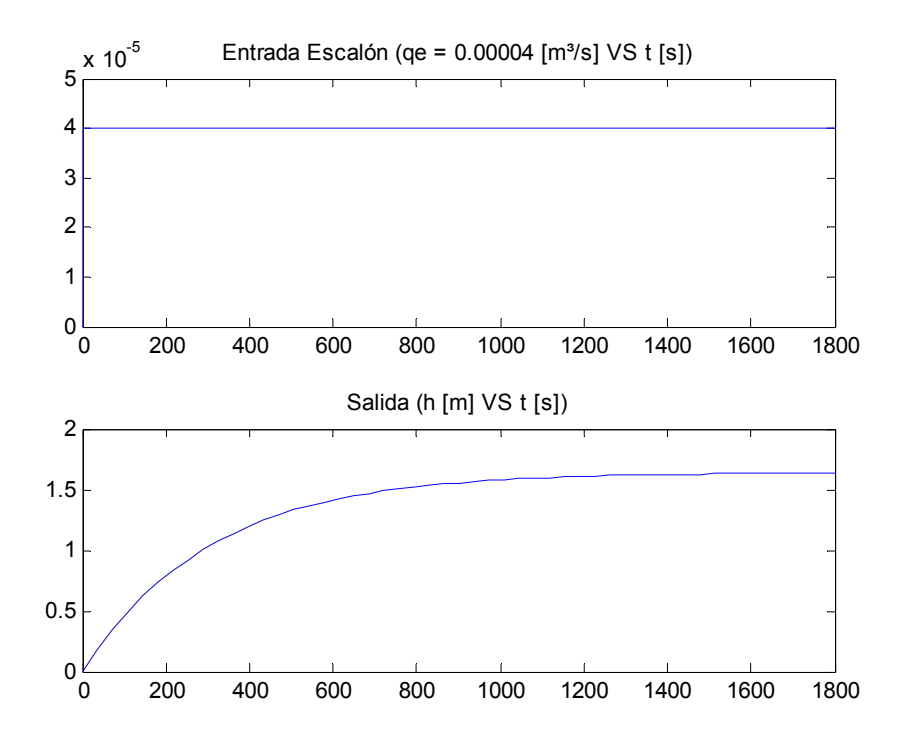

Figura 2.20 Respuesta del Sistema para una entrada qe =  $0.00004$  [m<sup>3</sup>/s]

τ = 260 [s]

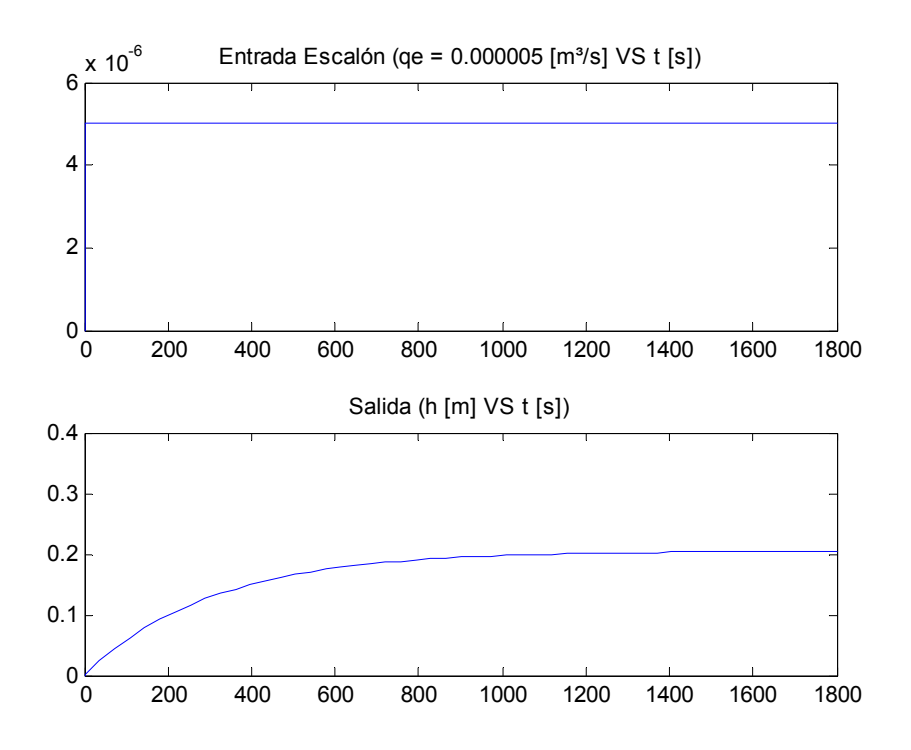

Figura 2.21 Respuesta del Sistema para una entrada qe =  $0.000005$  [m<sup>3</sup>/s] τ = 260 [s]

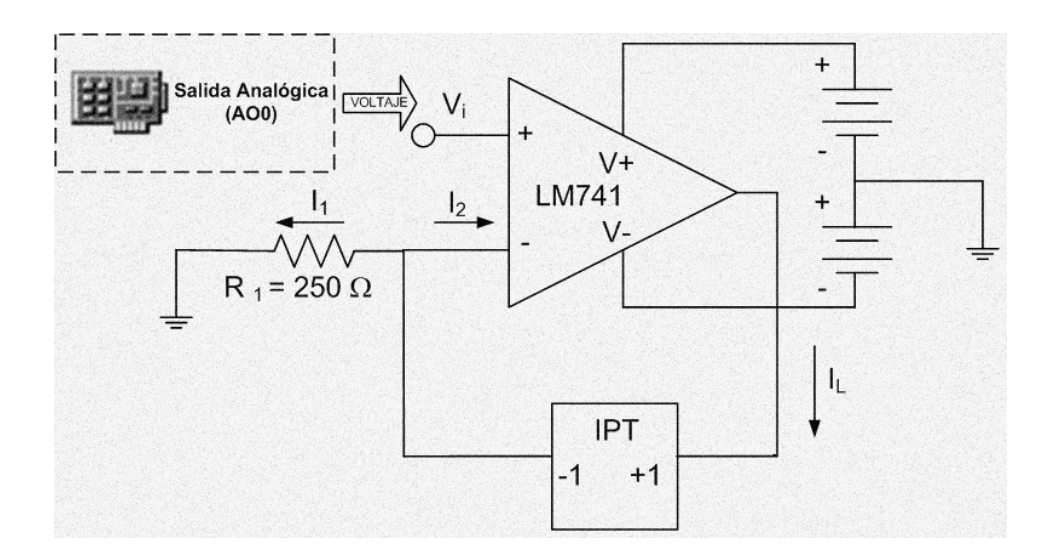

# **Capítulo 3 Acondicionamiento de señales por hardware**

En este capítulo se presentan las características de la tarjeta de adquisición de datos, así como los acondicionadores por hardware utilizados. Es necesario acondicionar las señales, debido a que tanto el Transmisor de Presión Diferencial como el Transmisor de Corriente a Presión operan con corriente. Los acondicionadores permiten manejar estos dispositivos con voltajes que no exceden los niveles especificados para la tarjeta de adquisición de datos.

# **3.1 Tarjeta de Adquisición de Datos**

El sistema completo es monitoreado y controlado por medio de una computadora a través de una tarjeta de adquisición de datos. La tarjeta de adquisición PCI-MIO-16E-4 de National Instruments que se muestra en la figura 3.1, cuenta con 16 canales analógicos de entrada en modo *sencillo* y 8 canales analógicos de entrada en modo *diferencial*; un convertidor analógico digital por aproximaciones sucesivas; tiene una resolución de 12 bits; una tasa de muestreo de 500 [kS/s] empleando un solo canal y de 250 [kS/s] para múltiples canales ([kS/s] son kilomuestras por segundo). De acuerdo a las especificaciones del fabricante, la tarjeta puede operar voltajes con un rango de  $\pm 10$  [V]. También tiene dos contadores y ocho puertos digitales configurables *[5.* NATIONAL INSTRUMENTS *]*. Para más detalles ver el Apéndice C. Las conexiones son efectuadas a través del bloque de conexiones BNC-2120, cuyas especificaciones se encuentran en el Apéndice D.

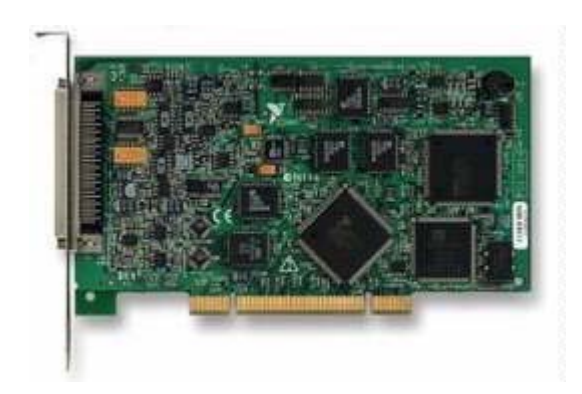

3.1 Tarjeta de adquisición de datos PCI-MIO-16E-4

# **3.2 Acondicionamiento de la señal de entrada**

Como se mencionó en el Capítulo 1, el Transmisor de Presión Diferencial entrega una corriente proporcional a la presión manométrica dentro del tanque de control. Esta corriente varía de 4 a 20 [mA] según el nivel en el que se encuentra el líquido.

Con base en las especificaciones del Transmisor de Presión Diferencial, se utilizó una resistencia de 250 [Ω] y un voltaje de alimentación de 15 [V], como se muestra en la figura 3.2. El voltaje en esta resistencia se adquiere por medio del canal analógico de entrada cero AI0 de la tarjeta de adquisición de datos para procesarlo a través del programa desarrollado en LabVIEW, el cual se explica en el Capítulo 4.

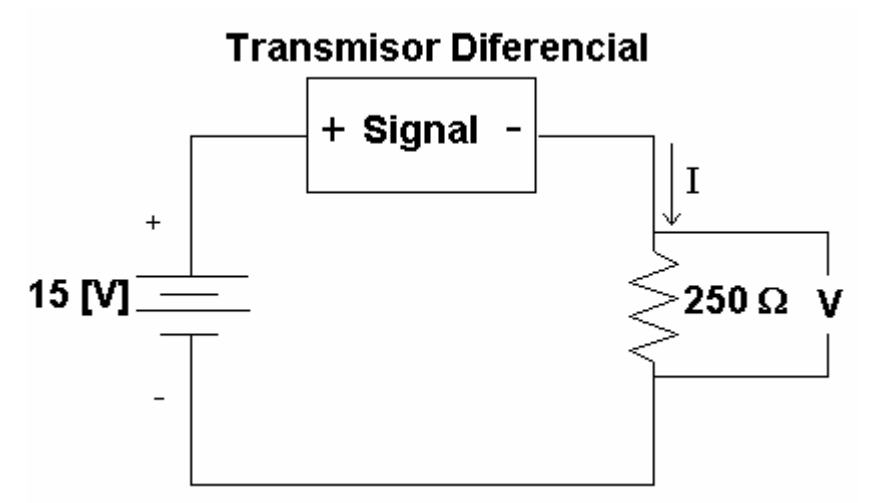

Figura 3.2 Circuito acondicionador para el Transmisor de Presión Diferencial

De acuerdo al circuito de la figura 3.2 se observa que aplicando la Ley de Ohm obtenemos lo siguiente:

 $V = RI$ 

Considerando que *R = 250 [*Ω*]*, para:

 $I = 4$  [mA], se obtiene un voltaje de 1 [V]  $I = 20$  [mA], se obtiene un voltaje de 5 [V]

Por lo que la variación de voltaje en el canal analógico de entrada cero AI0 de la tarjeta de adquisición de datos es de 1 a 5 [V].

## **3.3 Acondicionamiento de la señal de salida**

Dentro del mismo software desarrollado en LabVIEW, se controla el nivel de agua en el tanque de control en relación con el voltaje de entrada a la tarjeta de adquisición de datos, a través de un control por software llamado *SetPoint*. Luego de procesar esta información, se suministra un voltaje a través del canal analógico de salida cero de la tarjeta de adquisición de datos, el valor del voltaje depende del nivel deseado (*SetPoint*) y del nivel del líquido. La señal de voltaje proveniente de la tarjeta de adquisición de datos es transformada a corriente por medio de un convertidor voltaje-corriente, debido a que el Transmisor de Corriente a Presión necesita una señal de corriente para su funcionamiento.

## *Tipos de Convertidores Voltaje-Corriente*

Como antecedente a los convertidores de voltaje-corriente, se da una breve explicación de las características principales de un amplificador operacional. En la figura 3.3 se muestra el símbolo que representa a un amplificador operacional.

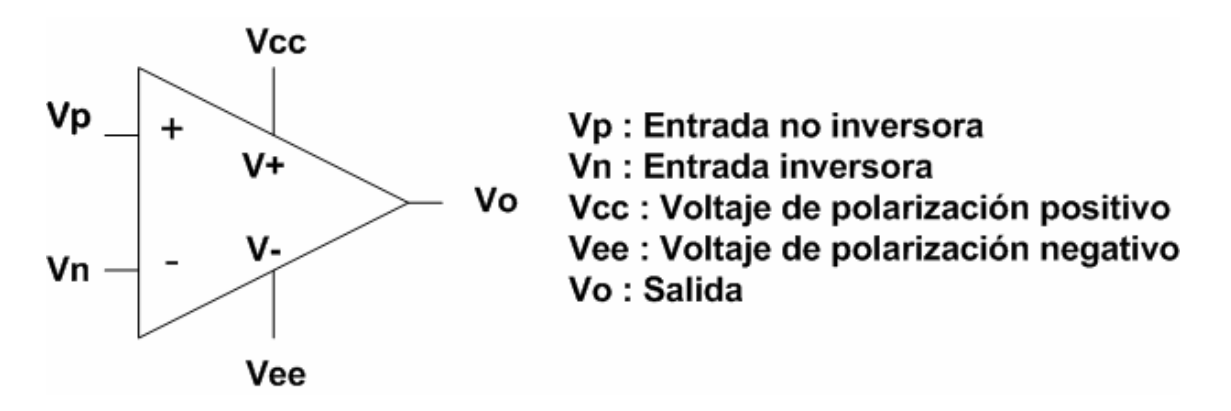

Figura 3.3 Símbolo de un Amplificador Operacional

Un amplificador operacional ideal tiene una resistencia de entrada infinita, que es la resistencia entre las terminales Vn y Vp, debido a esta característica se puede conectar cualquier señal a las entradas del amplificador, sin importar que la fuente que genera la señal suministre corrientes muy pequeñas.

Al utilizar una retroalimentación negativa se puede tener un control del amplificador, ya que se toma el valor de la salida y se resta con la entrada. En el diagrama de bloques de la figura 3.4 se muestra un esquema de retroalimentación negativa.

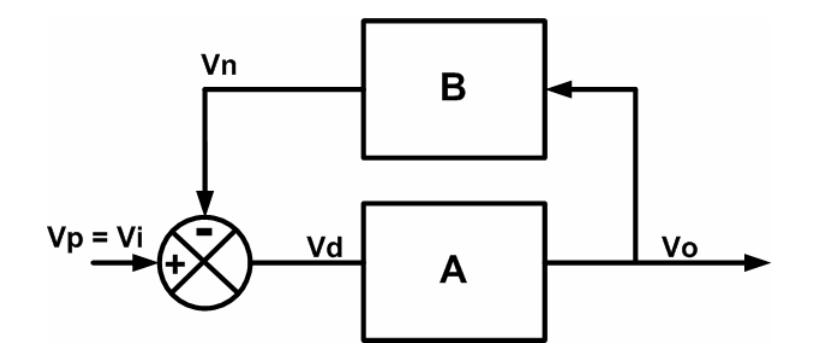

Figura 3.4 Diagrama de bloques de una retroalimentación negativa

En el diagrama de bloques, A es la ganancia del amplificador operacional y B es la ganancia de una red externa, también llamada ganancia de lazo. Se considera una ganancia infinita de lazo abierto (A), para facilitar el análisis siguiente. Con base en el diagrama anterior se plantean las siguientes ecuaciones.

$$
Vd = Vp - Vn \tag{3.1}
$$

$$
Vo = Vd(A) \tag{3.2}
$$

$$
Vn = Vo(B) \tag{3.3}
$$

$$
Vp = Vi \tag{3.4}
$$

Sustituyendo la ecuación (3.1) en (3.2) se tiene:

$$
Vo = (Vp - Vn)A \tag{3.5}
$$

Sustituyendo la ecuación (3.3) y (3.4) en (3.5) se tiene:

$$
Vo = (Vi - Vo(B))A \tag{3.6}
$$

Despejando de la ecuación 3.6 la relación salida/entrada (Vo/Vi)

$$
\frac{V_o}{Vi} = \frac{A}{1 + A(B)}\tag{3.7}
$$

Considerando que A es infinita

$$
1 + A(B) = A(B) \tag{3.8}
$$

Sustituyendo (3.8) en (3.7)

$$
\frac{V_o}{Vi} = \frac{1}{B} \tag{3.9}
$$

De la ecuación 3.9 se deduce que la ganancia de un amplificador operacional depende sólo de la ganancia externa B, siempre y cuando la ganancia A sea muy grande. Por lo tanto la ganancia en lazo cerrado depende sólo de elementos externos como son las resistencias.

Otra característica importante se obtiene despejando (Vp-Vn) de la ecuación 3.5

$$
Vp - Vn = \frac{Vo}{A}
$$

Considerando a que  $A \rightarrow \infty$ 

$$
Vp - Vn = 0 \tag{3.11}
$$

Por lo tanto, si el amplificador operacional tiene una retroalimentación negativa se cumple que:

$$
Vp \approx Vn \tag{3.12}
$$

#### *Convertidor Voltaje-Corriente con carga flotada inversor*

En la figura 3.5 se indica el diagrama de conexiones de un convertidor voltaje-corriente con carga flotada inversor. Esta topología de convertidor permite transformar el voltaje de entrada Vi en una corriente  $I_L$ .

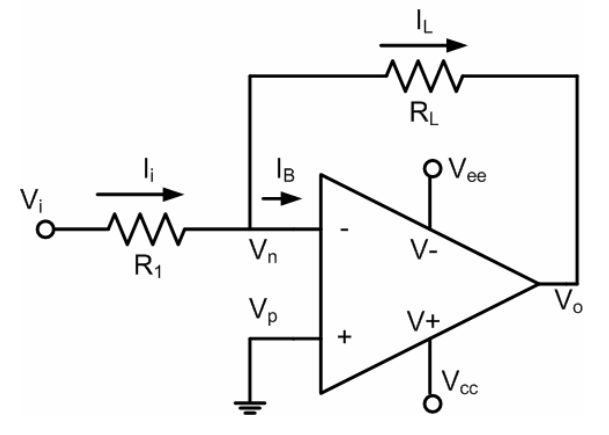

Figura 3.5 Convertidor Voltaje-Corriente con carga flotada inversor

Este tipo de convertidor se llama de carga flotada, debido a que la resistencia de carga  $R_L$ no está referenciada a tierra. Al tener una impedancia de entrada igual a R1 tiene la desventaja de que sólo puede usarse cuando la señal de entrada proporciona una corriente equivalente a  $I_L$ .

Con base en el diagrama de la figura 3.5 se deducen las siguientes ecuaciones.

$$
I_i = I_L + I_B \tag{3.13}
$$

Debido a la alta impedancia de entrada

$$
I_B \approx 0 \tag{3.14}
$$

Por la retroalimentación negativa

$$
Vn = Vp \tag{3.15}
$$

$$
Vp = 0 \tag{3.16}
$$

Sustituyendo la ecuación (3.14) en la (3.13), se puede plantear que:

$$
I_L = \frac{Vi - Vn}{R_1}
$$
 3.17

Con base en las ecuaciones (3.15) y (3.16), la ecuación (3.17) queda como:

$$
I_L = \frac{Vi}{R_1}
$$

#### *Convertidor Voltaje-Corriente con carga a tierra*

En la figura 3.6 se muestra el diagrama de un convertidor voltaje-corriente con carga a tierra.

La impedancia de entrada es igual a R<sub>3</sub>, por lo que este circuito se utiliza cuando la señal de entrada es capaz de proporcionar una corriente equivalente a I<sub>L</sub>. Con base en el diagrama de la figura 3.6, se obtienen las siguientes ecuaciones.

$$
I_L = -I_B + I_3 + I_4 \tag{3.19}
$$

Considerando que  $I_B = 0$ , la ecuación (3.19) se plantea como:

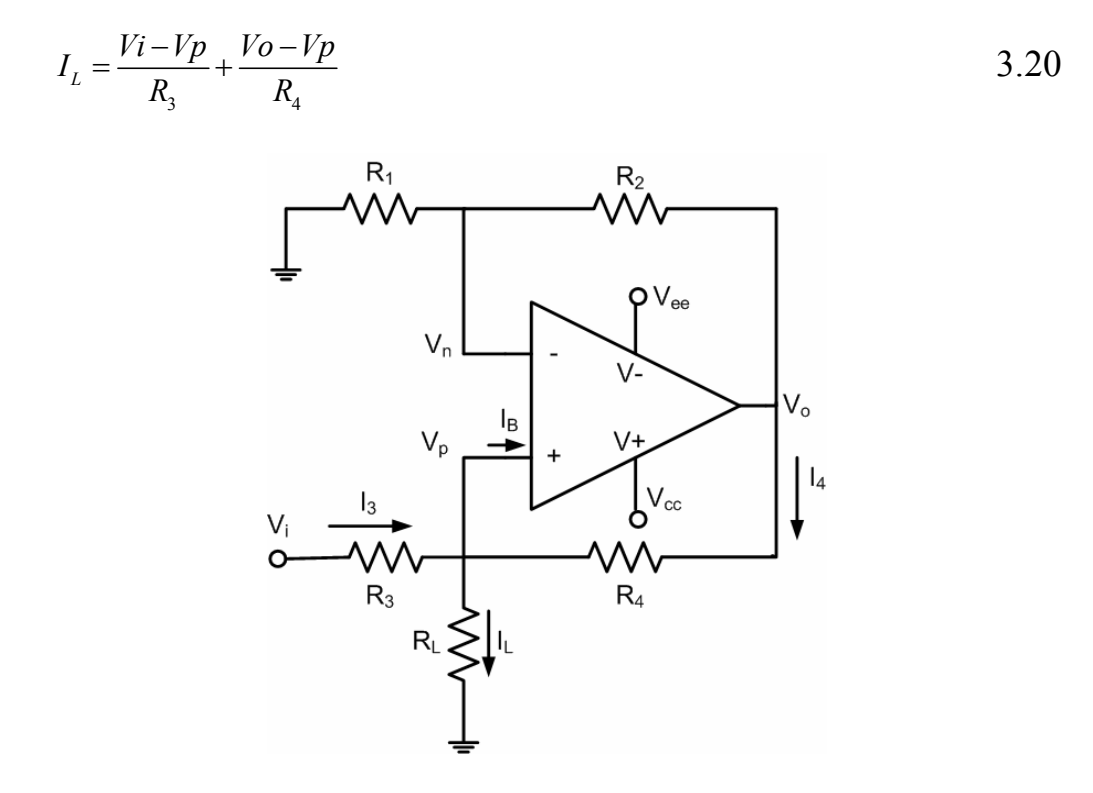

Figura 3.6 Convertidor Voltaje-Corriente con carga a tierra

A partir de la ecuación para obtener la ganancia de un amplificador no inversor se obtiene Vo:

$$
V_o = V_p \left( 1 + \frac{R_2}{R_1} \right) \tag{3.21}
$$

Sustituyendo la ecuación (3.21) en (3.20) y reagrupando

$$
I_{L} = \frac{Vi}{R_{3}} - \frac{Vp}{R_{4}} \left[ \left( 1 + \frac{R_{4}}{R_{3}} \right) - \left( 1 + \frac{R_{2}}{R_{1}} \right) \right]
$$
 3.22

Suponiendo que:

$$
\frac{R_4}{R_3} = \frac{R_2}{R_1}
$$
 3.23

Entonces la ecuación (3.22) se reduce a:

$$
I_L = \frac{Vi}{R_3}
$$

#### *Convertidor Voltaje-Corriente utilizado en la Planta de Nivel*

Como se indicó en el Capítulo 1, el Transmisor de Corriente a Presión entrega una presión de aire proporcional a la corriente que recibe. Esta corriente debe estar en un rango de 4 a 20 [mA]. La presión que entrega el Transmisor de Corriente a Presión es suministrada a la válvula neumática, para regular el flujo de agua y de esta forma controlar el nivel en el tanque de control.

El convertidor voltaje-corriente, que se observa en la figura 3.7, debe proporcionar una corriente de 4 a 20 [mA] en la resistencia de carga; en este caso la resistencia de carga es el Transmisor de Corriente a Presión (IPT).

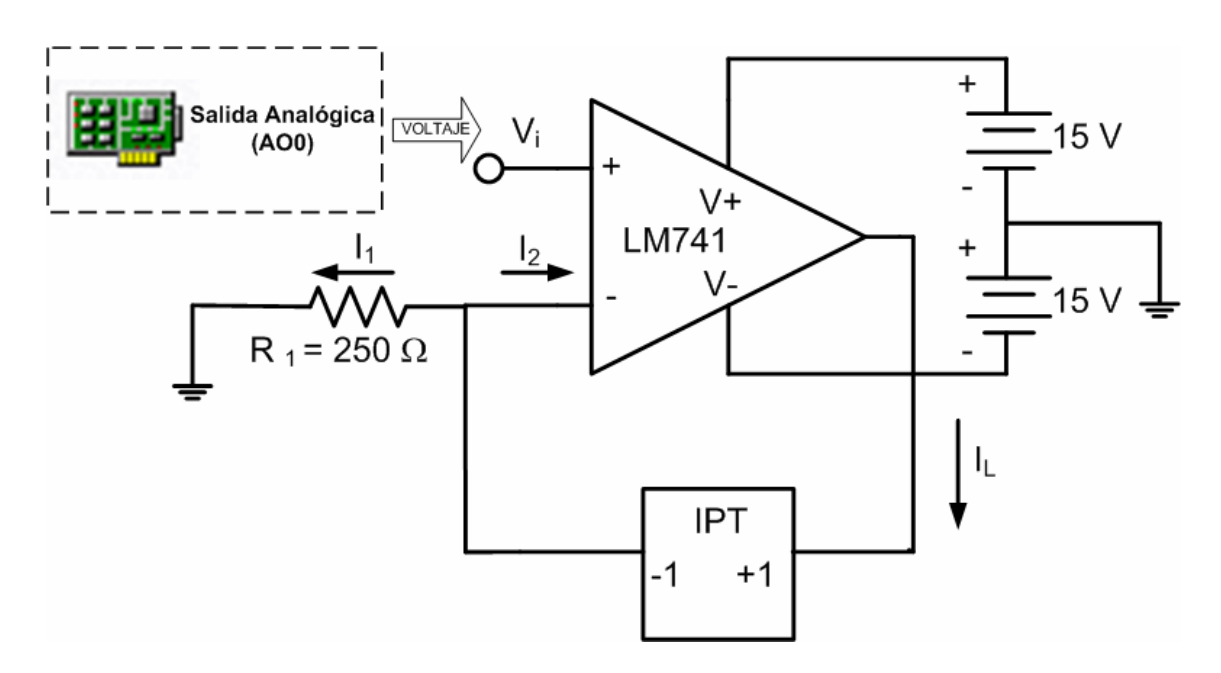

Figura 3.7 Convertidor Voltaje-Corriente con carga flotada no inversor

El convertidor voltaje-corriente utilizado es del tipo carga flotada no inversor. Se eligió esta configuración, debido a que tiene una alta impedancia de entrada, la cual ofrece la ventaja de no consumir corriente proveniente de la computadora. Para el análisis matemático nombramos *Vn* al voltaje en la terminal negativa del amplificador y *Vp* al voltaje en la terminal positiva del mismo.

De acuerdo con el diagrama de la figura 3.7 se cumple que:

$$
I_L = I_1 + I_2 \tag{3.25}
$$

Debido a la alta impedancia de entrada

 $I_2 \approx 0$  3.26

Por efecto de la retroalimentación negativa

$$
V_n \approx V_p \approx Vi \tag{3.27}
$$

Sustituyendo la ecuación (3.26) en (3.25) se tiene:

 $I_L = I_1$  3.28

La ecuación (3.28) puede plantearse como:

$$
I_L = \frac{Vn}{R_1}
$$

Considerando la ecuación (3.27), (3.29) queda como:

$$
I_L = \frac{Vi}{R_1}
$$

Sustituyendo en la ecuación (3.30)

Si Vi = 1 [V] y R<sub>1</sub> = 250 [ $\Omega$ ] entonces I<sub>L</sub> = 4 [mA] Si Vi = 5 [V] y R<sub>1</sub> = 250 [Ω] entonces I<sub>L</sub> = 20 [mA]

Con base en este análisis, el programa desarrollado en LabVIEW envía al canal analógico de salida cero AO0 de la tarjeta de adquisición de datos, un voltaje que varía en un rango de 1 a 5 [V], ya que para estos valores fluye en la resistencia de carga una corriente entre 4 y 20 [mA] necesaria para el funcionamiento del Transmisor de Corriente a Presión.

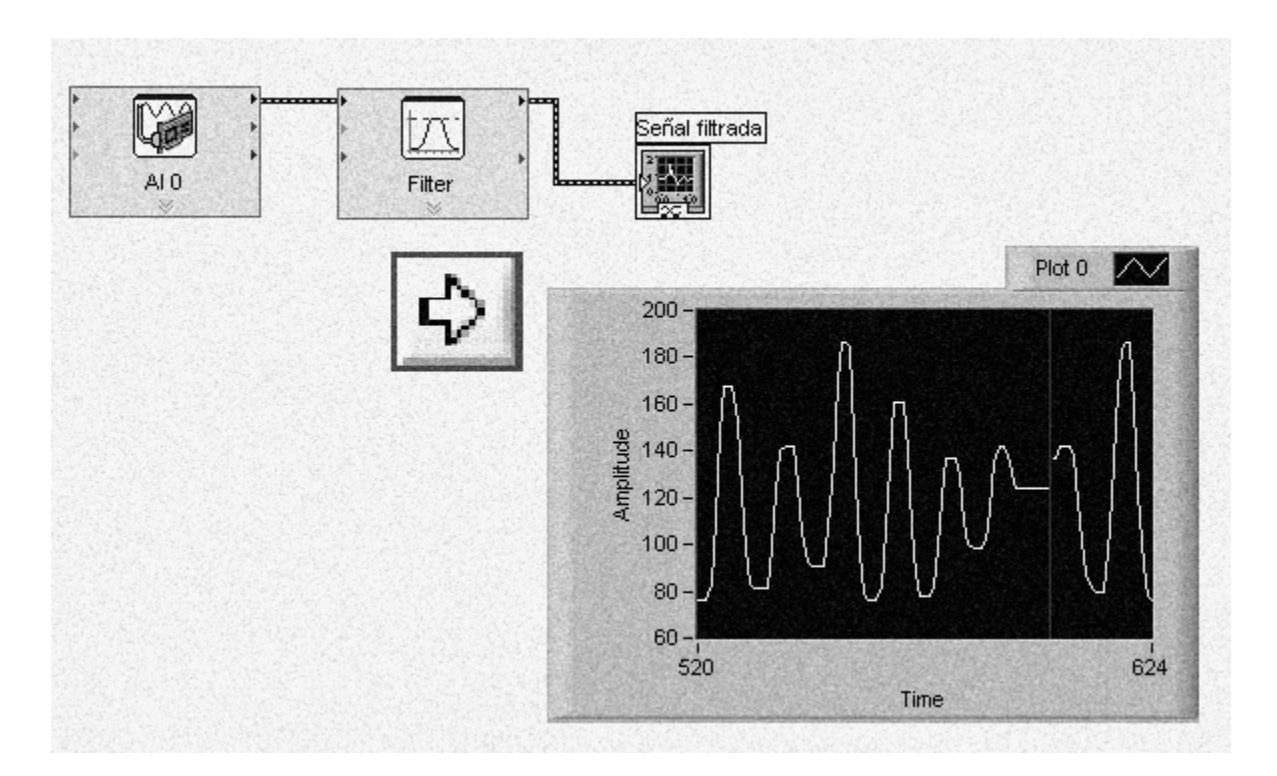

# **Capítulo 4 Adquisición y Procesamiento de datos usando LabVIEW**

En este capítulo se explican cada una de las etapas que conforman el programa desarrollado en LabVIEW para la adquisición, control y generación de señales, así como el procesamiento y despliegue de las mismas. El programa se divide en tres etapas: la etapa de adquisición y acondicionamiento de señales por software, la etapa de control y la etapa de generación de señales.

Es necesario hacer la aclaración de que en este capítulo sólo se explica el diagrama de bloques del programa, es decir, las instrucciones; en el capítulo 5 se verá la interfaz de usuario donde se encuentran los instrumentos virtuales.

# **4.1 Etapa de adquisición y acondicionamiento de señales por software**

El diagrama completo del programa desarrollado se muestra en la figura 4.1, en el cual se observa que todas las instrucciones se encuentran dentro de una estructura While Loop, con la finalidad de que el programa se mantenga en ejecución hasta que el usuario lo detenga haciendo uso del botón *stop*.

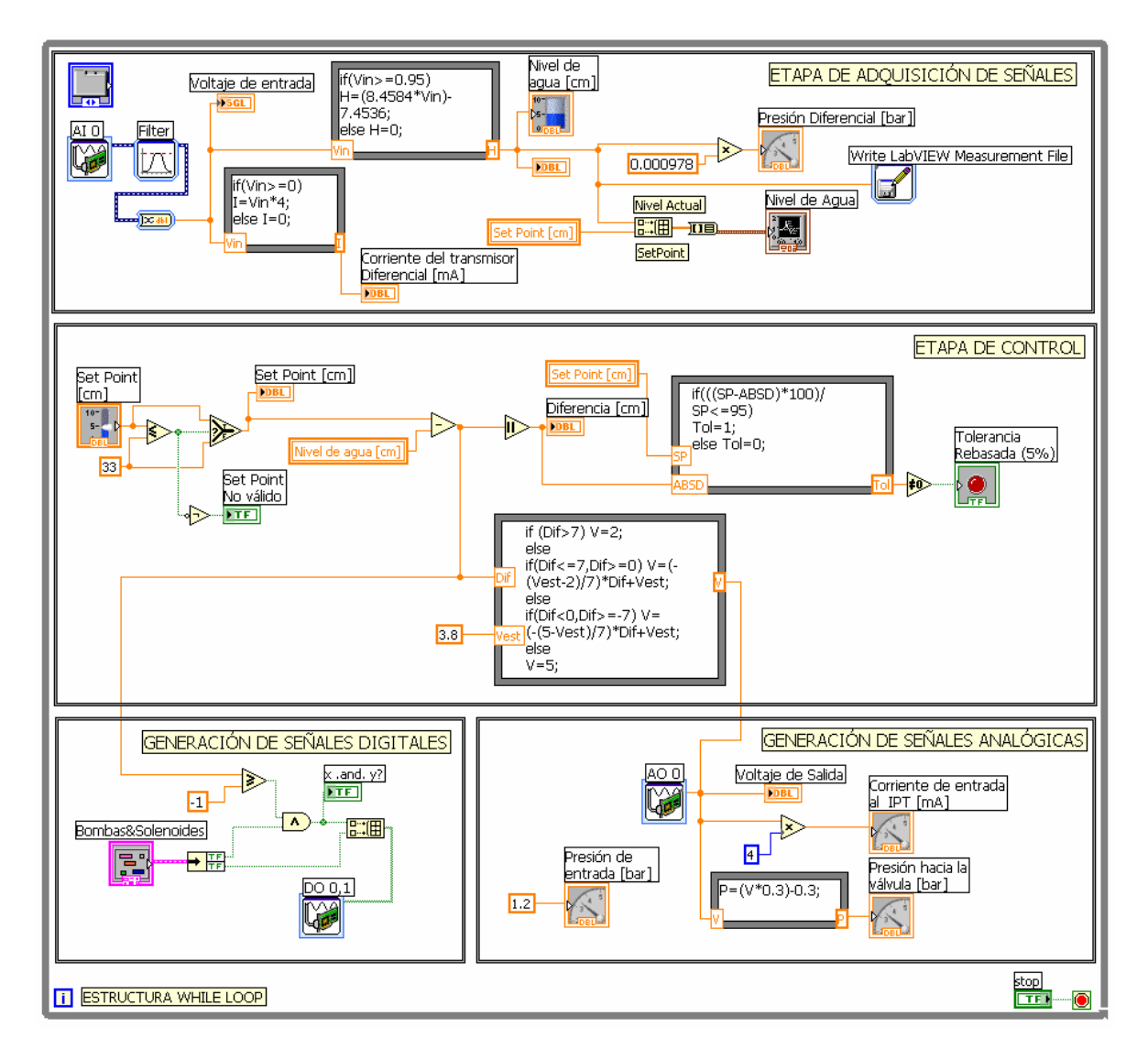

Figura 4.1 Diagrama completo del programa desarrollado en LabVIEW

En el Capítulo 1 se mencionó que para conocer el nivel de agua en el tanque se necesita una señal de voltaje, la cual es la señal de entrada a la tarjeta de adquisición de datos. Dicha señal es proporcional a la corriente proveniente del Transmisor de Presión Diferencial, que a su vez corresponde a la presión manométrica dentro del tanque (presión diferencial). Esta presión es proporcional al nivel de agua dentro del tanque de control, por lo tanto el voltaje de entrada a la tarjeta de adquisición de datos es equivalente a la altura en la que se encuentra el líquido dentro del tanque. El diagrama de la figura 4.2 muestra el funcionamiento de la Planta de Nivel.

Para el procesamiento de la señal de voltaje, se diseñó una etapa de adquisición y acondicionamiento por software, que se observa en la figura 4.3. A continuación se explicarán detalladamente los elementos principales que intervienen en esta etapa.

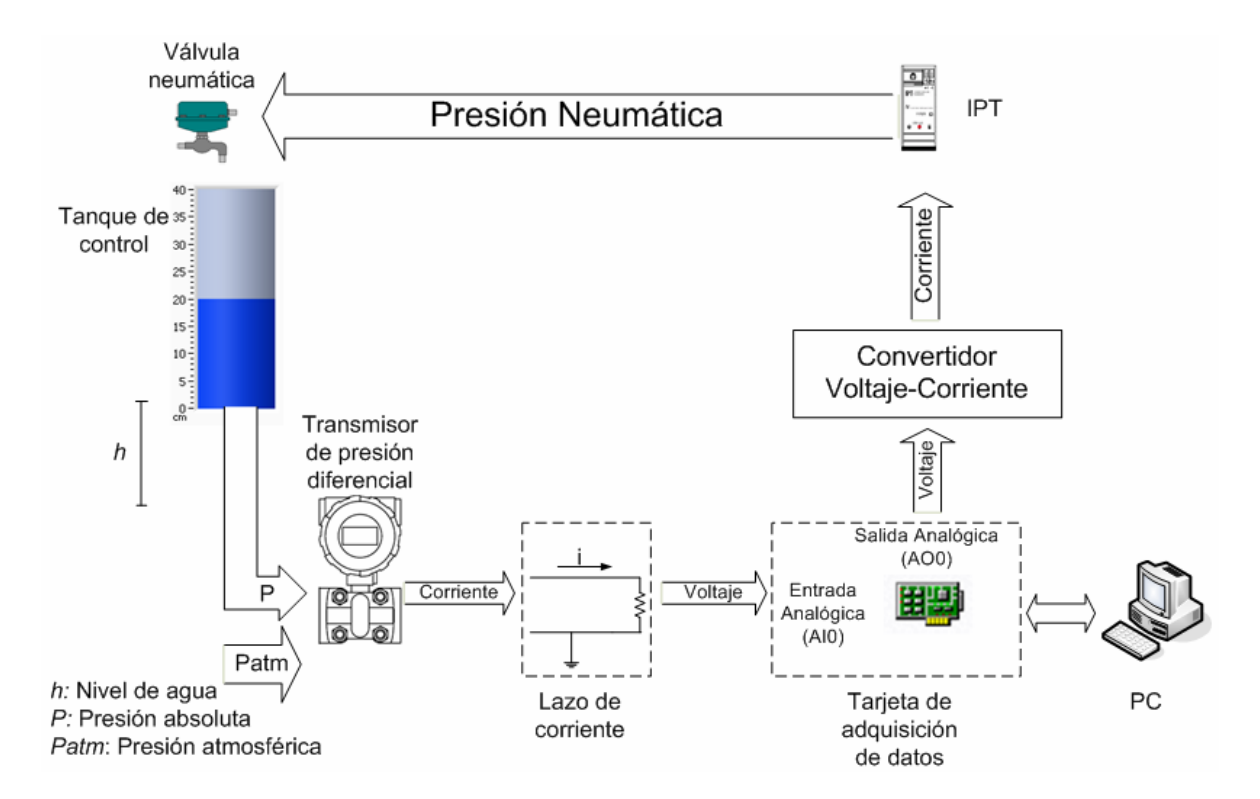

Figura 4.2 Diagrama del funcionamiento de la Planta de Nivel

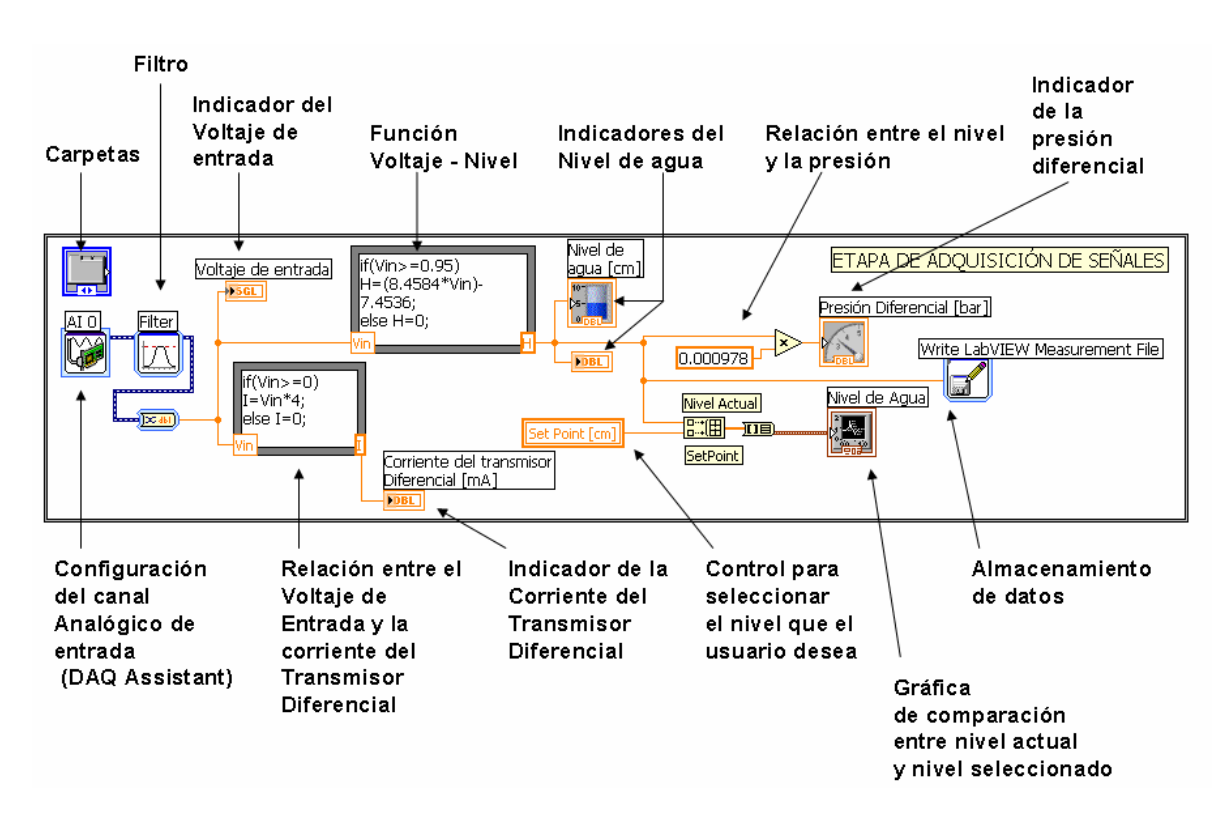

Figura 4.3 Etapa de adquisición y acondicionamiento de señales por software

## *Configuración del canal analógico de entrada*

Como ya se mencionó, para la adquisición de la señal de voltaje se utiliza un canal analógico de entrada de la tarjeta de adquisición de datos. Haciendo uso de la herramienta *DAQ Assistant*, se configuró el canal de entrada analógico cero AI0. En la figura 4.4 se muestra la configuración del canal.

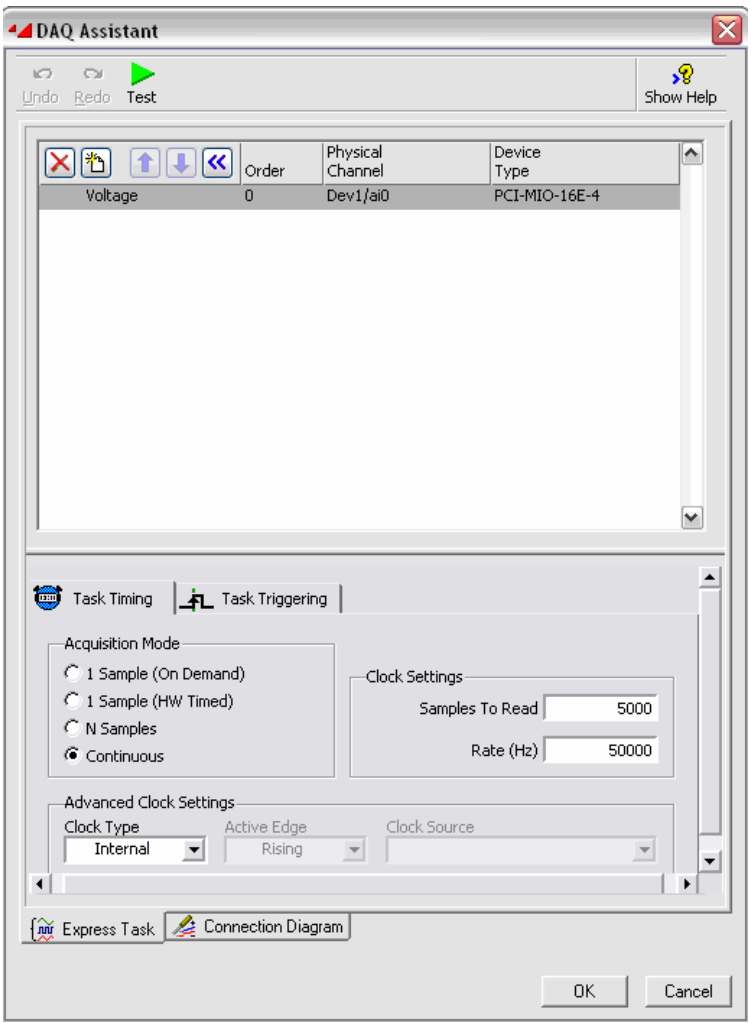

Figura 4.4 Configuración del Canal Analógico de entrada AI0

En el *DAQ Assistant* existen cuatro modos de adquisición de datos:

- 1 Sample (On Demand): Adquiere una sola muestra
- 1 Sample (HW Timed): Adquiere una sola muestra cada vez que se presente un flanco de una señal de reloj generada por hardware
- N Samples: Adquiere un número finito de muestras
- Continuous: Adquiere continuamente muestras hasta que se detenga el programa

Para la Planta de Nivel, se seleccionó la opción *Continuous*, debido a que en el tanque de control se presentan variaciones rápidas de presión causadas por el flujo provocado en el momento en el que ingresa el agua, esto hace que el voltaje de entrada a la tarjeta de adquisición de datos oscile. Debido a estas oscilaciones, para garantizar que el nivel de agua en el tanque tenga estabilidad se diseñó un filtro por software. La elección del filtro se realizó tomando en cuenta las consideraciones que se presentan enseguida.

En la figura 4.5 se muestra la gráfica de la respuesta en magnitud de los filtros.

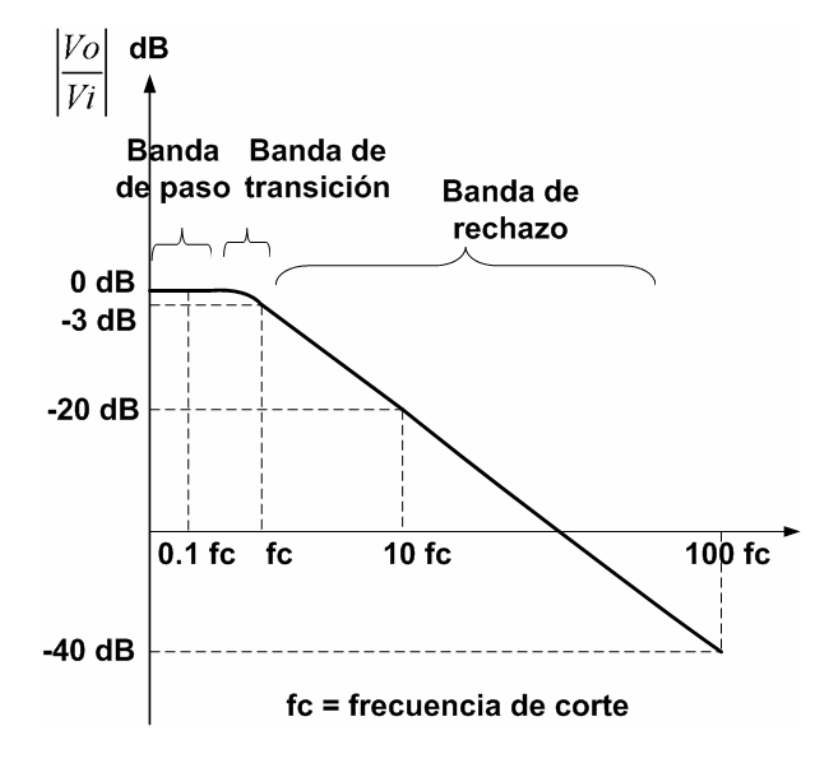

Figura 4.5 Respuesta en magnitud de los filtros

# *Aproximación Butterworth*

La aproximación de Butterworth mantiene su ganancia durante la banda de paso. En la figura 4.6 se muestra la gráfica de comportamiento para esta aproximación.

Para la Planta de Nivel se utilizó un filtro paso bajas por aproximación Butterworth, el cual fue diseñado en LabVIEW considerando una frecuencia de corte de 1 [Hz], es decir, que sólo permite el paso de frecuencias menores de 1 [Hz], esto debido a que la señal de voltaje que ingresa a la tarjeta de adquisición de datos es una señal de VDC. Se eligió la aproximación Butterworth por que presenta una mayor estabilidad en su banda de paso.

Se realizaron varias pruebas para determinar el orden del filtro, con base en la estabilidad del nivel dentro del tanque de control, finalmente se concluyó que el de mejor respuesta fue el de tercer orden. En la figura 4.7 se muestra la configuración del filtro.

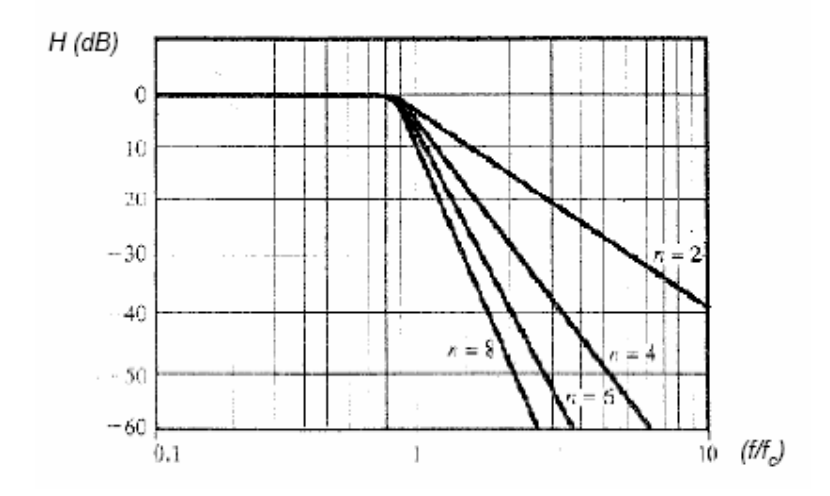

Figura 4.6 Respuesta en magnitud de un filtro Butterworth

La figura 4.8 muestra los bloques *AI0 (DAQ Assistant)*, *Filter*, *Convert from Dynamic Data* y un indicador que despliega la magnitud de la señal de voltaje que ingresa en la tarjeta de adquisición de datos. Los datos de salida del bloque *Filter* son datos dinámicos, con el bloque *Convert from Dynamic Data* convertimos estos datos en valores numéricos y de esta forma pueden ser procesados por los bloques que se describen más adelante.

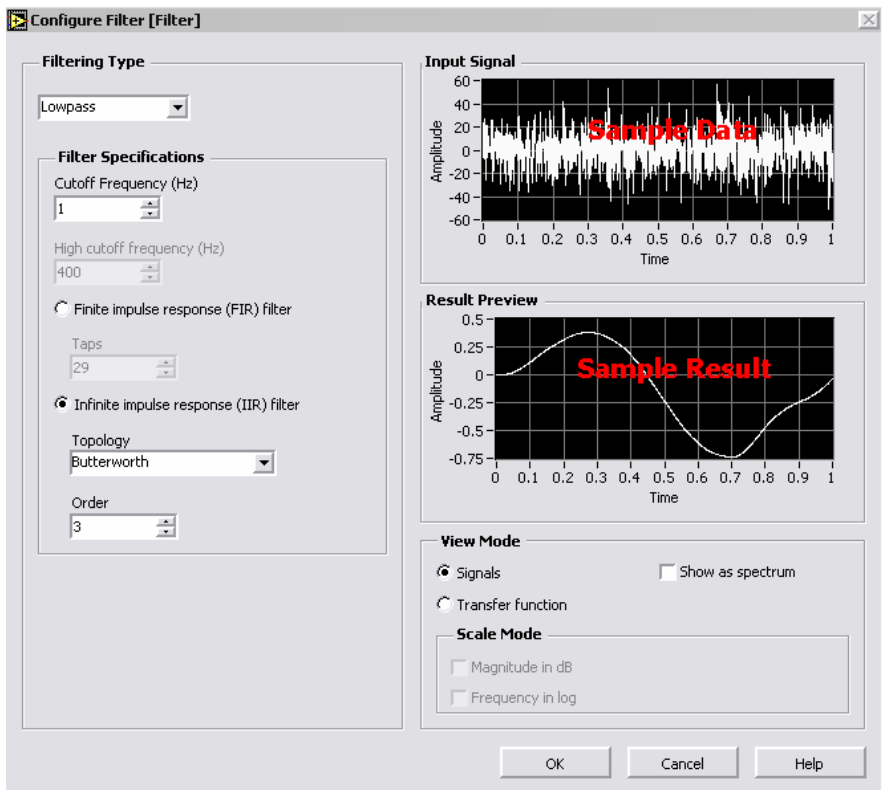

Figura 4.7 Configuración del filtro paso bajas

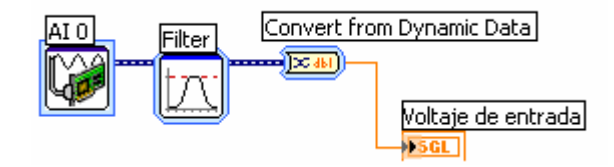

Figura 4.8 Bloques utilizados para la adquisición de la señal de entrada

## *Obtención del nivel actual en el tanque*

Como se mencionó anteriormente, el nivel actual en el tanque es proporcional al voltaje que ingresa en la tarjeta de adquisición de datos. Ya que la Planta de Nivel se encontraba en desuso, no se contó con ninguna documentación previa para conocer la relación voltajenivel de agua. Debido a esta situación, se encontró de forma experimental la relación del nivel de agua respecto al voltaje de entrada a la tarjeta de adquisición de datos. En la figura 4.9 se observa la función obtenida.

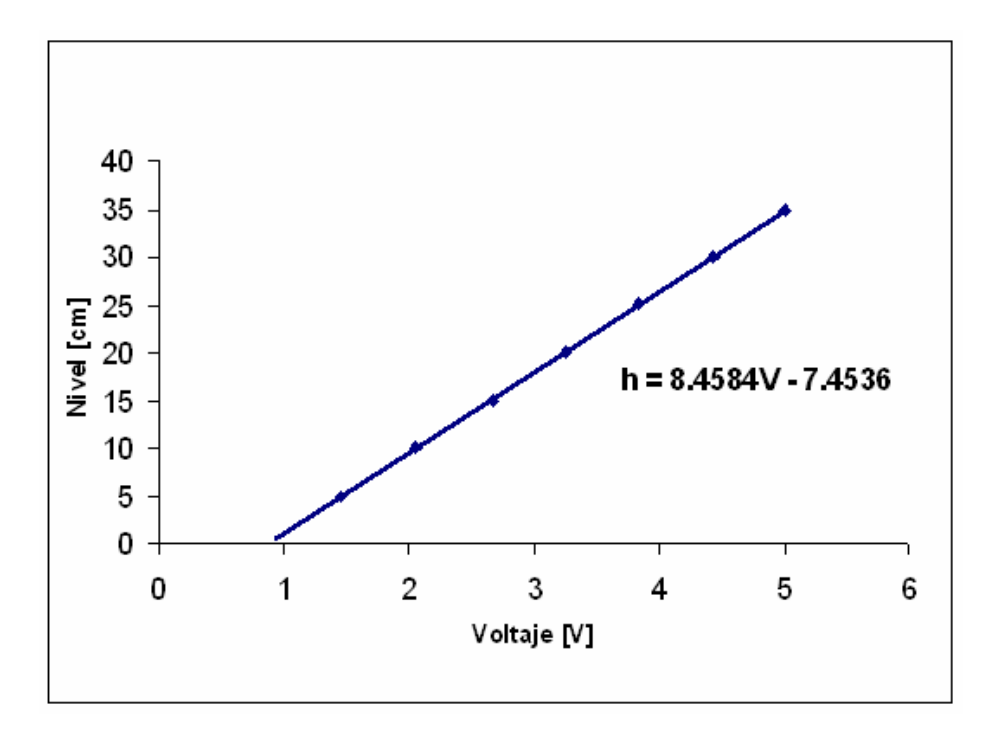

Figura 4.9 Relación del nivel en el tanque con respecto al voltaje de entrada a la tarjeta de adquisición de datos

Una vez adquirida la señal de voltaje y conociendo su relación con el nivel actual en el tanque, el valor de este voltaje se procesa utilizando un bloque *Formula Node*, como se indica en la figura 4.10, en el que se coloca la relación obtenida. Si el voltaje de entrada a la tarjeta de adquisición de datos es mayor o igual a 0.95 [V] se aplica la relación obtenida, ya que este valor de voltaje es el mínimo registrado, para valores menores se considera que el nivel en el tanque es cero. A través de un indicador tipo tanque se observa la altura actual del tanque.
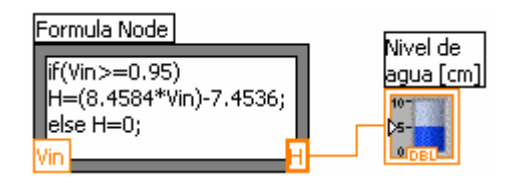

Figura 4.10 Bloques utilizados para conocer el nivel actual en el tanque

## *Obtención de la corriente a través del Transmisor de Presión Diferencial*

Para conocer la corriente que fluye en el Transmisor de Presión Diferencial, se utilizó la relación entre el voltaje de entrada a la tarjeta de adquisición de datos y dicha corriente, obtenida en la sección 3.2. Utilizando un bloque *Formula Node* se planteó que para valores de voltajes mayores o iguales a cero, la corriente se obtiene empleando la relación mencionada, en cualquier otro caso la corriente es cero; esto con la finalidad de que si se presentan valores de voltaje negativos, nunca se observen en el indicador valores de corriente menores a cero. En la figura 4.11 se muestran los bloques utilizados.

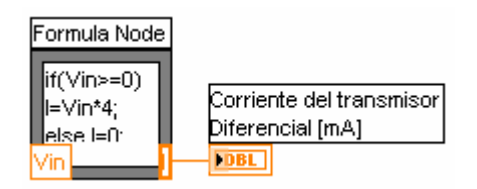

Figura 4.11 Bloques utilizados para conocer la corriente a través del Transmisor de Presión Diferencial

## *Obtención de la Presión Diferencial*

En la figura 4.12 se muestra la relación utilizada para obtener la presión diferencial. Como se mencionó al inicio de esta sección, el Transmisor de Presión Diferencial realiza la diferencia entre la presión absoluta y la presión atmosférica, es decir, la presión manométrica.

Considerando

$$
P_{\text{dif}} = P_{\text{abs}} - P_{\text{atm}} \tag{4.1}
$$

$$
P_{\text{abs}} = P_{\text{man}} + P_{\text{atm}} \tag{4.2}
$$

Sustituyendo (4.2) en (4.1)

$$
P_{\text{dif}} = P_{\text{man}} \tag{4.3}
$$

Como se vio en el Capítulo 2

$$
P_{\text{dif}} = \gamma \, h \big[ \text{Pa} \big] \tag{4.4}
$$

Donde

*γ*: peso específico del agua a 25 [°C] en la Cd. de México = 9750.66 [N/m<sup>3</sup>]  *h: nivel en el tanque [m]* 

Por otro lado se sabe que:

$$
1 Pa = 10^{-5} [bar]
$$

Finalmente con  $(4.4)$  y  $(4.5)$  se tiene:

 $P = 9750.66(h)(10^{-5})$  [bar]

 $P = 0.000975(h)$  [bar]

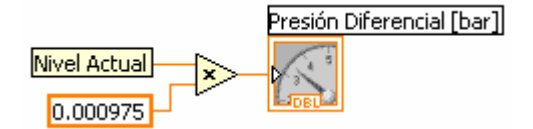

Figura 4.12 Obtención de la Presión Diferencial

## *Comparación entre el nivel actual en el tanque y el nivel seleccionado*

Se utiliza una gráfica con la finalidad de comparar el nivel actual en el tanque de control con el nivel seleccionado por el usuario. Para ello se utilizó el bloque *Buid Array* que añade el nivel actual y el nivel seleccionado en un arreglo. Posteriormente se utiliza el bloque *Array To Cluster* para convertir el arreglo en un conjunto de elementos del mismo tipo y la salida se conecta directamente a la gráfica. En la figura 4.13 se muestran los bloques empleados.

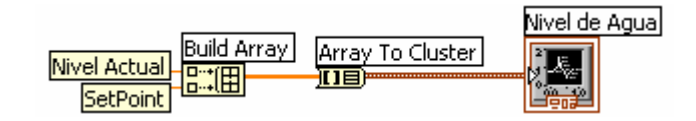

Figura 4.13 Bloques utilizados para observar la variación entre el nivel actual y el nivel seleccionado

#### *Almacenamiento de datos*

Para la captura de datos se añadió el bloque *Write LabVIEW Measurement File*, que se muestra en la figura 4.14. Configurando este bloque se crea un archivo de texto que puede ser abierto desde *Excel*, donde se almacenan las lecturas registradas durante el funcionamiento de la Planta. La finalidad de almacenar los datos, es conocer el comportamiento del sistema y tener un registro de los resultados obtenidos.

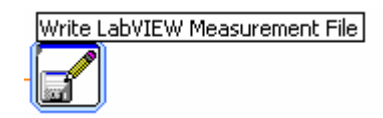

Figura 4.14 Bloque usado para la captura de datos

En la configuración del bloque *Write LabVIEW Measurement File*, que se muestra en la figura 4.15, se indica la carpeta en la que se desea que se guarde el archivo; se eligió la opción de guardarlo siempre que se ejecute el programa y que tenga un solo título. En el caso de que exista un archivo anterior, al ejecutarse nuevamente el programa se sobrescribirá el archivo correspondiente. Se decidió que los valores se desplieguen en forma de tabla, y que se tenga una columna por cada variable que reciba, en este caso la única variable es la altura.

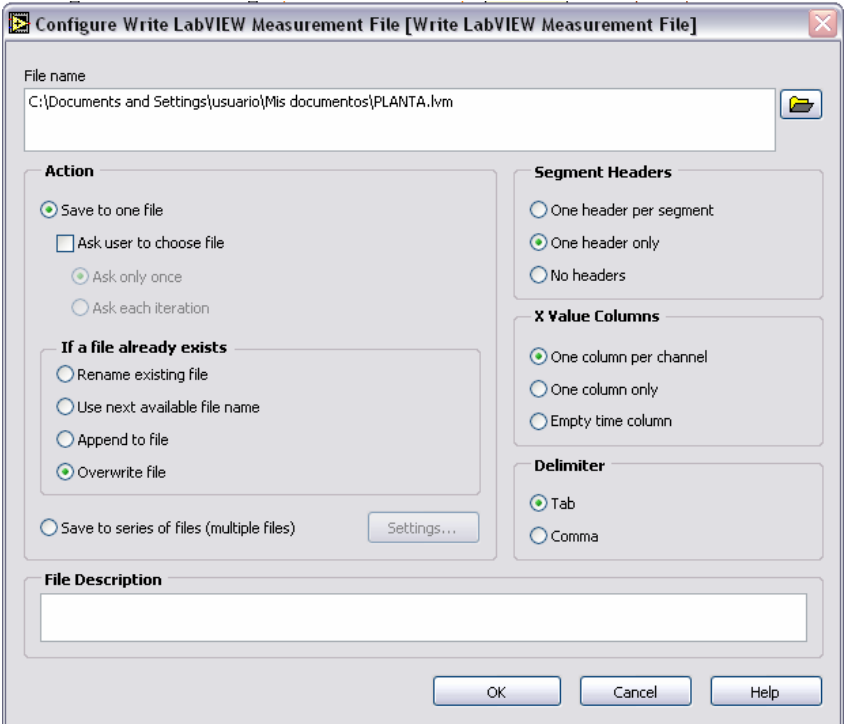

Figura 4.15 Configuración del archivo de captura

Para colocar los indicadores y controles en la interfaz de usuario, utilizados tanto en esta etapa como en las siguientes; se crearon dos carpetas, en el Capítulo 5 se muestran estas carpetas. Para ello se empleó el bloque *Tab Control* que se muestra en la figura 4.16.

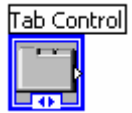

## Figura 4.16 Bloque empleado para la creación de carpetas

## **4.2 Etapa de Control**

Para mantener el nivel de agua deseado en el tanque se diseñó una etapa de control. El diagrama completo de esta etapa se muestra en la figura 4.17. A continuación se detallan los bloques empleados.

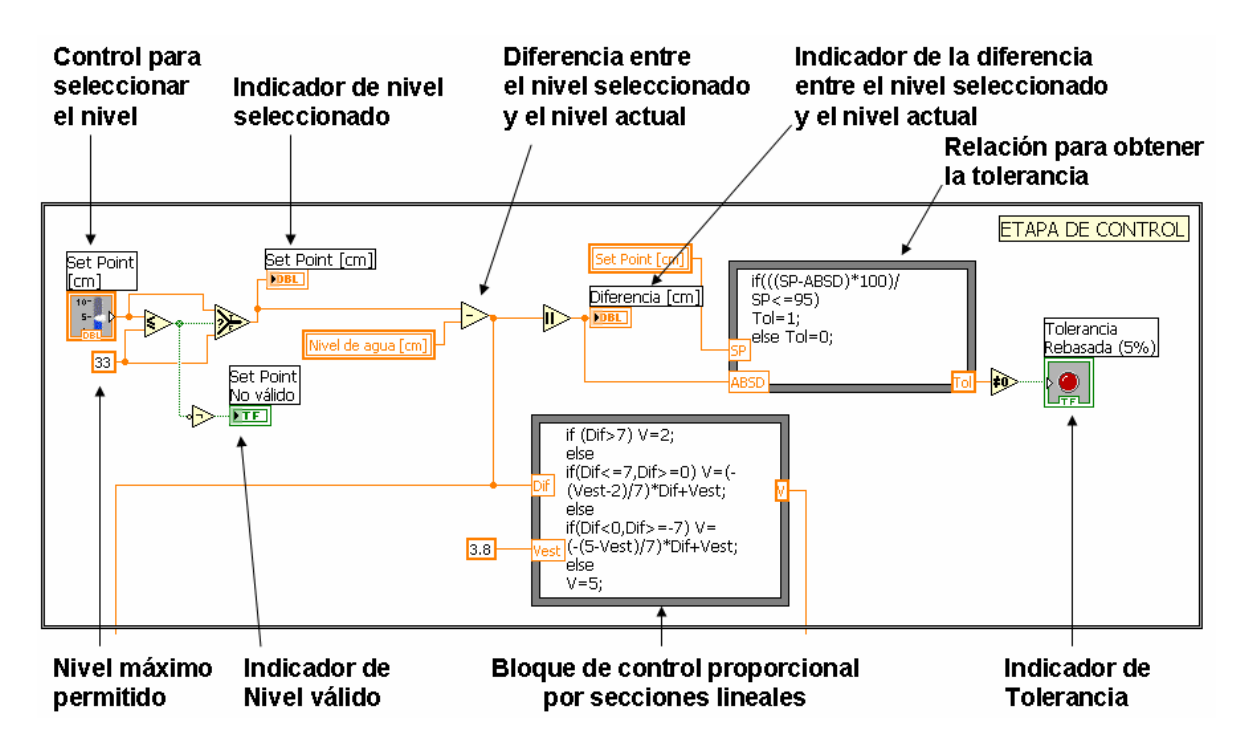

Figura 4.17 Etapa de control

## *Selección del nivel deseado*

Para que el usuario indique el nivel al que desea que se mantenga el tanque se empleó un control deslizante, que se observa en la figura 4.18. Utilizando un *Selector* se añadió la condición de 33 [cm] como nivel máximo permitido, esto con la finalidad de que el agua no se derrame. Por medio de un indicador tipo *led* se alerta sobre un nivel no permitido. El nivel seleccionado se observa por medio de un indicador numérico.

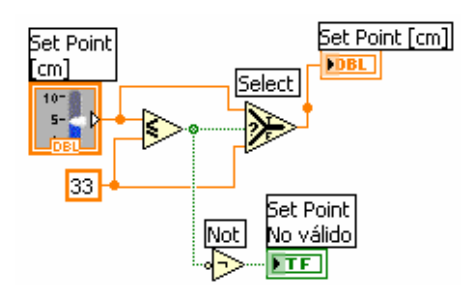

Figura 4.18 Bloques utilizados para la selección del nivel

## *Diferencia entre el nivel seleccionado y el nivel actual*

Para controlar el nivel dentro del tanque se utilizó un control proporcional por secciones lineales, el cual se explica más adelante. Para este control se requiere conocer la diferencia entre el nivel seleccionado y el nivel actual, en la figura 4.19 se muestran los bloques utilizados para obtener dicho resultado. Además se agregó un indicador numérico en el que se observa el valor absoluto de esa diferencia.

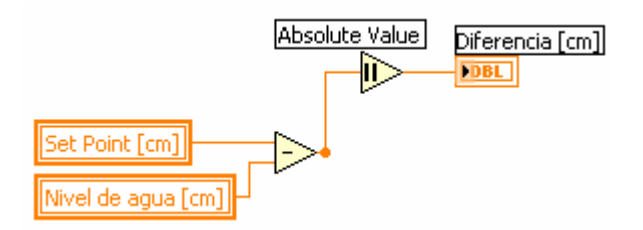

Figura 4.19 Diferencia entre el nivel seleccionado y el nivel actual

## *Control proporcional por secciones lineales*

Se utilizó un control proporcional por secciones lineales, en la figura 4.20 se muestra la gráfica utilizada para la obtención del modelo. En la tabla 4a, se encuentran las expresiones obtenidas para cada sección de la gráfica. El voltaje de salida mencionado en la tabla 4a es el voltaje que se envía al canal analógico de salida cero AO0 que, como se mencionó en la sección 3.3, es el voltaje de entrada al convertidor voltaje-corriente. La configuración del canal analógico de salida se explica más adelante.

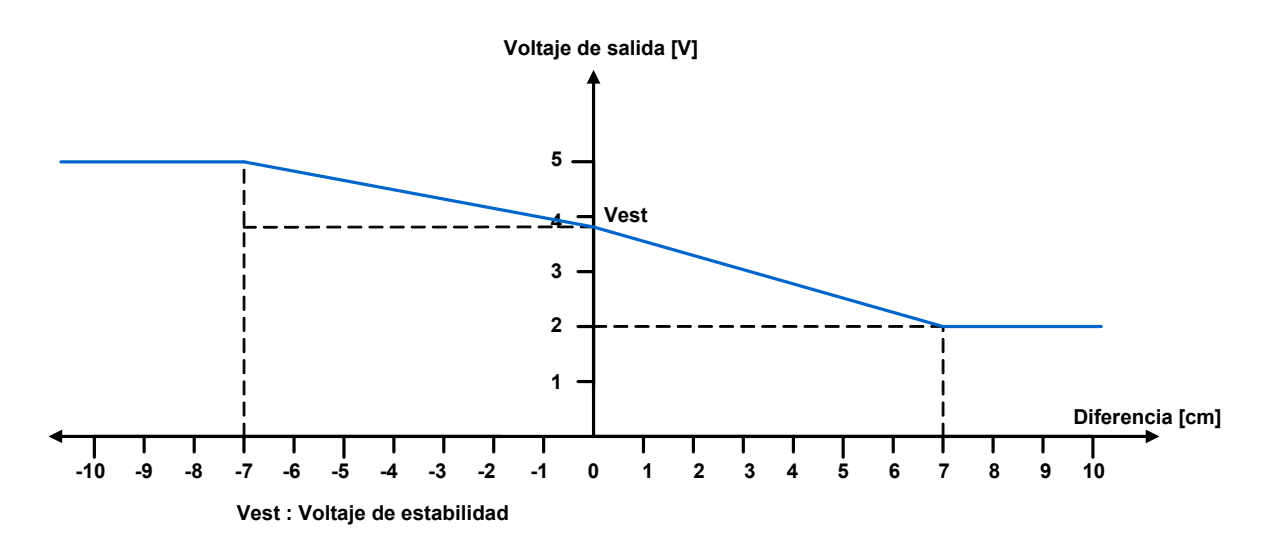

Figura 4.20 Gráfica empleada para diseñar el control proporcional por secciones lineales

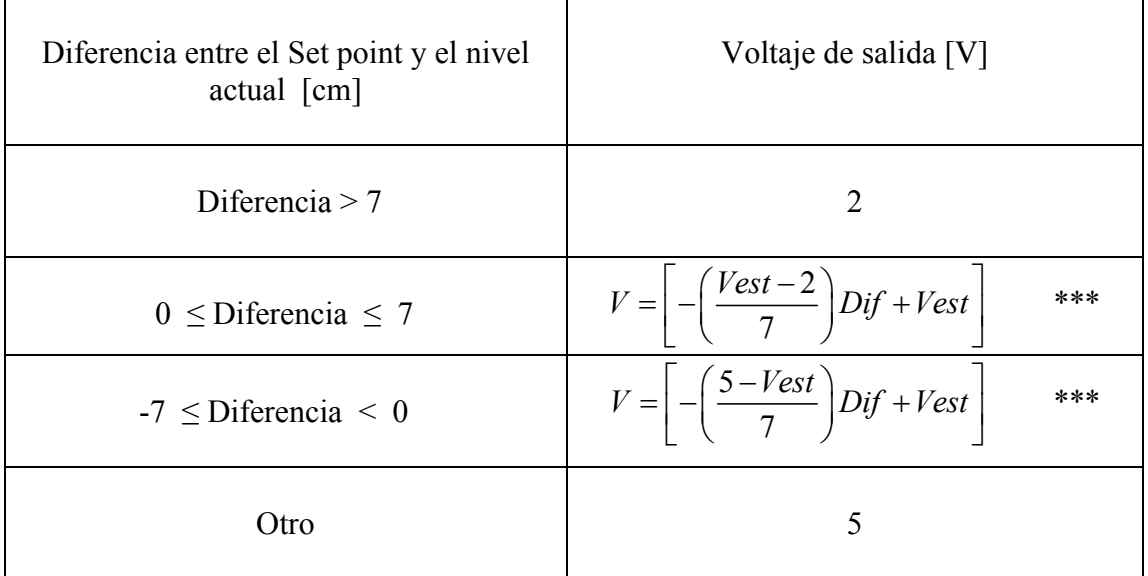

#### Tabla 4a

\*\*\* Vest: Voltaje de estabilidad, considerado como 3.8 [V], ya que para este voltaje el flujo de entrada al tanque se iguala con el flujo de salida.

Dif: Diferencia entre el nivel seleccionado por el usuario y el nivel actual.

Para una mejor comprensión del diseño del control, supóngase que desea tener un nivel de 25 [cm] y que el nivel actual en el tanque es de 10 [cm]. La diferencia entre el nivel seleccionado y el nivel actual es de 15 [cm], por lo tanto de acuerdo a la tabla 4a se enviará un voltaje de 2 [V] al canal analógico de salida cero AO0. Con base en el diagrama de la figura 4.2, se sabe que el voltaje de salida proveniente de la tarjeta de adquisición de datos se convertirá en corriente por medio del convertidor voltaje-corriente. Esta corriente se envía al Transmisor de Corriente a Presión y finalmente se envía una presión que regulará la salida de agua a través de la válvula de control. En el caso del ejemplo para el voltaje de

salida de 2 [V], la válvula tendrá una mayor apertura para que el nivel en el tanque suba y alcance el nivel seleccionado en poco tiempo.

En la figura 4.21 se muestra el control proporcional por secciones lineales. Se utilizó un bloque *Formula Node*, donde se colocaron las expresiones de la tabla 4a, por medio de un indicador numérico se observa el voltaje de salida enviado al canal analógico cero AO0.

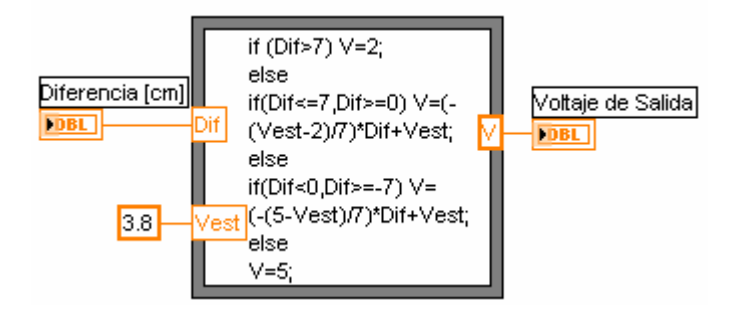

Figura 4.21 Bloque de control proporcional por secciones lineales

## *Relación para obtener la tolerancia*

Se colocó un indicador tipo *led*, como se muestra en la figura 4.22, para advertir que se rebasó una tolerancia del 5 % con respecto al nivel seleccionado. Para conocer la tolerancia se utilizaron los valores del nivel actual y el valor absoluto de la diferencia entre el nivel seleccionado y el nivel actual. En un bloque *Formula Node* se coloca la expresión para obtener el porcentaje de tolerancia y si es mayor del 5 % se enciende el led.

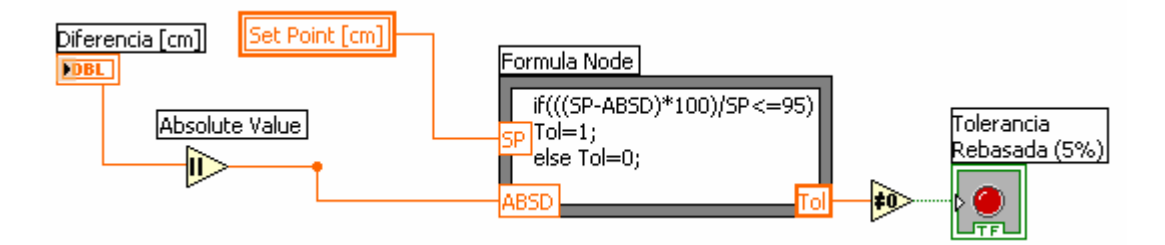

Figura 4.22 Bloques empleados para indicar una tolerancia del 5 %

## **4.3 Etapa de Generación de Señales**

El diagrama completo de la etapa de generación de señales se observa en la figura 4.23. A continuación se explica detalladamente como se generan tanto las señales digitales como la señal analógica empleadas en la Planta de Nivel.

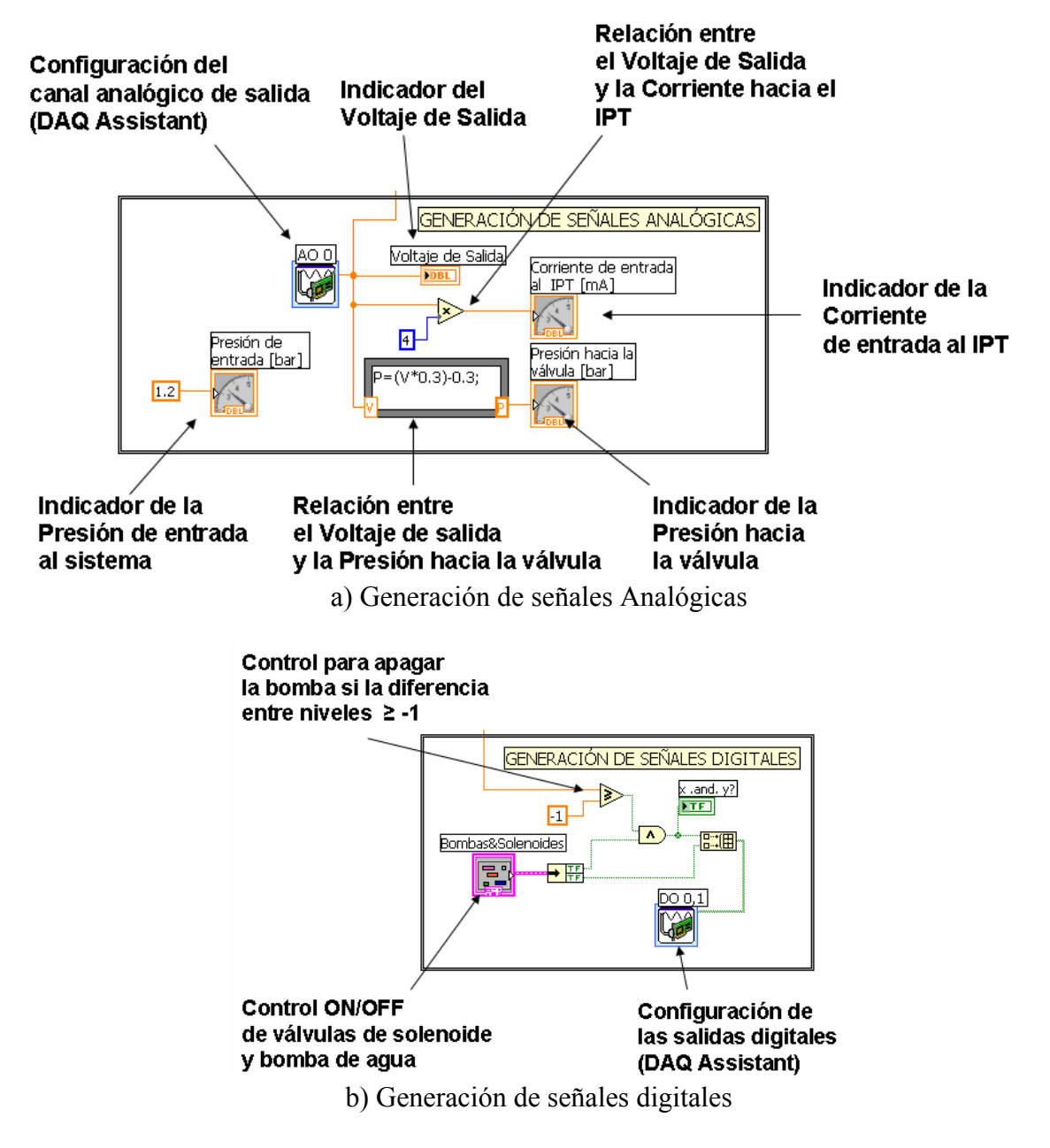

Figura 4.23 Etapa de generación de señales

## *Generación de la Señal Analógica*

Como se indicó en el Capítulo 1, para el funcionamiento del Transmisor de Corriente a Presión es necesaria una corriente que varía en un rango de 4 a 20 [mA], para ello utilizamos un convertidor voltaje-corriente. El voltaje de entrada a este convertidor proviene del canal analógico de salida cero AO0 de la tarjeta de adquisición de datos.

## *Configuración del canal analógico de salida*

Empleando la herramienta *DAQ Assistant* se configuró el canal analógico de salida cero AO0, como se indica en la figura 4.24, para enviar la señal de voltaje hacia el convertidor voltaje-corriente. Se eligió la opción *1 Sample (On Demand)*, para garantizar que se envíe una señal de voltaje cada vez que se realice un ciclo *While*.

En la figura 4.25 se observan los bloques *AO0 (DAQ Assistant)* y el indicador numérico para desplegar la magnitud de la señal de voltaje enviada al convertidor voltaje-corriente.

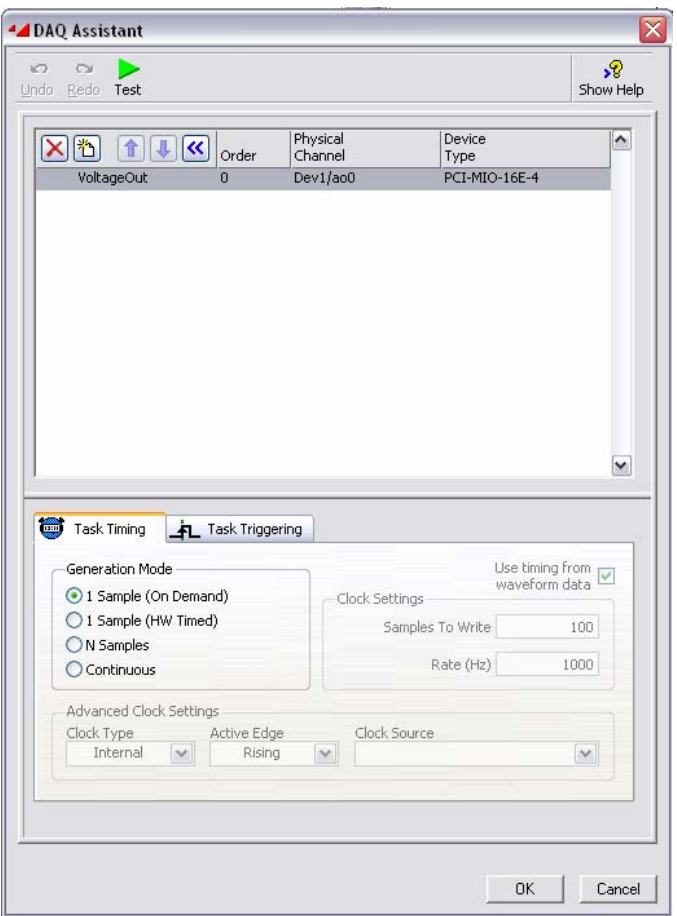

Figura 4.24 Configuración del Canal Analógico de Salida AO0

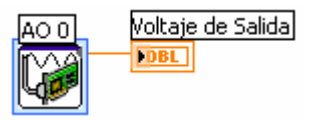

Figura 4.25 Bloques empleados para generar la señal analógica

*Obtención de la corriente que ingresa al Transmisor de Corriente a Presión* 

Con base en la relación obtenida en la sección 3.3 entre el voltaje de salida de la tarjeta de adquisición de datos y la corriente que fluye hacia el Transmisor de Corriente a Presión, se despliega por medio de un indicador numérico dicha corriente en [mA]. En la figura 4.26 se muestran los bloques empleados.

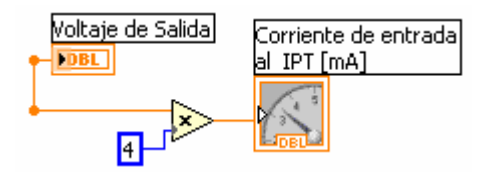

Figura 4.26 Bloques utilizados para obtener la corriente hacia el IPT

*Presión de entrada al sistema*

La presión que ingresa al sistema por medio del compresor es de 1.2 [bar] y permanece constante, por lo que se añadió un indicador para observar esa presión, como se indica en la figura 4.27.

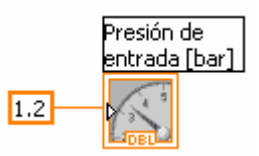

Figura 4.27 Presión de entrada al sistema

*Presión hacia la válvula de control* 

Considerando que la presión hacia la válvula de control varía de 0.2 a 1.2 [bar] se obtuvo la relación que tiene con el voltaje de salida de la tarjeta de adquisición de datos. Empleando un bloque *Formula Node*, como se muestra en la figura 4.28 se coloca la expresión obtenida y el valor de la presión hacia la válvula se observa a través de un indicador.

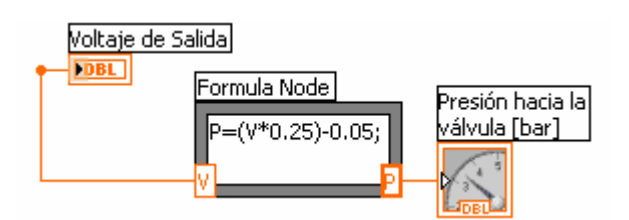

Figura 4.28 Presión hacia la válvula de control

## *Generación de señales digitales*

Como se mencionó en la sección 1.8, la bomba de agua y las válvulas de solenoide pueden activarse en forma manual o desde la PC. Para activarlas desde la PC se configuraron dos salidas digitales.

## *Control On/Off de la bomba de agua y válvulas de solenoide.*

Para activar o desactivar la bomba de agua y/o las válvulas de solenoide se utilizaron dos controles tipo *contacto sostenido*, los cuales se agruparon utilizando un *Cluster*, como se indica en la figura 4.29. A la salida del *Cluster* se colocó un bloque *Unbundle* para separar las señales provenientes de cada control.

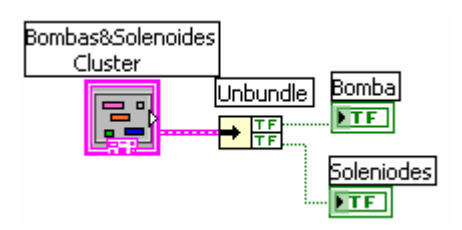

Figura 4.29 Control On/Off de la bomba de agua y válvulas de solenoide

## *Control de seguridad para la bomba de agua*

Para evitar que la bomba se mantenga en funcionamiento cuando la diferencia entre el nivel seleccionado y el nivel actual es negativa, es decir, cuando la válvula se cierra completamente e impide el paso de agua, se colocó un control en el que si la diferencia mencionada es mayor o igual a -1 la bomba se apaga sin necesidad de presionar el control *Push Button*. Además se agregó un indicador tipo *led* para conocer si la bomba está en funcionamiento o no. Con este control de seguridad se protege a la bomba de agua de un sobrecalentamiento. Los bloques empleados se muestran en la figura 4.30.

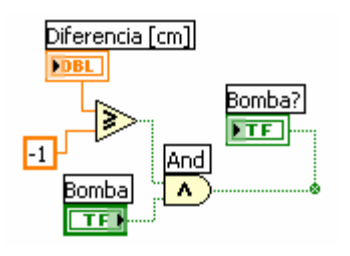

Figura 4.30 Control de seguridad para apagar la bomba

## *Configuración de salidas digitales*

Nuevamente usando la herramienta *DAQ Assistant* se configuraron las salidas digitales *PI.0 y PI.1.* Se eligió la opción *1 Sample (On Demand),* para garantizar que se envíe una señal de voltaje cada vez que se realice el ciclo While. En la figura 4.31 se muestra la configuración de las salidas digitales.

Utilizando el bloque *Build Array*, como se muestra en la figura 4.32, se forma un arreglo con la salida proveniente del control On/Off de la bomba de agua, las válvulas de solenoide y la salida del control de seguridad para la bomba de agua. El arreglo obtenido contiene los datos para que el *DAQ Assistant* envíe a las salidas digitales la señal correspondiente.

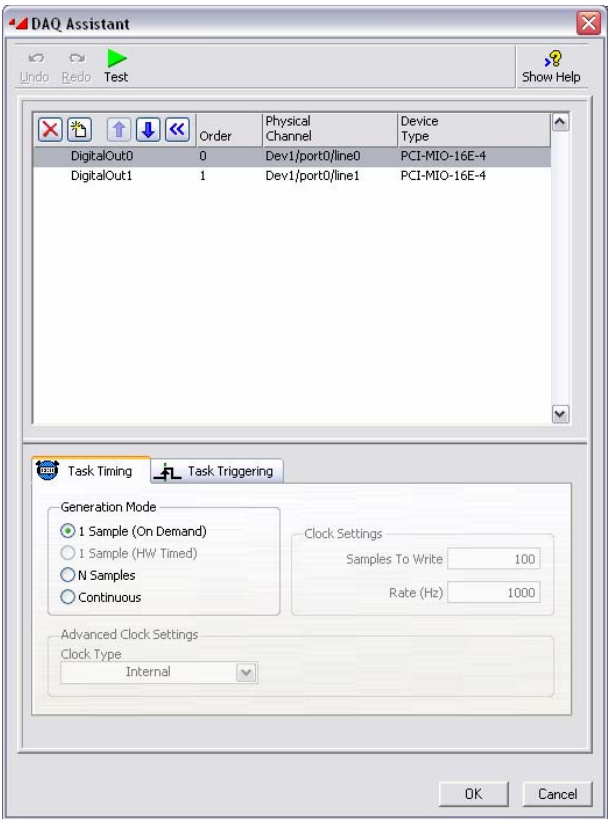

Figura 4.31 Configuración de Salidas Digitales

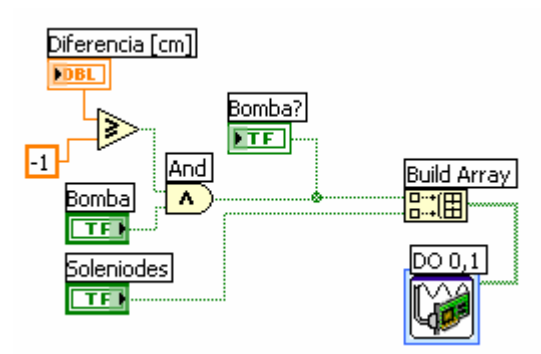

Figura 4.32 Bloques empleados para generar las señales digitales

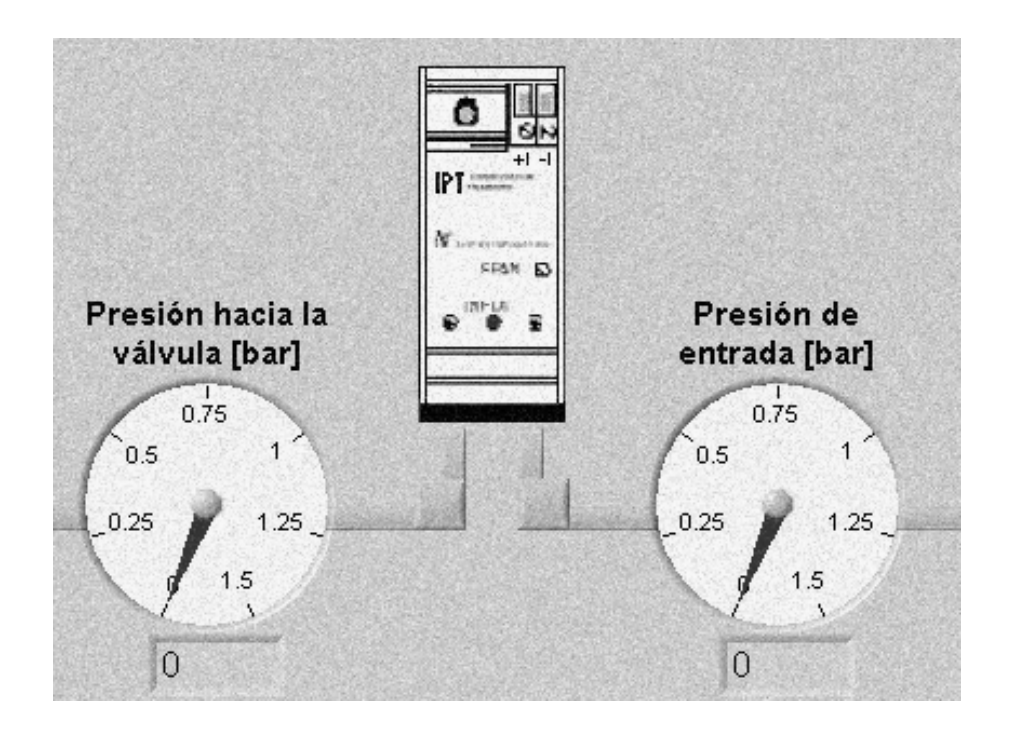

## **Capítulo 5 Operatividad del Sistema**

En este capítulo se presenta una descripción general de la interfaz de usuario, donde se encuentran todos los indicadores que muestran las mediciones realizadas, los datos tanto de entrada como de salida a la tarjeta de adquisición, el control para indicar el nivel al que se desea mantener el tanque, así como los controles para manejar el encendido y apagado de las válvulas de solenoide y la bomba de agua. Finalmente se muestran las pruebas realizadas a la Planta.

## **5.1 Descripción de la interfaz de usuario**

La interfaz de usuario, que se muestra en las figuras 5.1 y 5.2, recibe también el nombre de panel frontal, donde se encuentran los indicadores para cada una de las variables que se involucran en el sistema las cuales son presión, corriente, nivel y voltaje.

En la figura 5.3 se muestran los controles de encendido de la bomba de agua y las válvulas de solenoide. En el caso de la bomba se agregó un led que indica si la bomba está encendida, ya que como se indicó en la sección 4.3, la bomba se apagará cuando la diferencia entre el nivel seleccionado y el nivel actual sea mayor o igual a -1.

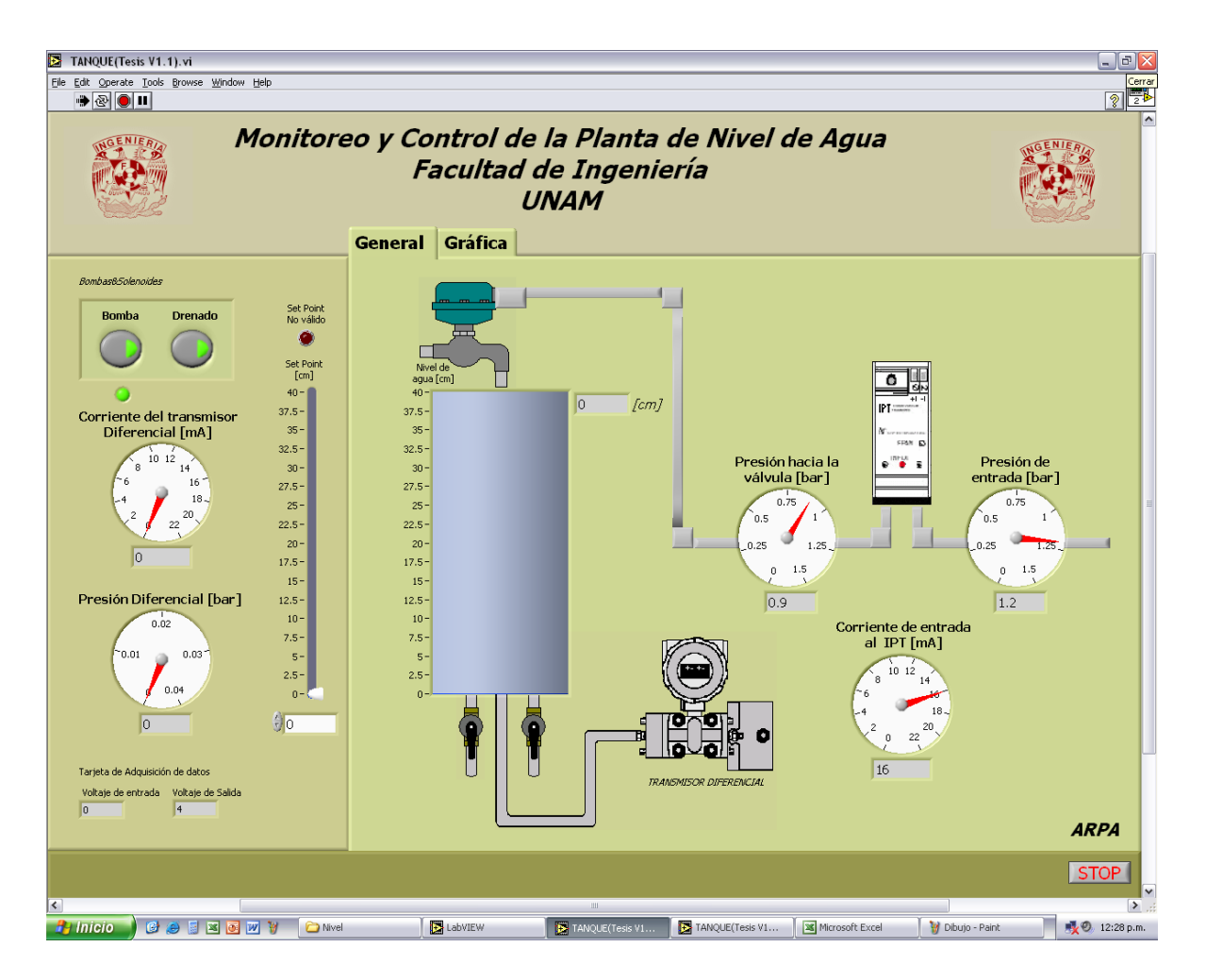

Figura 5.1 Interfaz de usuario (General)

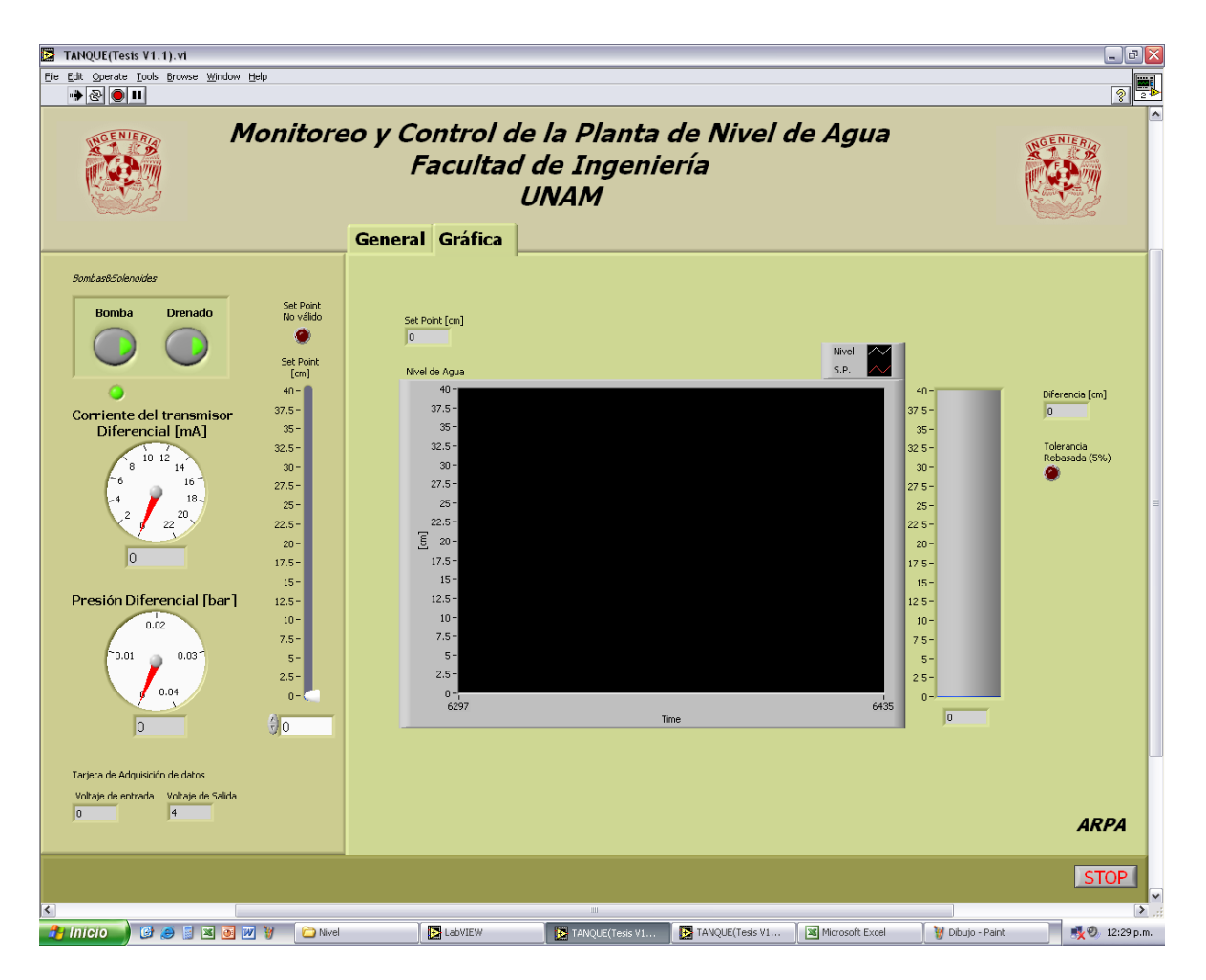

Figura 5.2. Interfaz de usuario (Gráfica)

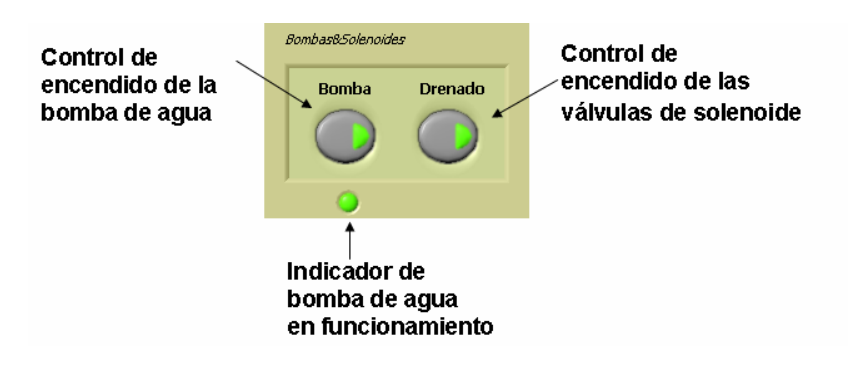

Figura 5.3 Controles On/Off de la bomba de agua y válvula de solenoide

En la figura 5.4 se muestra el control para seleccionar el nivel que el usuario desea en el tanque, puede utilizarse tanto el control deslizante como el numérico. El led indica si el nivel seleccionado no es válido, es decir, que es mayor a 33 [cm].

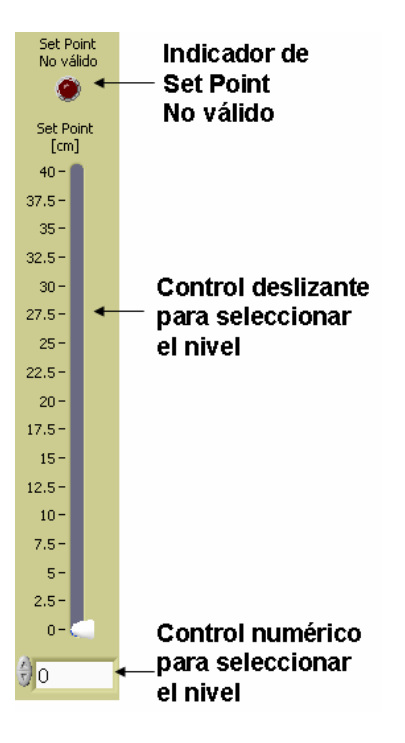

Figura 5.4 Control para seleccionar el nivel

En la sección 4.1 se utilizó la relación entre el voltaje de entrada a la tarjeta de adquisición de datos y la corriente a través del Transmisor de Presión Diferencial. En la figura 5.5 se muestra el indicador tipo *Gauge* utilizado para conocer la corriente que fluye a través de Transmisor de Presión Diferencial.

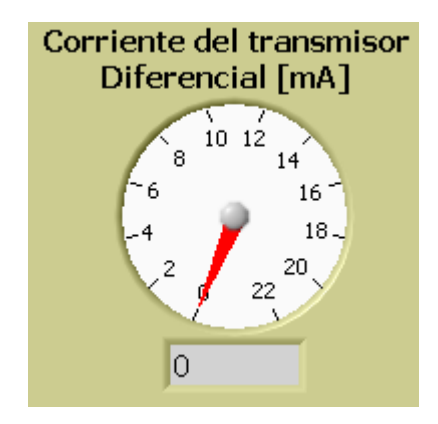

Figura 5.5 Indicador de la Corriente a través del Transmisor de Presión Diferencial

De igual forma en la sección 4.1, se obtuvo la relación entre el nivel actual y la presión diferencial en el tanque. Para observar el valor de la presión diferencial se colocó un indicador en el panel frontal, como se observa en la figura 5.6.

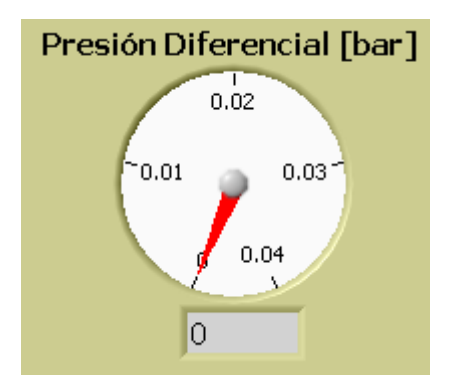

Figura 5.6 Indicador de la presión diferencial en el tanque

Para detectar fallas se colocaron dos indicadores numéricos, que despliegan el voltaje de entrada y el voltaje de salida de la tarjeta de adquisición de datos. Ambos indicadores se muestran en la figura 5.7.

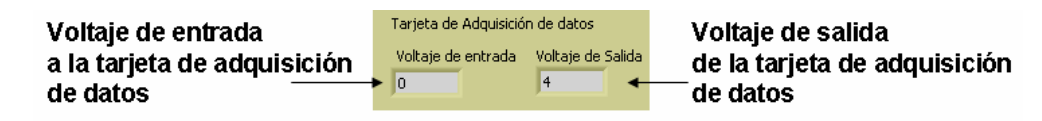

Figura 5.7 Indicadores de voltajes

Como se vio en la figura 5.1, en la pestaña General se colocaron los elementos en forma similar a como se encuentra físicamente, esto con la finalidad de que el usuario tenga una mayor comprensión del procedimiento. En la figura 5.8 se observa el indicador para el nivel actual en tanque, al que se le añadió un indicador numérico.

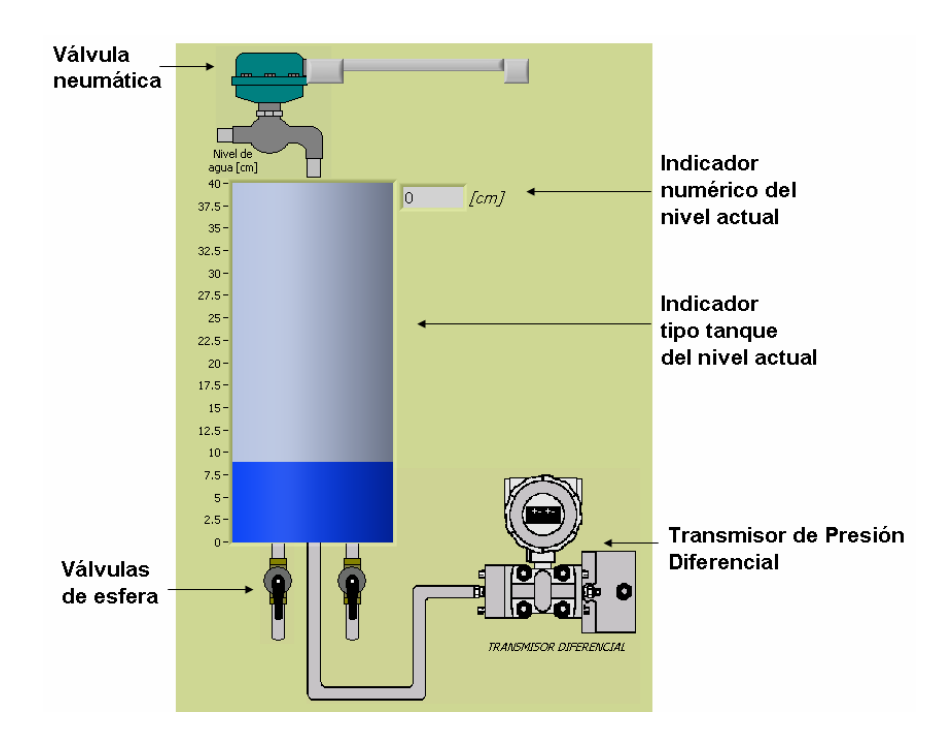

Figura 5.8 Indicador del nivel actual en el tanque

La presión de entrada al sistema es suministrada por el compresor y es de 1.2 [bar], esta presión se despliega usando un indicador *Gauge*. En la sección 4.3 se utilizó una relación entre el voltaje de salida de la tarjeta de adquisición de datos y la presión de entrada a la válvula neumática, la variación de esta presión se observa en el panel frontal a través de un indicador, al igual que la corriente de entrada al Transmisor de Corriente a Presión (IPT), estos indicadores se muestran en la figura 5.9.

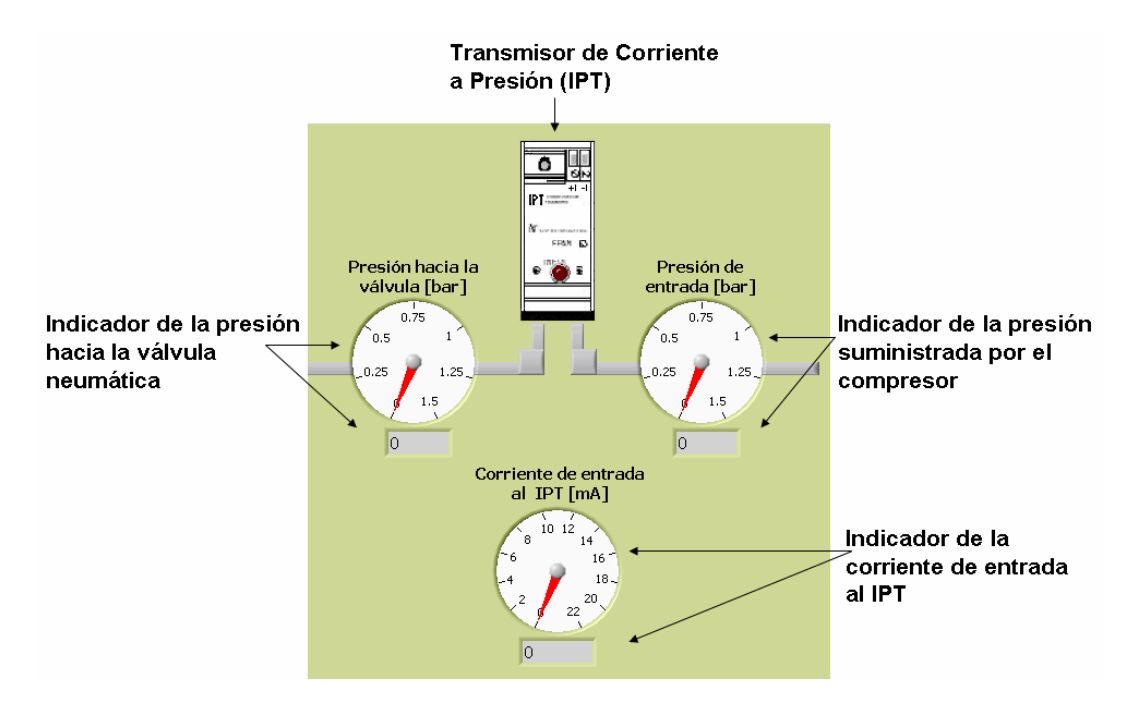

Figura 5.9 Indicadores de presión y corriente

En la parte baja del panel frontal se tiene el botón de *Stop*, que se muestra en la figura 5.10. Este control sirve para detener la ejecución del programa.

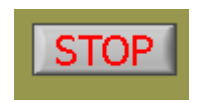

Figura 5.10 Botón para detener el programa

Con el objetivo de comparar el nivel actual en el tanque con el nivel seleccionado, se incorporó la gráfica que se muestra en la figura 5.11. En ésta se observan las variaciones del nivel actual y el nivel deseado con respecto al tiempo.

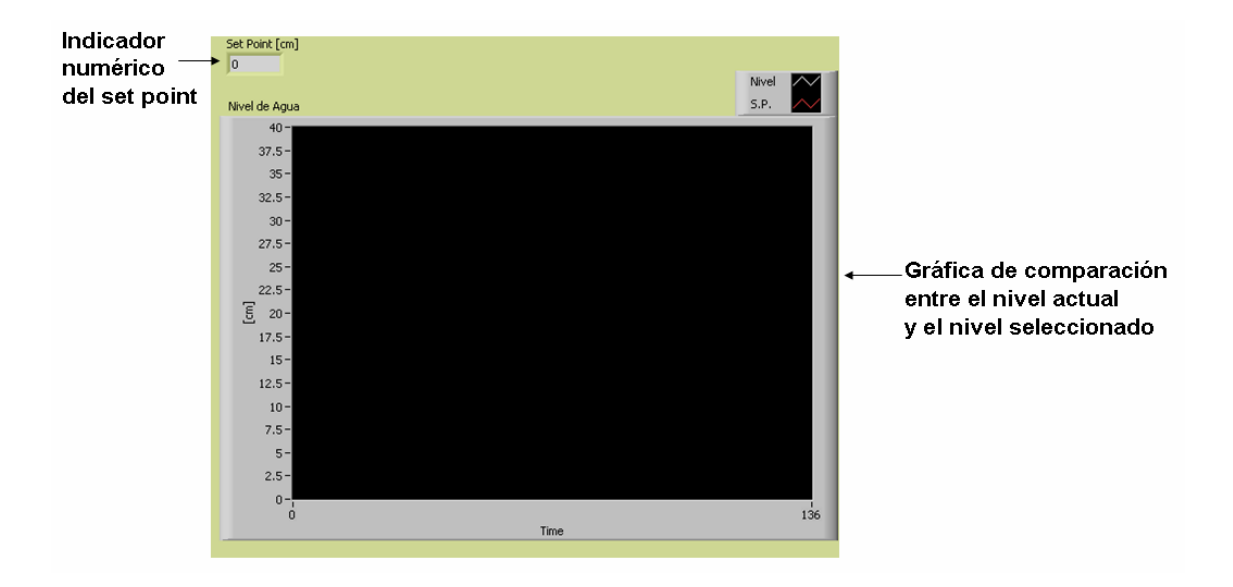

Figura 5.11 Gráfica de comparación de niveles

En la sección 4.2, se empleó una relación para obtener una tolerancia del 5% con respecto al nivel seleccionado. Si la tolerancia es rebasada, el led en el panel frontal lo alertará. También se colocó un indicador numérico para observar la diferencia entre el nivel seleccionado y el nivel actual. En la pestaña de *Gráfica* se agregó otro indicador tipo tanque para mostrar el nivel actual en el tanque. Estos indicadores se muestran en la figura 5.12.

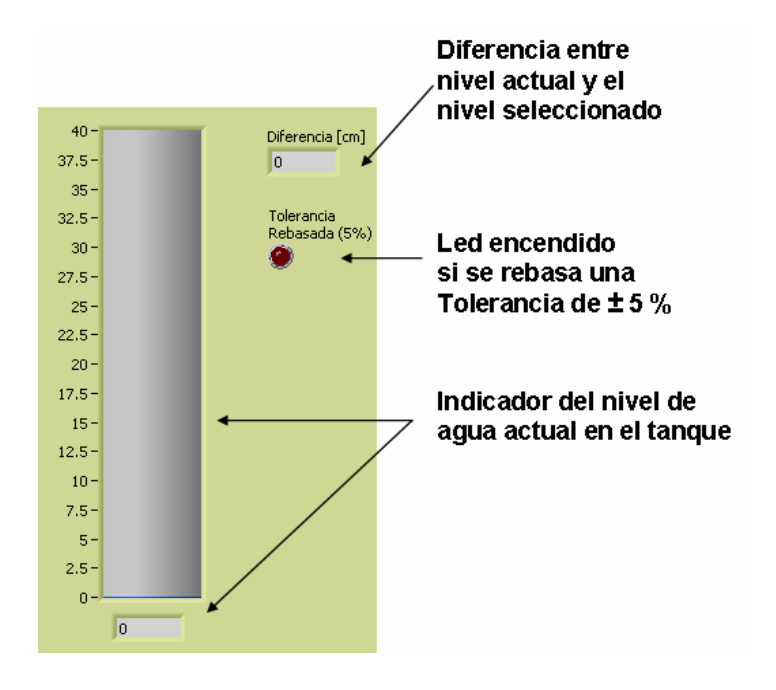

Figura 5.12 Indicadores de nivel, tolerancia y diferencia entre niveles

## **5.2 Pruebas Realizadas**

En esta sección se comprueban los resultados teóricos obtenidos en el Capítulo 2 con la respuesta real del sistema. Además se muestra el comportamiento en forma gráfica de la Planta cuando se encuentra controlada a través del software desarrollado en este trabajo.

#### *Comparación de la respuesta teórica con la respuesta real*

En la figura 5.13, se observa el comportamiento de la Planta de Nivel al ingresar un gasto de entrada de  $0.000005$  [m<sup>3</sup>/s], para este valor el nivel en el tanque no rebasa los 33 centímetros, que es el máximo permitido para que el agua no se derrame.

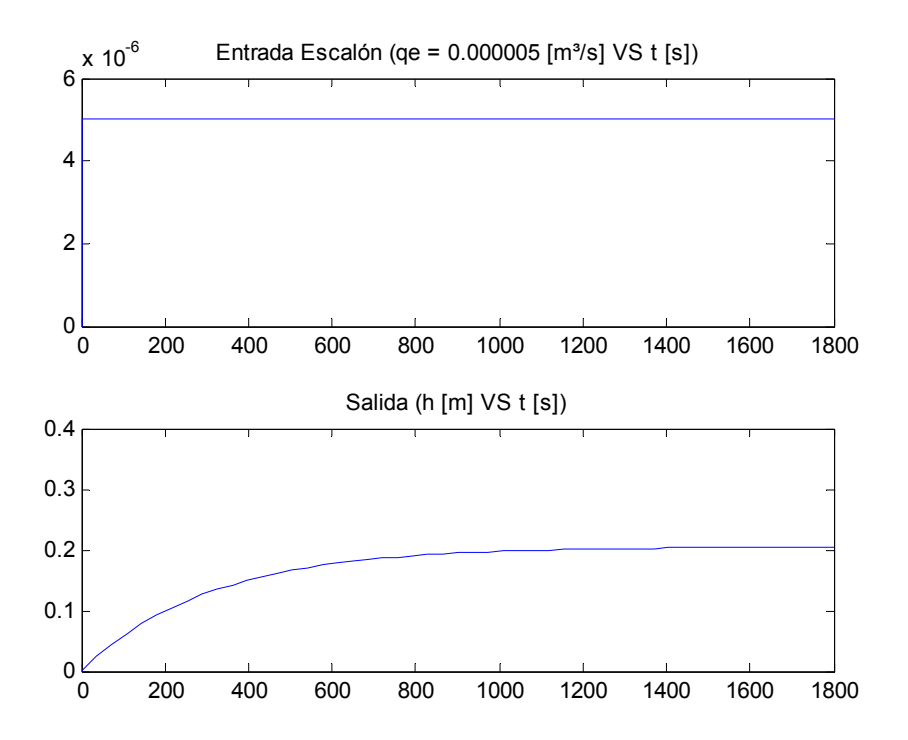

Figura 5.13 Respuesta del Sistema para una entrada qe =  $0.000005$  [m<sup>3</sup>/s]

Utilizando el software desarrollado se realizó la toma de lecturas de la Planta (separada de la etapa de control como se muestra en la figura 5.14), debido a que sólo se comprobará la respuesta del sistema a una entrada escalón. Los datos del comportamiento tanto de la respuesta real como de la respuesta teórica se grafican en la figura 5.15.

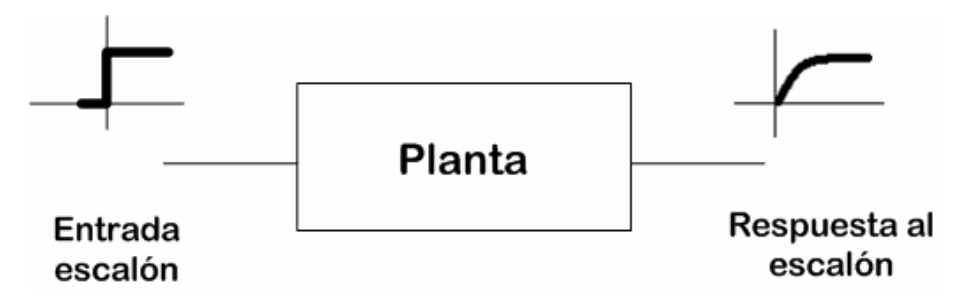

Figura 5.14 Diagrama utilizado para la toma de lecturas

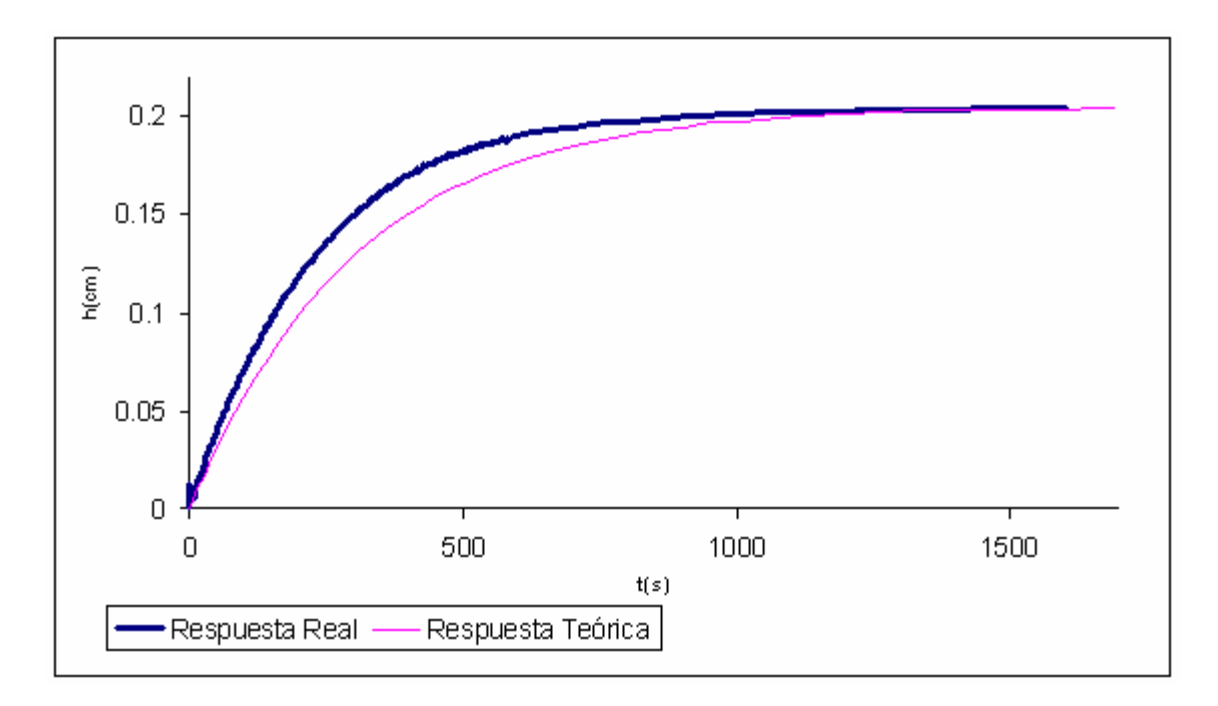

Figura 5.15 Comparación de la respuesta real con la respuesta teórica de la Planta de Nivel

Como puede apreciarse la respuesta real de la Planta tiene la misma tendencia que la respuesta teórica, sin embargo la constante de tiempo real del sistema resultó ser menor que la constante teórica.

## *Operación de la Planta*

En esta sección se realizaron pruebas con diferentes valores de setpoint, en las figuras 5.16 y 5.17 se ejemplifica la operación de la Planta para un setpoint de 20 [cm]. Las figuras muestran cuando la Planta llega al valor deseado junto con su pantalla en LabVIEW.

La gráfica de la respuesta se obtuvo directamente del archivo de datos que guarda en forma automática el software diseñado para la Planta, en la figura 5.18 se observa que su comportamiento corresponde a un sistema de orden superior. Como se mencionó en el Capítulo 2, la mayor parte de los sistemas hidráulicos son no lineales; en este trabajo, el enfoque fue dirigido al control de la Planta por medio de secciones lineales, de esta forma se consideró a la Planta como un sistema linealizado y de primer orden. Sin embargo, se logra controlar el nivel deseado después del sobrepaso inicial.

La Planta de Nivel ha sido probada y está lista para su uso. En el Apéndice A se encuentra el manual y la práctica para su operación.

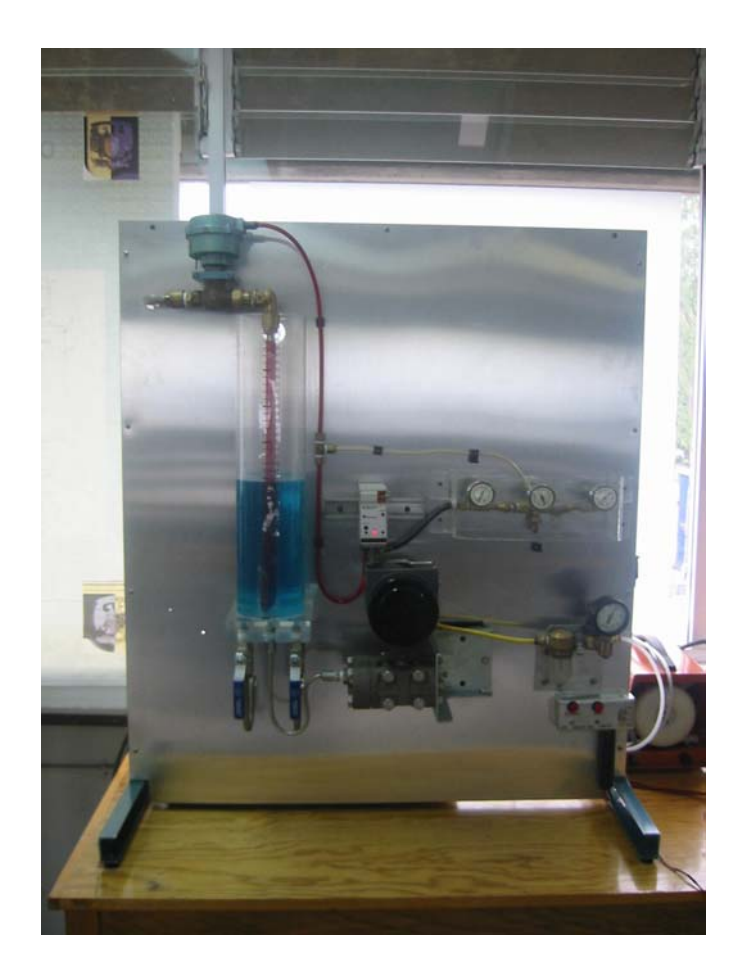

Figura 5.16 Planta de Nivel controlada

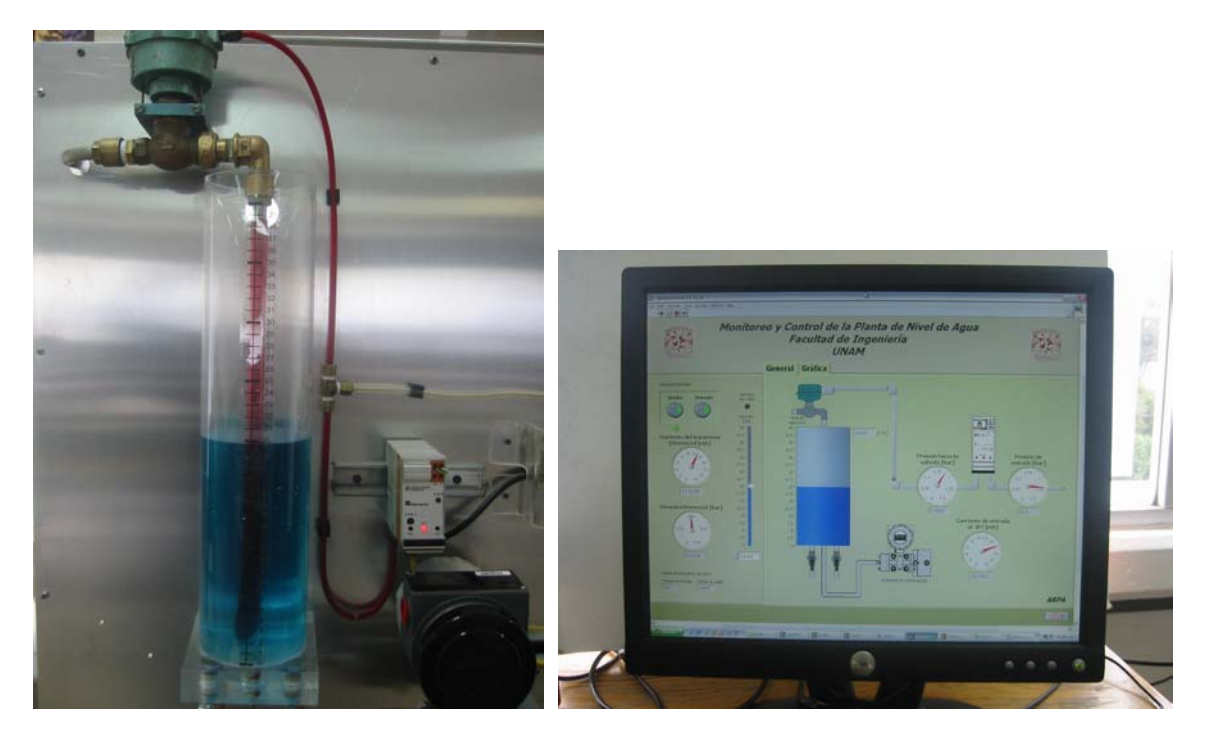

Figura 5.17 Planta de Nivel controlada y su instrumento virtual

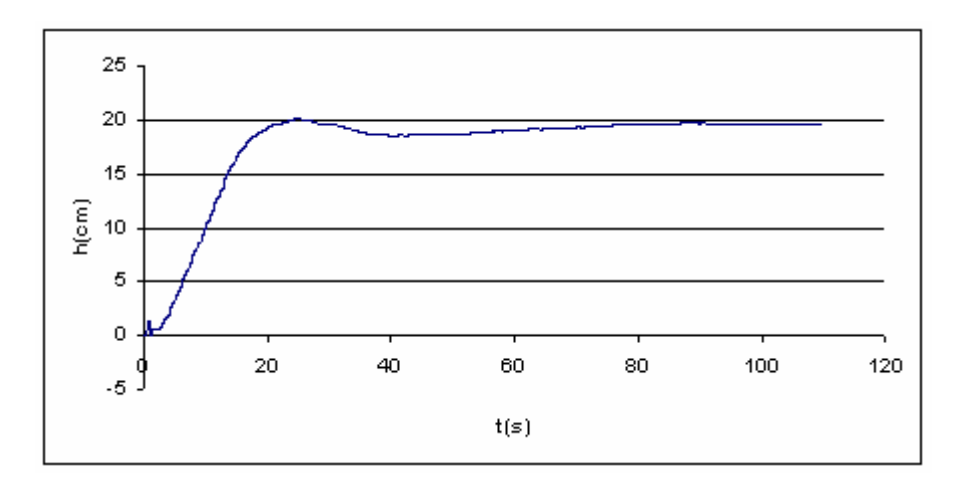

Figura 5.18 Comportamiento de la Planta para un SP = 20 [cm]

## **CONCLUSIONES**

La Planta de Nivel es un sistema que se adquirió en los años 70's con la tecnología de ese tiempo y para fines didácticos. El uso de ésta en los laboratorios la fue deteriorando hasta quedar en un estado de obsolescencia total, tanto en funcionamiento como en los elementos que la integran.

El reto de este trabajo ha sido el rehabilitar esta Planta, rescatando los elementos que pudieran utilizarse e integrarlos en un sistema con tecnología actual. Para ello fue necesario adentrarse no sólo en cuestiones de software o eléctricas si no también mecánicas. En principio la Planta de Nivel lucía como se muestra en la figura C.1.

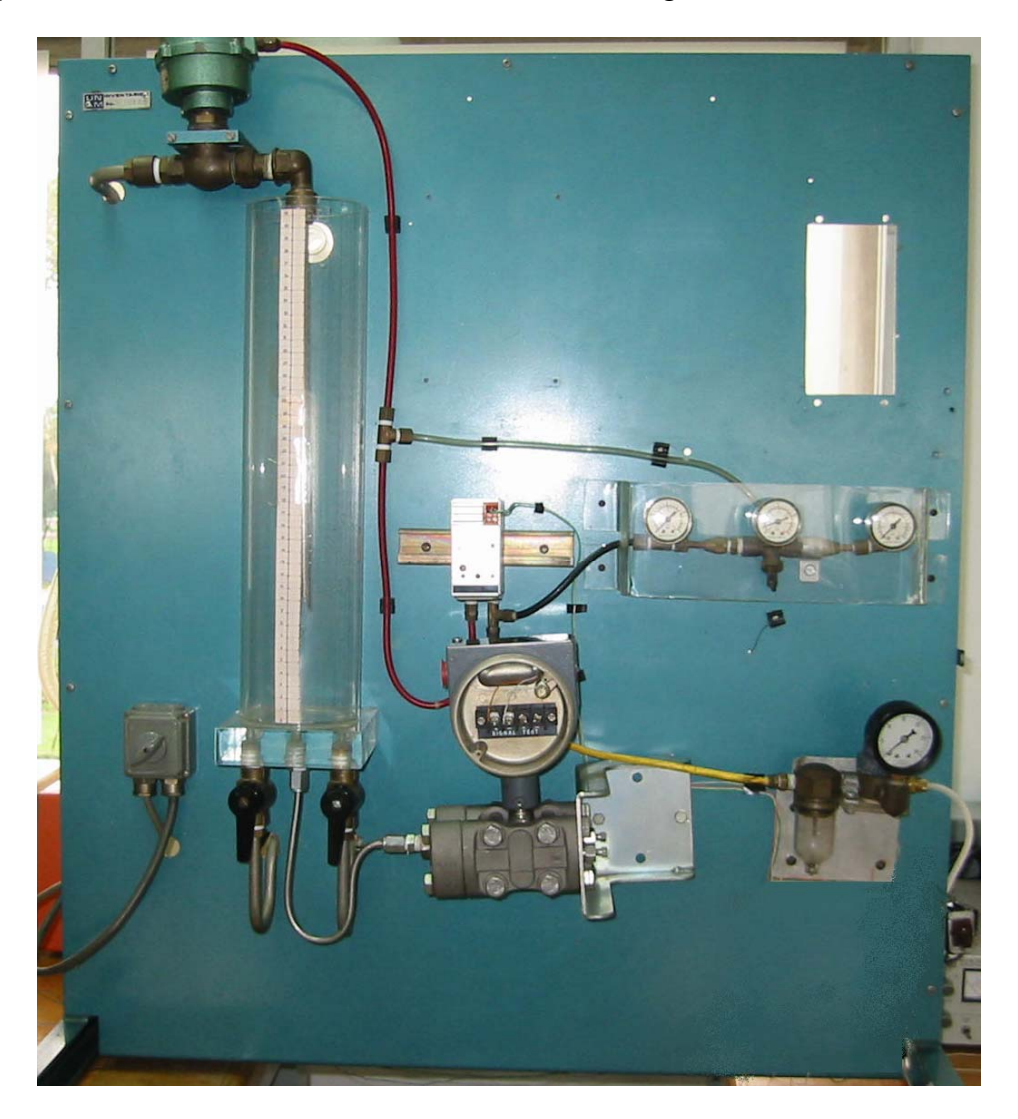

Figura C.1 Planta de Nivel antes de ser restaurada

A pesar de no contar con la información técnica suficiente sobre los elementos que conforman a la Planta de Nivel, se prosiguió con la búsqueda de información y se logró conocer el funcionamiento individual de cada elemento incluido. Con la información

recabada, se procedió al diseño de los circuitos de control, de arranque, de acondicionamiento y se realizó una adaptación de las partes físicas.

Finalmente se logró el objetivo de rehabilitar la Planta de Nivel de agua no sólo en la parte física, sino que se controló por medio de la instrumentación virtual, convirtiéndola así en un equipo con tecnología de vanguardia. En la figura C.2 se muestra la Planta de Nivel reacondicionada.

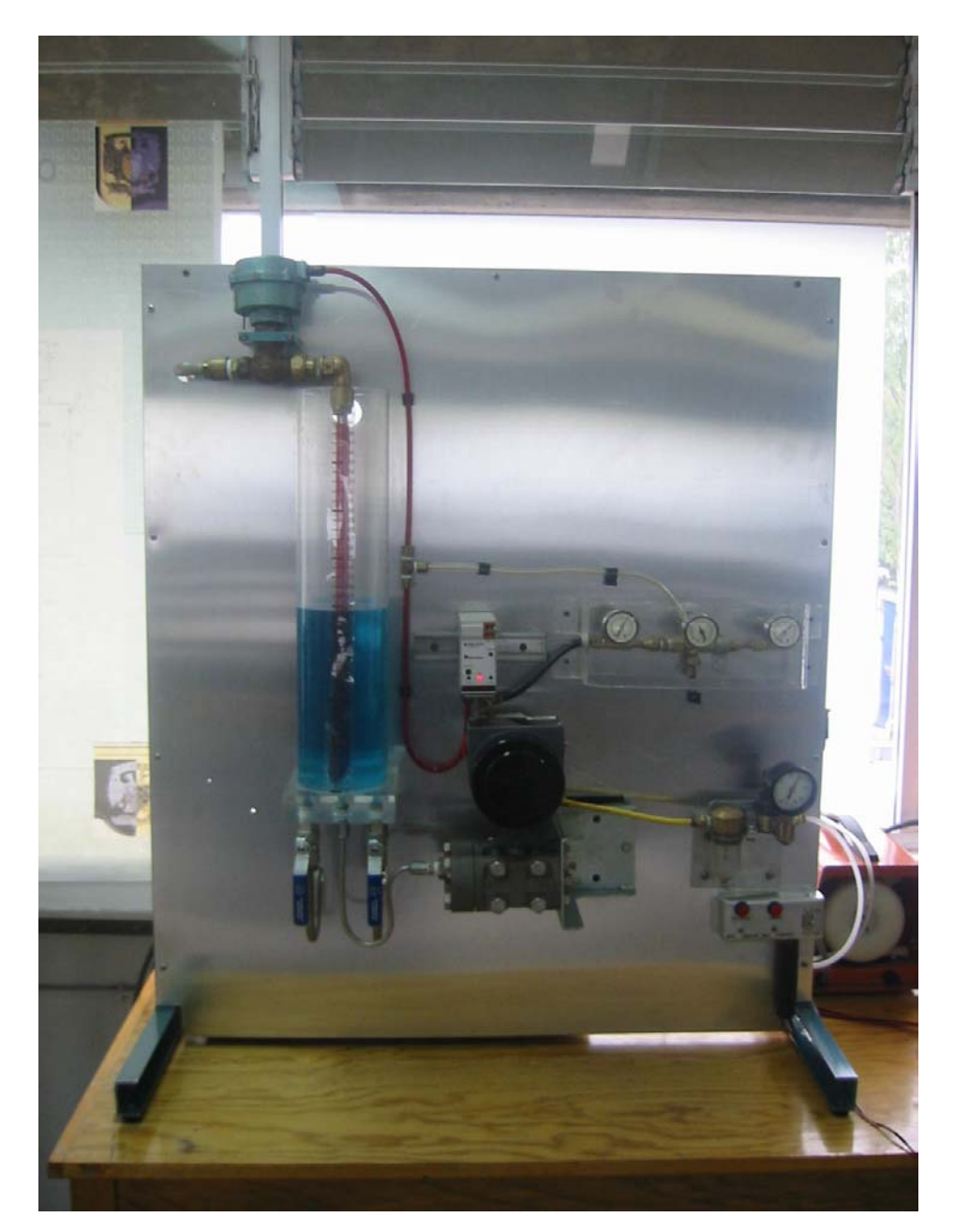

Figura C.2 Planta de Nivel de Agua

En la figura C.3 se observa el circuito impreso diseñado para el funcionamiento de la Planta de Nivel.

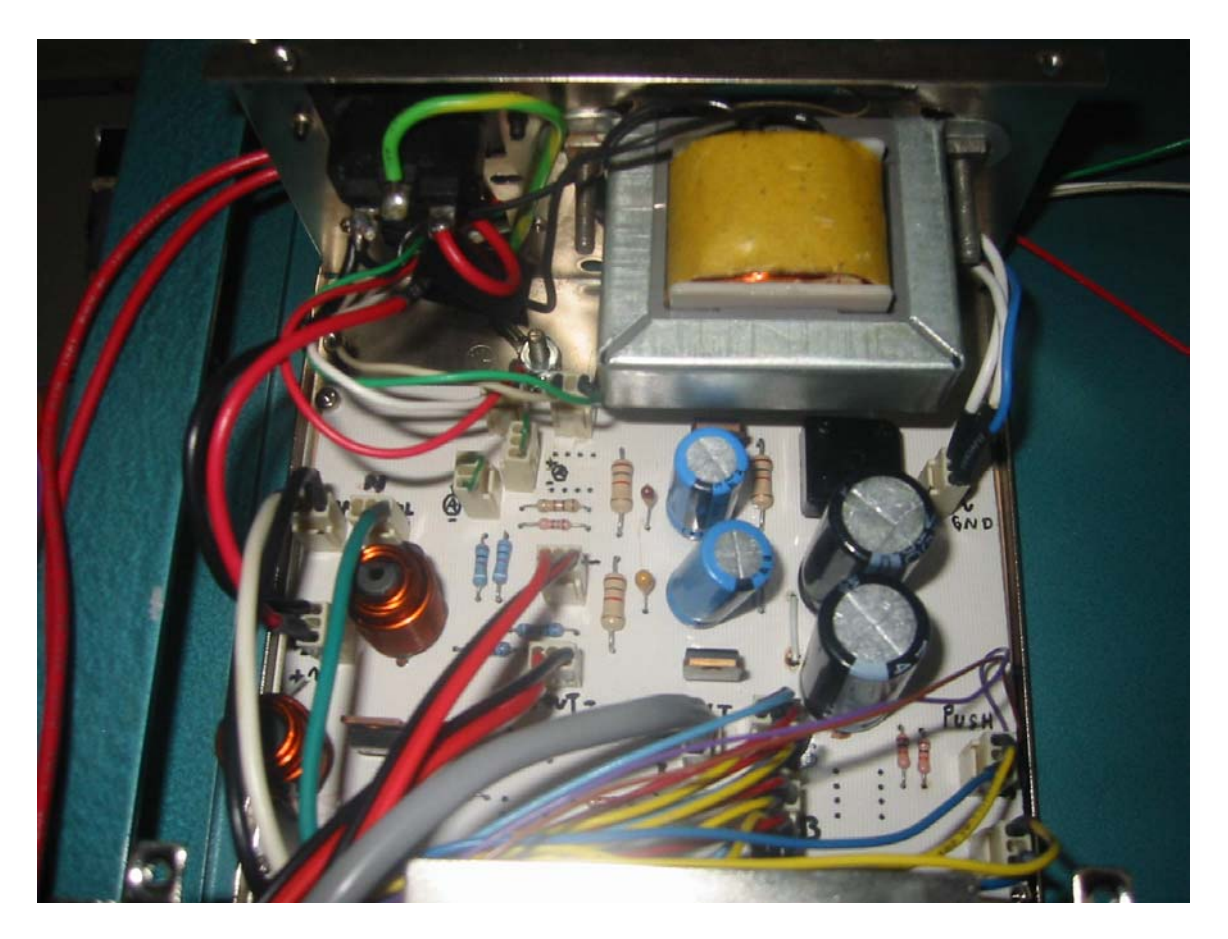

Figura C.3 Circuito de control, arranque y acondicionamiento de la Planta de Nivel de Agua

La instrumentación virtual es una herramienta que cada vez está siendo más utilizada debido a las grandes ventajas que representa. Una de estas ventajas es la facilidad de monitorear diversas variables utilizando una sola PC, además no necesariamente los sensores deben proporcionar una señal de salida de voltaje, ya que las señales, en este caso presión y nivel, pueden ser acondicionadas y de esta forma manejar cualquier señal, lo que se traduce en versatilidad.

La Planta de Nivel es de gran aportación para el desarrollo académico, ya que se manejan diversas variables en un solo sistema, como son: nivel, presión, corriente y voltaje. Los alumnos tendrán la oportunidad de trabajar con un sistema de mayor complejidad a los que usualmente se encuentran en los laboratorios.

En un futuro, si se desea utilizar la Planta de Nivel con otras aplicaciones desde otro enfoque, resultaría interesante comparar diferentes tipos de control además del proporcional.

Cabe mencionar que el diseño de este trabajo ha sido concebido como parte del proyecto PAPIME No. 102504, siendo responsable la Ing. Gloria Mata Hernández.

Así mismo, se ha expuesto en la conferencia "Lanzamiento Mundial de LabVIEW 8", organizada por la empresa National Instruments de manera conjunta con la Facultad de Ingeniería.

También se hace referencia de este trabajo en el artículo "Nuevo Enfoque Tecnológico en los Laboratorios de Ingeniería Eléctrica-Electrónica", publicado en el *World Congress on Computer Science, Engineering and Technology Education*.

**APÉNDICE A** 

# Planta de Control de SLUCA SCIVIL

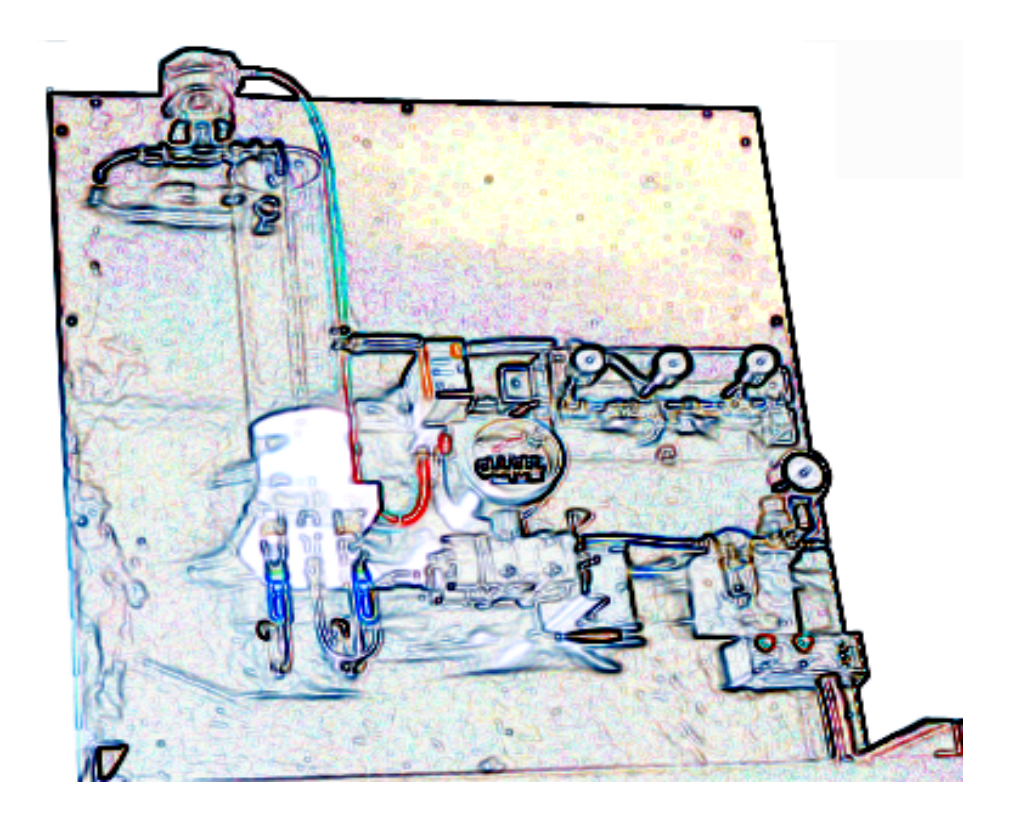

## **Manual de Usuario**

## Índice

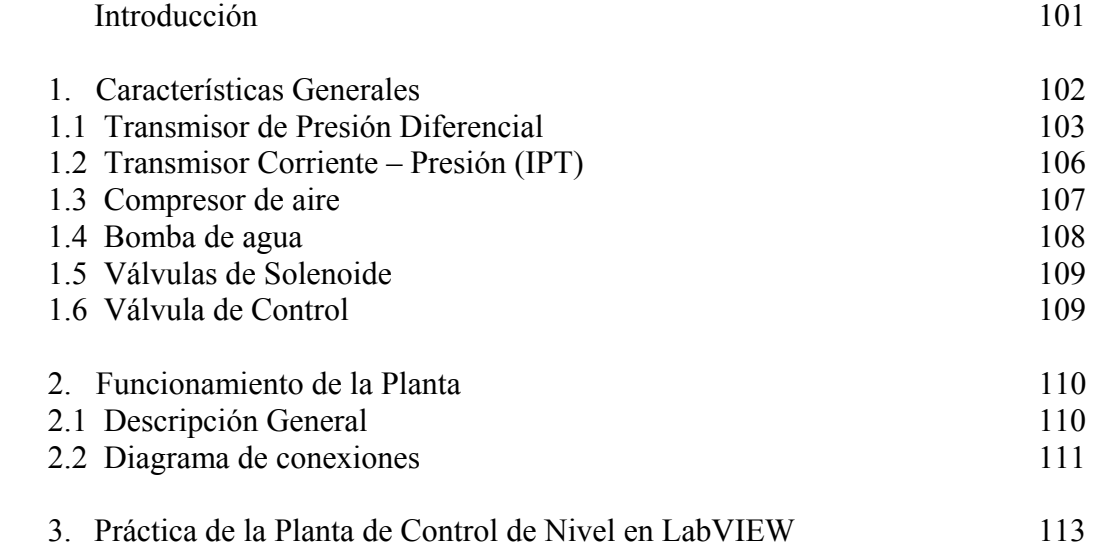

## **INTRODUCCIÓN**

La Planta de Nivel se incluyó dentro de las prácticas del Laboratorio de Instrumentación Virtual con el objetivo principal de ampliar los enfoques en cuanto a las diversas aplicaciones en las que se puede emplear la Instrumentación Virtual, para ello se utiliza la herramienta de LabVIEW que ofrece la facilidad de operar diversos instrumentos dentro de un mismo programa.

La utilización de la Instrumentación Virtual para controlar el nivel de agua dentro de un tanque tiene bastantes aplicaciones en la industria donde se requiera la supervisión y control de variables en un determinado sistema sin la necesidad de observarlo físicamente.

En la Planta de Nivel de Agua se manejarán diversas variables como son: voltaje, corriente, presión y nivel de agua. Para cada una de ellas es necesario contar con distintos transductores y acondicionadores.

Debido a que en la Planta de Nivel se manejan una variedad de elementos y dispositivos de tipo eléctrico, hidráulico y neumático, hace que este equipo sea de gran utilidad no sólo a nivel educativo sino en el ambiente industrial.

Los avances en la tecnología son cada vez más rápidos, por lo que es necesario mantener el equipamiento actualizado. Como parte de esta actualización se tiene contemplado restaurar la Planta de Nivel y controlarla por medio de LabVIEW.

Este manual tiene la finalidad de funcionar como apoyo para un correcto manejo de la Planta de Control de Nivel de Agua. Se explica en forma general las características de los dispositivos que conforman la Planta así como también su funcionamiento y las respectivas conexiones que deben realizarse.

El principal objetivo de este proyecto es controlar la Planta de Nivel por medio de la Instrumentación Virtual, sin embargo con los datos proporcionados en este manual, la Planta puede ser controlada por algunos otros dispositivos como los microcontroladores y con diversos tipos de control como difusos, PID, entre otros.

## **1. Características Generales**

Como se mencionó en la introducción, la Planta de Nivel está constituida por dispositivos del tipo eléctrico, hidráulico y neumático, ver figuras 1.1 y 1.2.

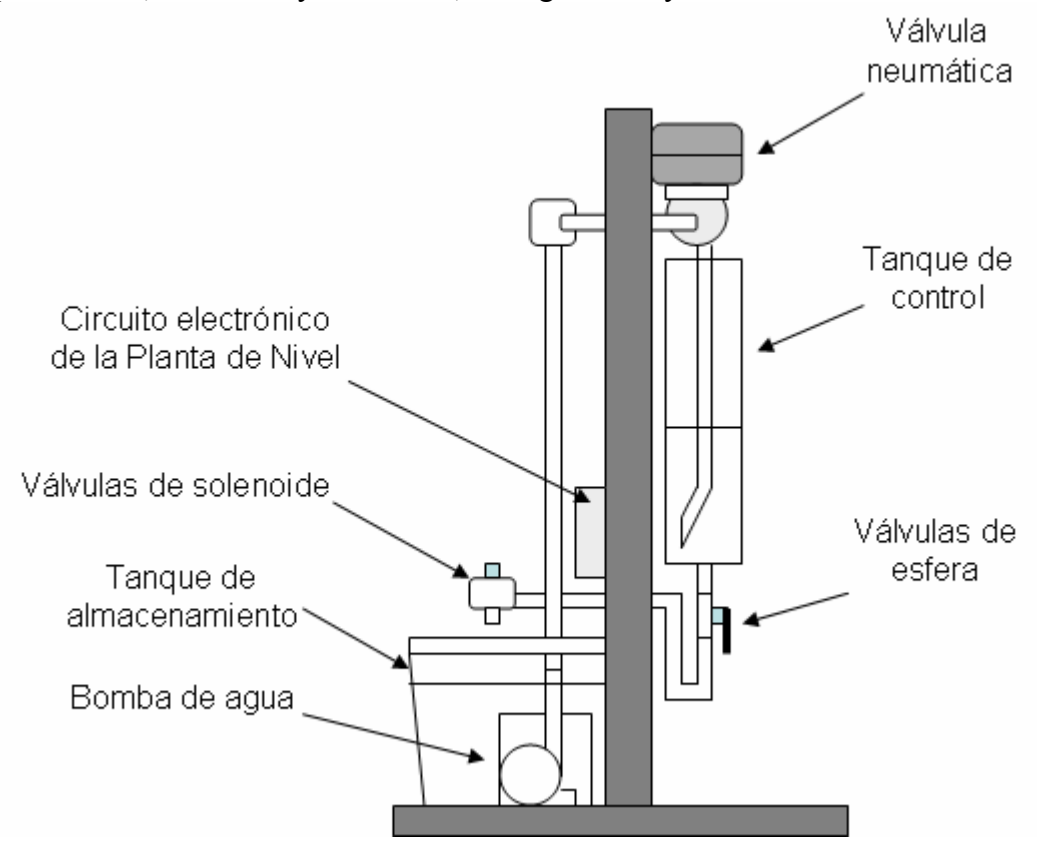

Figura 1.1 Vista lateral derecha de la Planta de Nivel

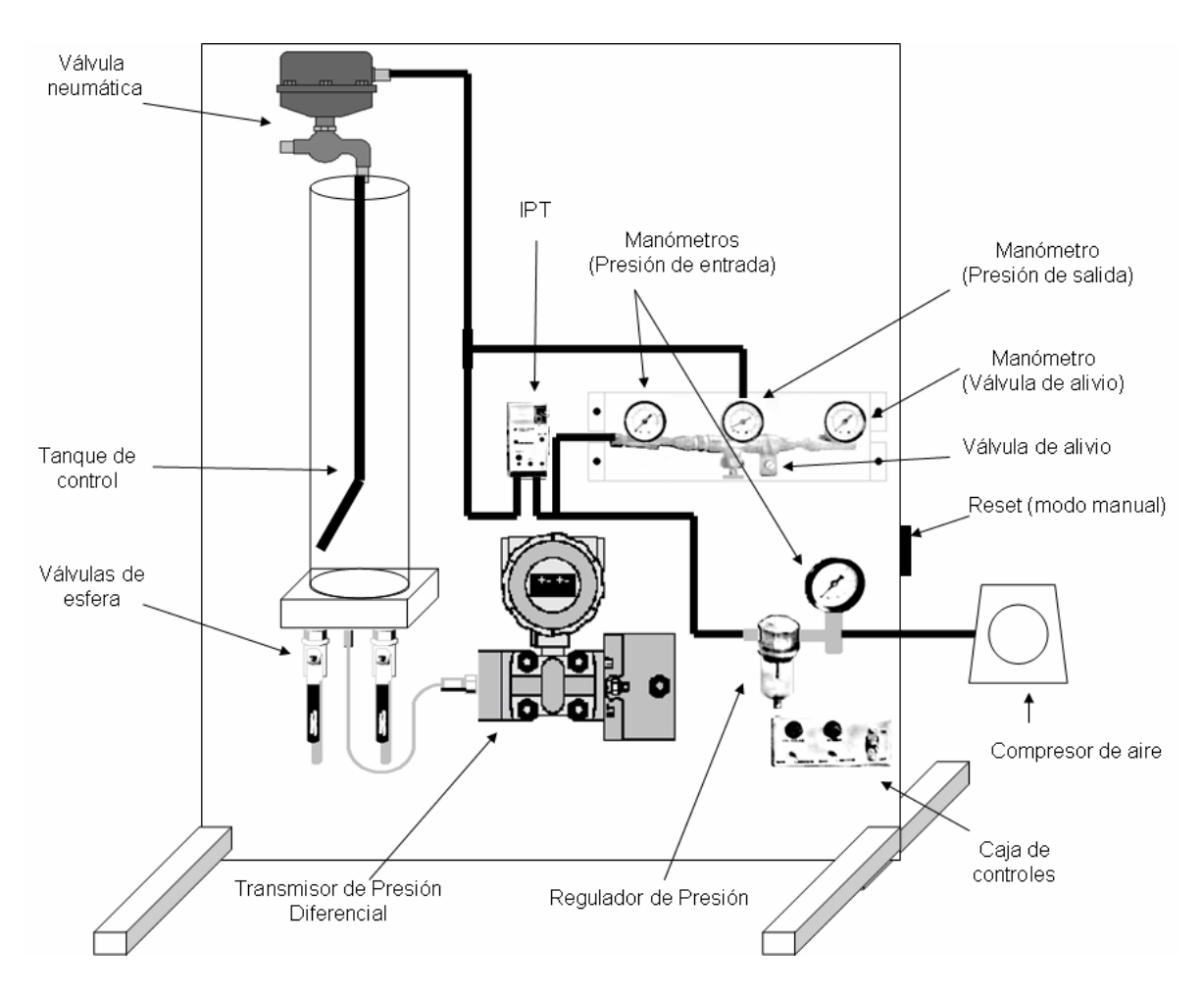

Figura 1.2 Vista Frontal de la Planta de Nivel

## **1.1 Transmisor de Presión Diferencial**

El Transmisor de Presión Diferencial es un dispositivo que es utilizado para medir presiones de líquidos o gases dentro de procesos industriales. Este dispositivo cuenta con un transductor capacitivo.

En la Planta de Nivel, una de las variables que se manejarán es el nivel del líquido dentro del tanque. Con el Transmisor de Presión Diferencial podemos obtener una medición de la presión que el agua ejerce en el fondo del tanque y en consecuencia podemos conocer la altura en la cual se encuentra el líquido. El Transmisor de Presión Diferencial utilizado es el modelo 340D de la marca MOORE. Ver figura 1.3.

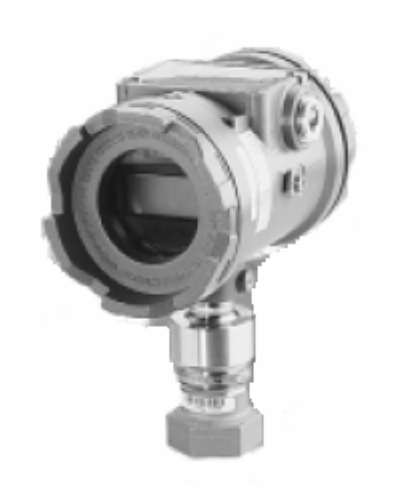

Figura 1.3 Transmisor de Presión Diferencial

El Transmisor de Presión Diferencial cuenta con dos entradas de presión y una salida de señal eléctrica, la cual nos proporciona una corriente proporcional a la diferencia entre las presiones que se encuentran en las entradas. En la Planta de Nivel, una de las entradas permanece abierta al medio ambiente y la otra se encuentra conectada en la parte baja del tanque, de esta forma obtenemos una corriente proporcional a la presión manométrica que se encuentra dentro del tanque, la cual depende del nivel en el que se encuentra el líquido. Ver figura 1.4.

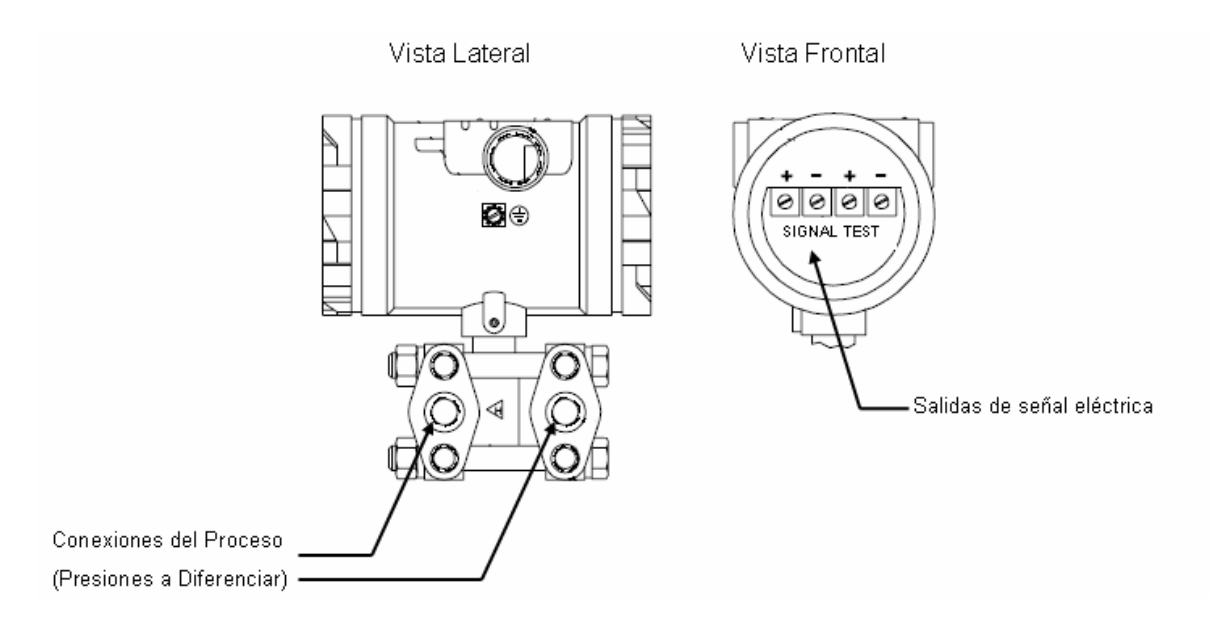

Figura 1.4 Vista frontal y lateral del Transmisor de Presión Diferencial

## *Calibración*

Para calibrar el dispositivo es necesario conectar una resistencia de 250Ω con una fuente de 24 VDC como se muestra en la figura 1.5. Haciendo a un lado los datos de placa del Transmisor, se descubren dos interruptores de contacto momentáneo, los cuales sirven para

configurar las escalas mínima y máxima, ver figura 1.6. Antes de seleccionar alguno de los límites, es necesario que el agua dentro del tanque se encuentre en el nivel que se desea acotar. Para fijar alguna de las escalas es necesario dejar presionado el botón durante 10 segundos, luego soltar y presionar de nuevo el botón tres veces hasta que la corriente sea de 4 [mA] para la escala mínima y 20 [mA] para la máxima. El nivel máximo que se puede seleccionar en el dispositivo no debe ser menor de 28 [cm].

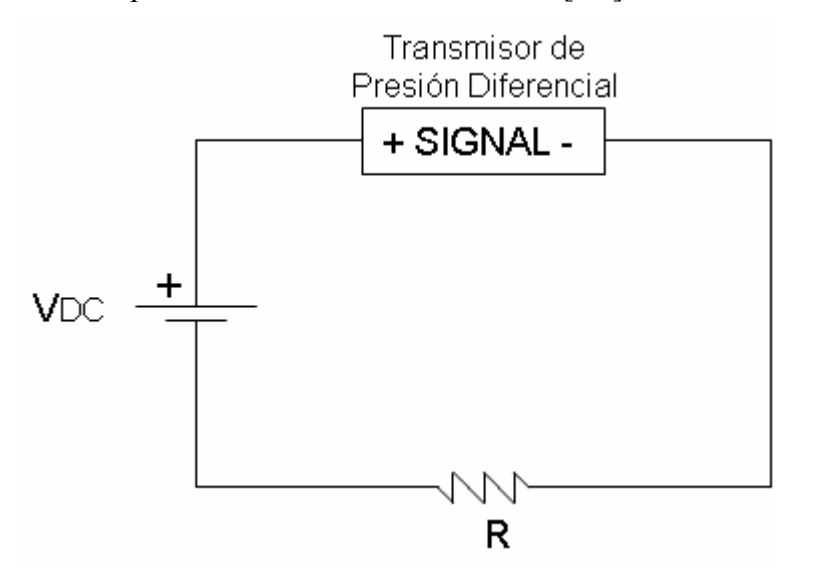

Figura 1.5 Circuito de polarización del Transmisor de Presión Diferencial.

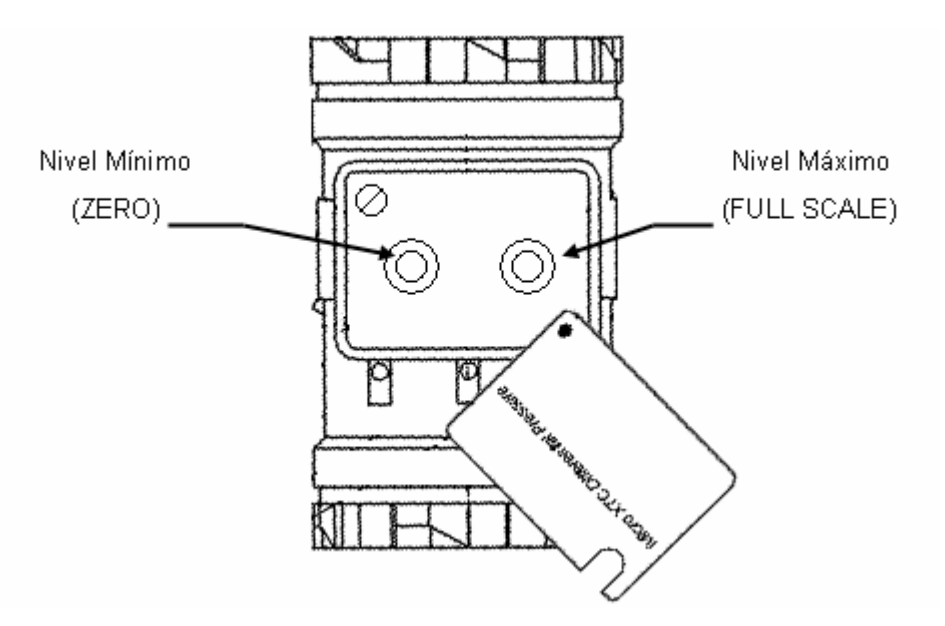

Figura 1.6 Panel de calibración del Transmisor de Presión Diferencial

Una vez calibrado el dispositivo, el voltaje VDC se ajusta según la gráfica de la figura 1.7. Para este sistema, se conecta una resistencia de 250Ω, el voltaje VDC utilizado es de 15 VDC.

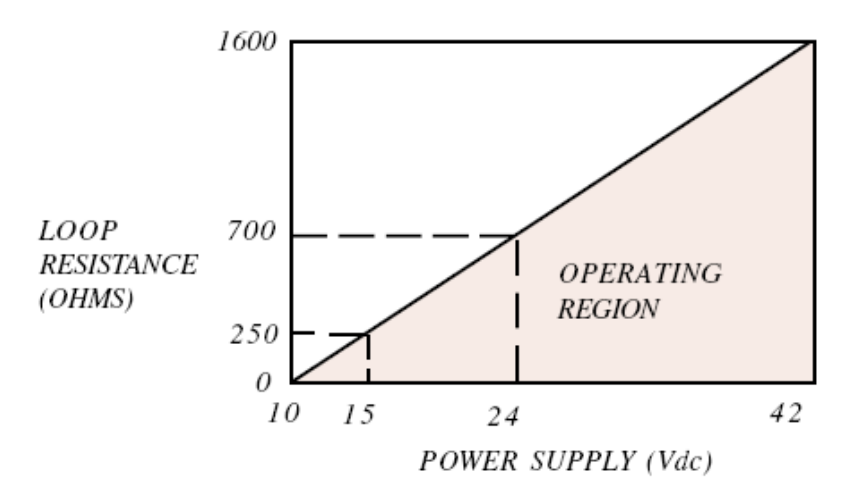

Figura 1.7 Voltaje VDC según la resistencia de la línea.

El Sistema de Control de Nivel fue configurado para trabajar con un nivel mínimo de 0[cm] y un nivel máximo de 33[cm].

## **1.2 Transmisor de Corriente –Presión (IPT)**

El Transmisor de Corriente a Presión es un dispositivo que nos permite controlar la presión de aire por medio de una señal de corriente. Este dispositivo cuenta con una entrada de señal eléctrica, una entrada de presión de aire constante y una salida de presión de aire regulada. Ver figuras 1.8 y 1.9.

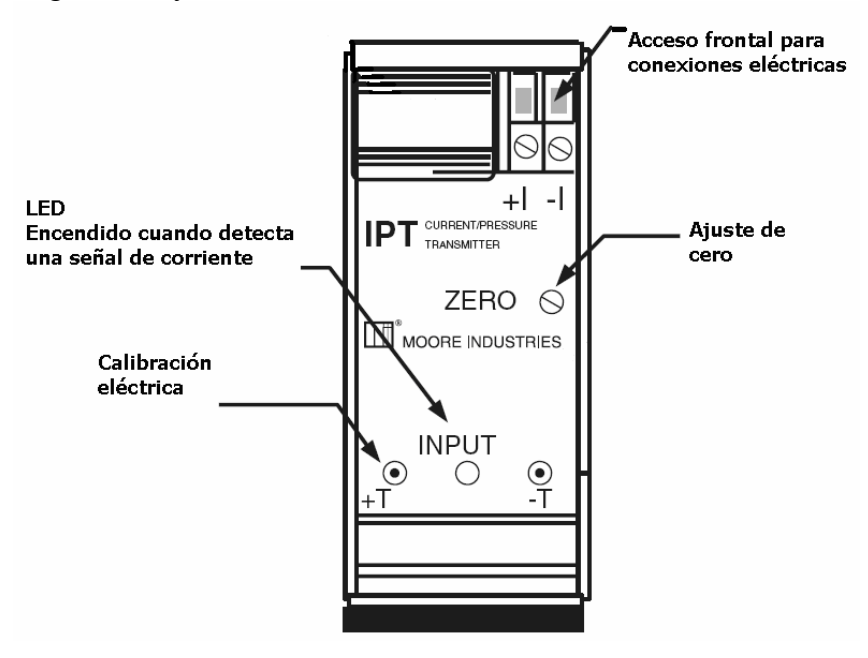

Figura 1.8 Transmisor de Corriente a Presión vista frontal

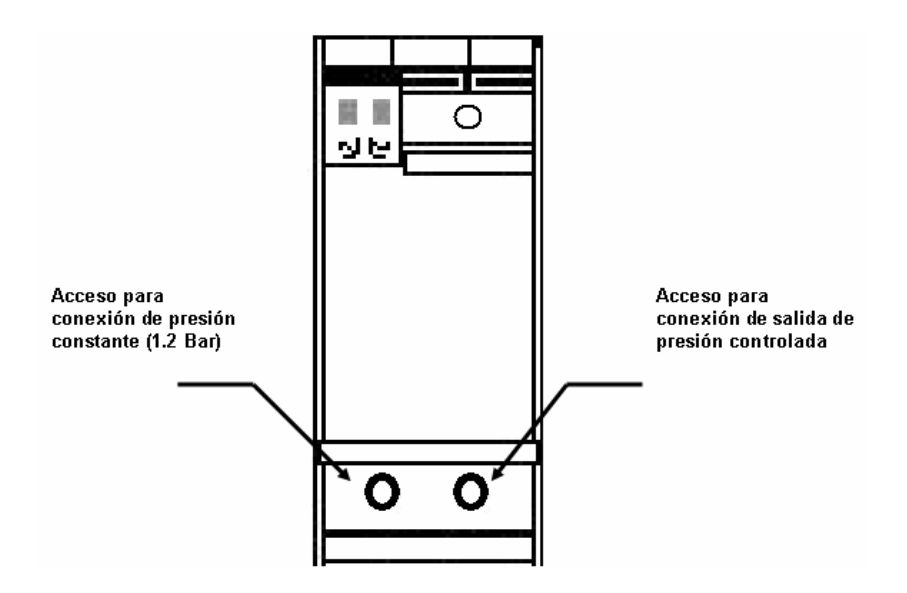

Figura 1.9 Transmisor de Corriente a Presión vista trasera

El aire que ingresa en la entrada de presión del IPT, es suministrado por un compresor de aire y es regulado previamente a una presión de 1.2 [bar], como recomienda el fabricante. En la entrada de señal eléctrica ( +I, -I ), se conecta una corriente que puede variar de 4 a 20 mA, En la salida de presión del IPT, obtenemos una presión que puede variar de 0.2 a 1.2 [bar], dependiendo de la corriente que se le suministre. Según los datos técnicos del fabricante, el dispositivo IPT tiene una resistencia interna de 280[ $\Omega$ ].

## **1.3 Compresor de Aire**

El funcionamiento de un compresor se basa en aspirar aire a presión atmosférica y comprimirlo a una presión más elevada.

El compresor de aire utilizado para la Planta de Nivel es del tipo rotativo. Sus características son las siguientes:

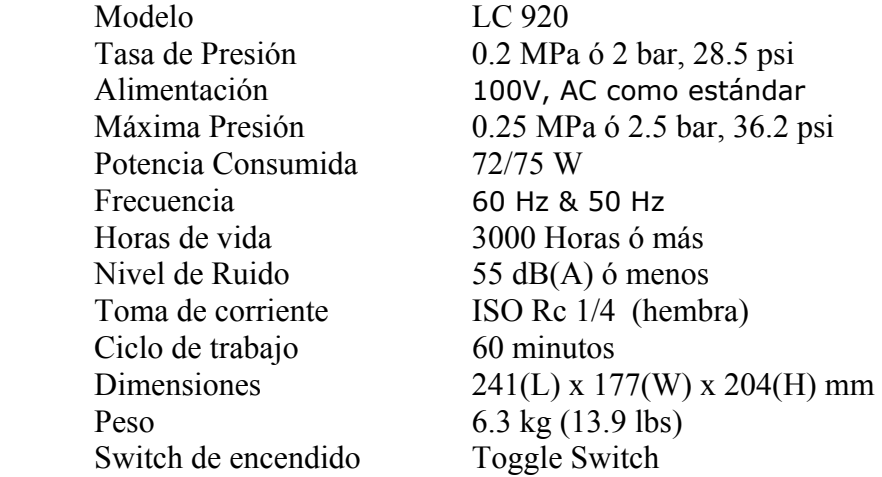
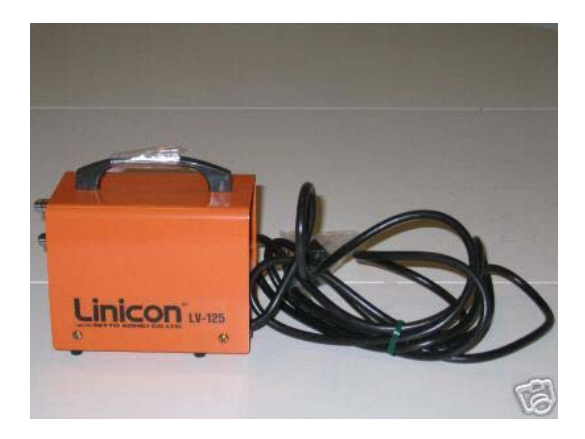

Figura 1.10 Compresor de Aire LC-920

#### **1.4 Bomba de Agua**

La bomba de agua es un elemento que convierte la energía mecánica en energía hidráulica. En la Planta de Nivel se utiliza una bomba de aspas. Las características son las siguientes:

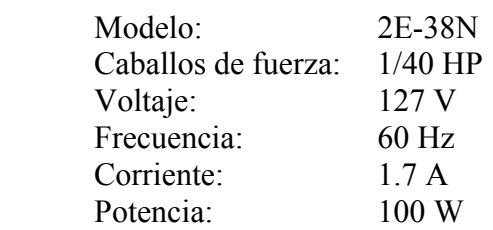

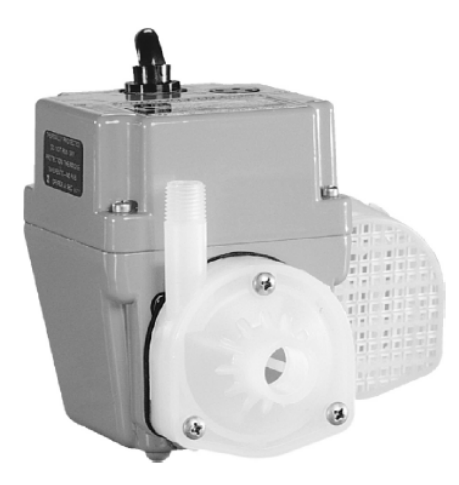

Figura 1.11 Bomba de Agua

#### **1.5 Válvulas de Solenoide**

La Planta de Nivel cuenta con dos válvulas de solenoide las cuales se abren cuando reciben un voltaje de VAC. Cuando la Planta se encuentra operando, estas válvulas deben de estar abiertas debido a que representan el gasto de salida del líquido. Las válvulas de solenoide requieren de 110 VAC, ambas consumen una corriente eficaz de 0.238 [A]. Sus características son las siguientes:

Modelo: ASCO 8262G22 - 120/60 [VAC] Tipo: Dos vías. Normalmente cerrada (Abre al energizarse) Tamaño: 1/4 de pulgada, orificio de 1/8 de pulgada Presión (Mínima-Máxima): 0-140 [PSI] (aire), 0-165 [PSI] (agua), 0-90 [PSI] (aceite ligero) Tasa de Flujo (Mínima-Máxima): 0-4.5 GPM (agua), 0-27 SCFM (aire)

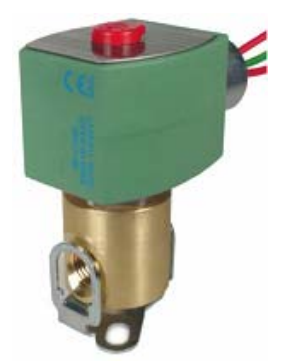

Figura 1.12 Válvula de solenoide

#### **1.6 Válvula de Control**

La válvula de control varía la cantidad de caudal del fluido, esta variación modifica a su vez el valor de la variable medida. Existen varios tipos de válvulas que se distinguen por su diseño exterior y el movimiento del obturador.

La válvula de control que utilizamos es de flujo axial, consiste en una cámara de aire que se infla debido a una presión. Cuando la cámara se expande, mueve un pistón para cerrar el paso de flujo. Por lo tanto, al aplicar mayor presión sobre el pistón la válvula se cerrará y al aplicar menor presión sobre el pistón la válvula tenderá a abrirse.

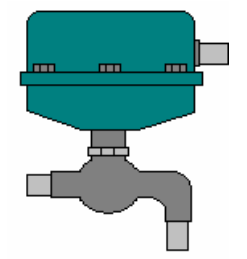

Figura 1.13. Válvula Neumática

#### **2. Funcionamiento de la Planta**

En este capítulo se explicará el funcionamiento general de la Planta de Nivel.

#### **2.1 Descripción General**

La Planta de Nivel de Agua está constituida por diversos elementos y dispositivos del tipo hidráulicos, eléctricos y neumáticos. Además cuenta con dos transductores: el Transmisor de Presión Diferencial y el Transmisor Corriente – Presión (IPT).

La Planta es monitoreada y controlada por medio de una computadora a través de una tarjeta de adquisición de datos y un programa desarrollado en LabVIEW de National **Instruments** 

En el diagrama de bloques que se muestra en la figura 2.1, se observa de manera general, el funcionamiento del Control de la Planta de Nivel de Agua.

El sistema completo opera de la siguiente manera:

La bomba de agua suministra el líquido que pasa a través de la válvula neumática hacia el tanque de control que cuenta con dos válvulas de salida, que en operación normal se encuentran abiertas.

El Transmisor de Presión Diferencial tiene dos entradas: una de ellas se conecta en la base del tanque y la otra al medio ambiente: Al energizarse, el Transmisor hace la diferencia entre la presión atmosférica y la presión que hay en el tanque de control y de esta forma entrega una corriente proporcional al nivel en el tanque. Esta corriente se hace pasar por una resistencia para así obtener un voltaje, que es la señal de entrada a la tarjeta de adquisición de datos. El voltaje obtenido en el lazo de corriente es manipulado a través de un software desarrollado en LabVIEW, en donde se puede elegir el nivel en el que el usuario desea que el líquido se mantenga.

Como salida de la tarjeta de adquisición, tenemos un voltaje, que es convertido a corriente mediante un convertidor voltaje-corriente, esta corriente se suministra al Transmisor de Corriente a Presión (IPT), el cual entrega una presión de salida proporcional a la corriente que recibe. Esta presión abre o cierra la válvula neumática para regular el flujo de agua hacia el tanque de control.

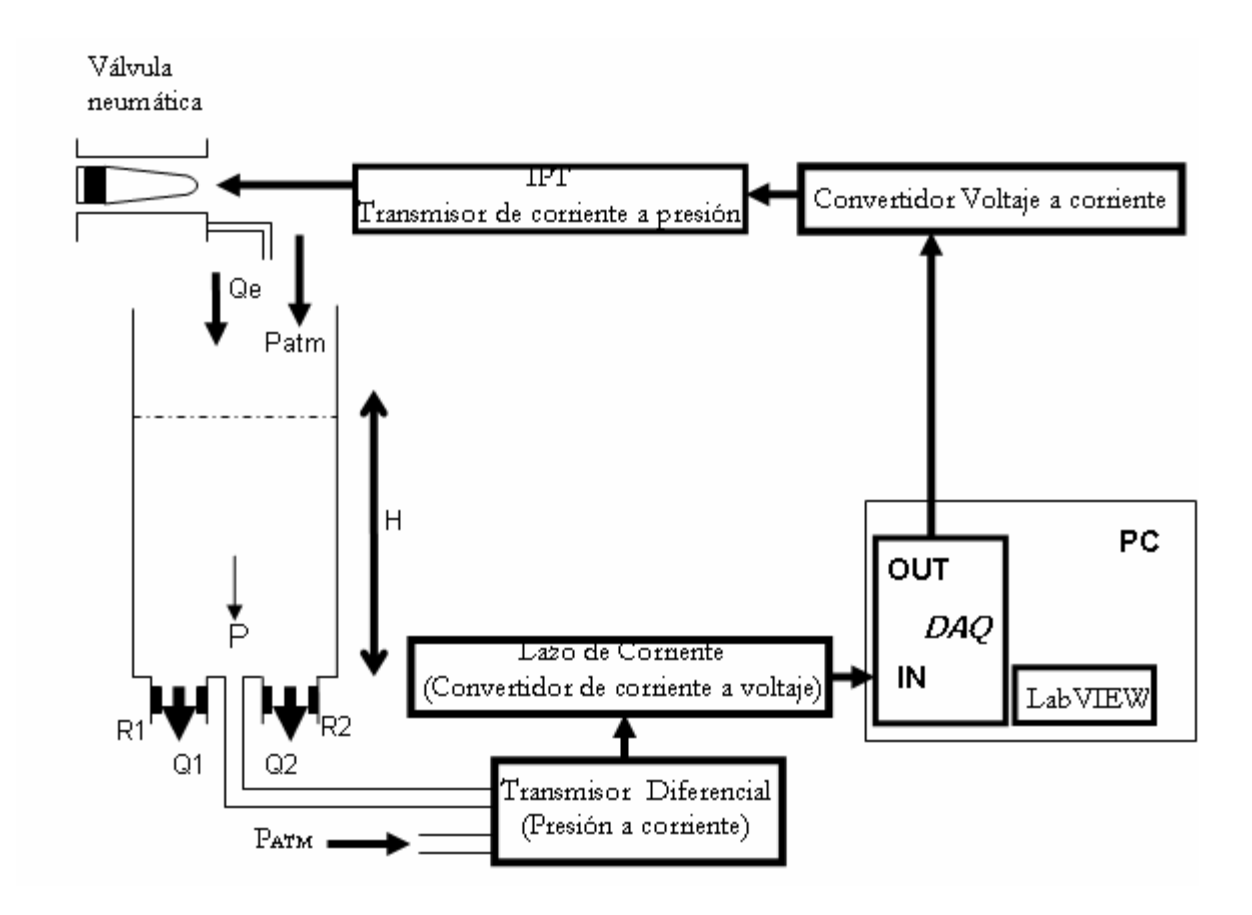

Figura 2.1 Diagrama de Bloques

#### **2.2 Diagrama de conexiones**

En la parte trasera de la Planta se cuenta con diferentes entradas y salidas como se muestra en el siguiente diagrama:

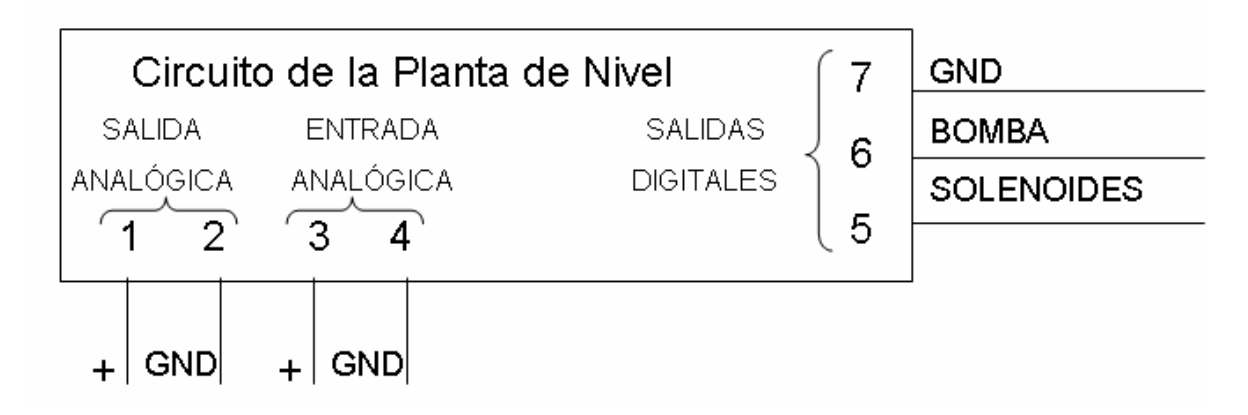

Figura 2.2 Circuito de la Planta de Nivel

La Salida Analógica corresponde a un voltaje, el cual es proporcional al nivel en el que se encuentra el agua dentro del tanque. Este voltaje varía de 1 a 5 V que corresponde al nivel mínimo y máximo respectivamente.

En la entrada analógica se ingresa un voltaje con un rango de 1 a 5 V, el cual es convertido a corriente a través de un convertidor voltaje-corriente que presenta la siguiente relación:

*Para*  $I_L = 4 mA$ ;  $V_i = 1[V]$ *Para*  $I_i = 20$  *mA*;  $V_i = 5$  [  $V$ ]

Finalmente esta corriente controlará al IPT, el cual proporciona una presión máxima en la válvula de control cuando I<sub>L</sub> es igual a 20mA.

Las entradas digitales se usan para poder controlar el encendido y apagado de las válvulas y la bomba de agua por medio de un dispositivo externo, en este caso desde LabVIEW. El funcionamiento es simple, cuando se manda un nivel alto, el dispositivo se activa, cuando se manda un nivel bajo, se apaga. Internamente en el circuito se cuenta con una etapa de potencia aislada por optoacopladores los cuales sirven como protección para el equipo que se conecte en las entradas digitales.

En la parte frontal se cuenta con una caja de controles, que se muestra en la figura 2.3.

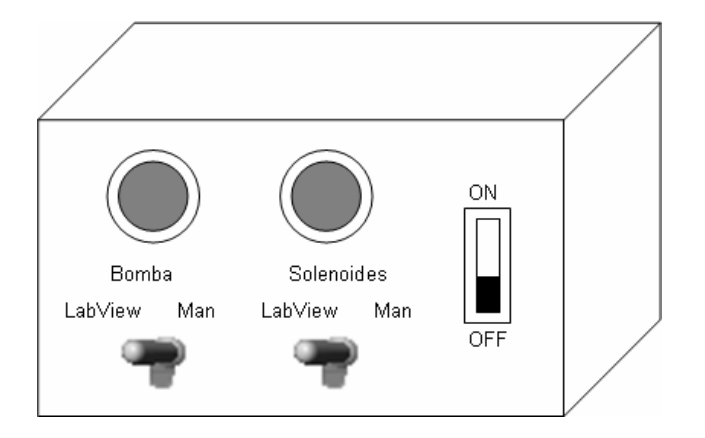

Figura 2.3 Caja de controles

Con el interruptor ON/OFF encendemos o apagamos la Planta de Nivel. Con los switches que presentan las opciones LabVIEW o Man, elegimos el modo de encendido y apagado de la Bomba de Agua y las Válvulas de Solenoide ya sea por medio de un dispositivo externo o en modo manual respectivamente. Los dos botones controlan el encendido y apagado manual de la Bomba de Agua y los Solenoides.

# **3. Práctica de la Planta de Control de Nivel en LabVIEW**

**Objetivo**: Controlar la Planta de Nivel de Agua por medio de la Instrumentación Virtual.

### **Material:**

Planta de Nivel de Agua. Bloque de conexiones BNC 2120 Cables de conexión Dos conectores BNC

## **Desarrollo**

*Condiciones Iniciales de la Planta de Nivel* 

1. Realice las conexiones que se muestran en la figura 3.1. **Cerciórese que el interruptor ON/OFF situado en la caja de controles se encuentre en la posición** 

**OFF**.

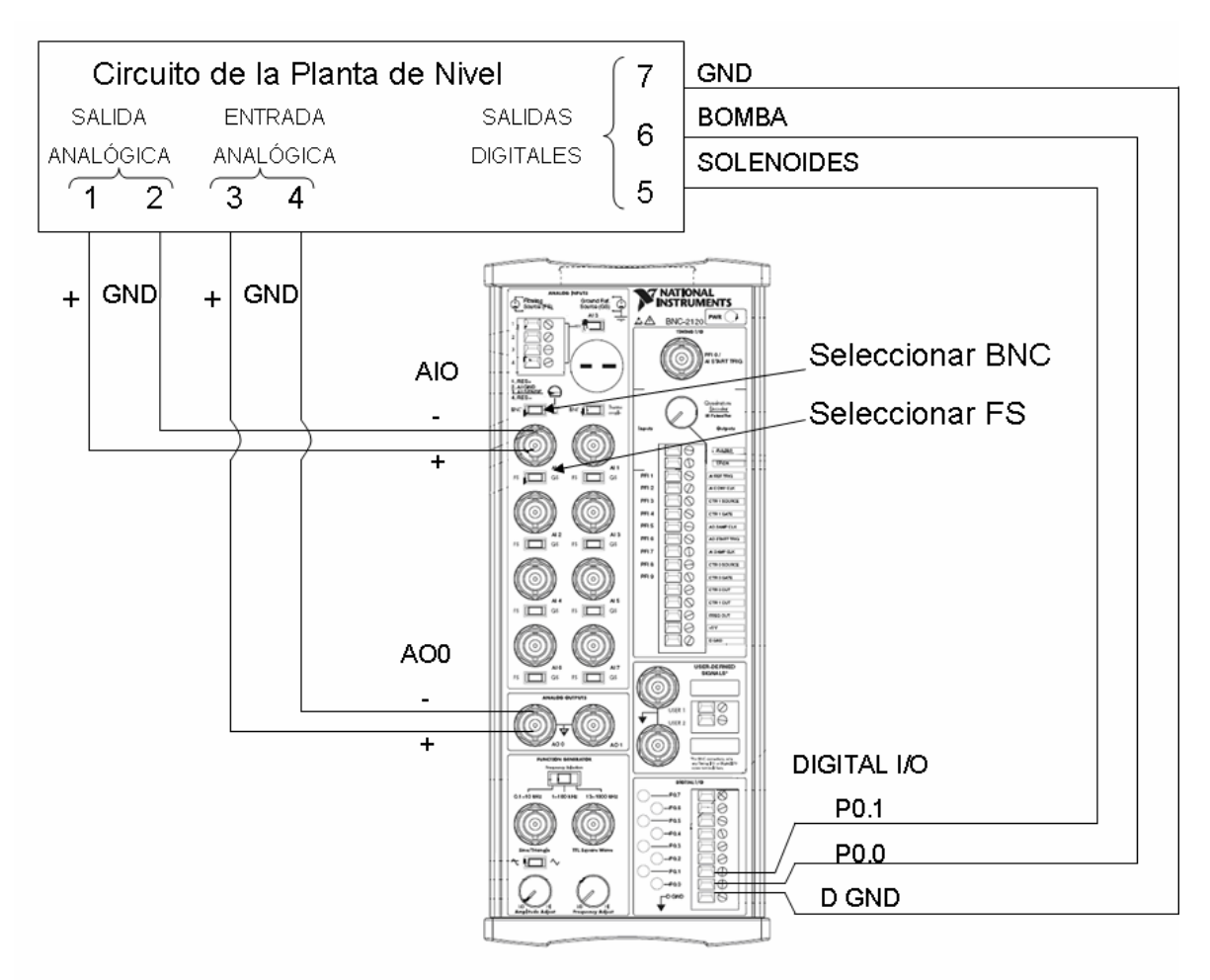

Figura 3.1 Diagrama de conexiones

- 2. Abrir las válvulas de esfera. En la figura 3.2 se muestra la posición en la que debe de encontrarse la llave para que la válvula se encuentre abierta.
- 3. **Llenar el tanque de almacenamiento tres cuartas partes de su capacidad total.**  Para ubicar el tanque de almacenamiento observe la figura 3.4

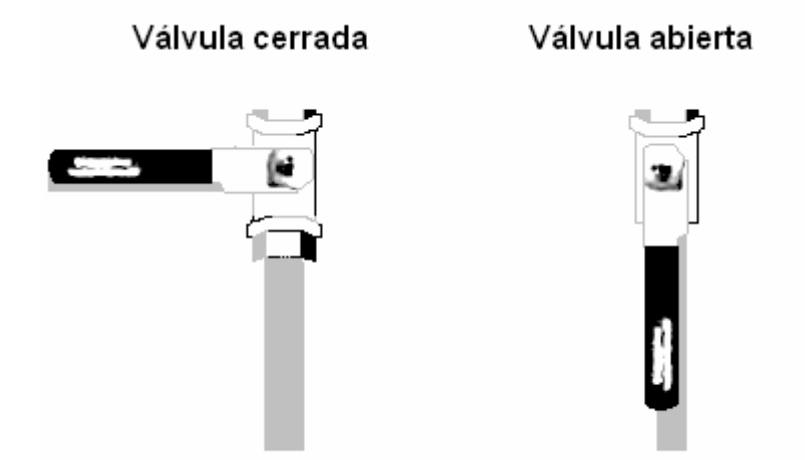

Figura 3.2 Apertura y cerrado de la válvula de esfera

- 4. Conectar la manguera del compresor de aire en la entrada neumática de la Planta de Nivel, como se muestra en la figura 3.3. Encienda el compresor y con ayuda de los manómetros de presión de entrada, asegúrese de que la presión sea de 1.2 [bar]. Si no presenta esa presión, es necesario ajustarla con ayuda del regulador de presión. Si en el momento del ajuste el compresor presenta sonidos inusuales, parecidos a un golpeteo por roce metálico, abra un poco la válvula de alivio. En la mayoría de los casos, es necesario ajustar la presión en forma combinada con el regulador de presión y la válvula de alivio. Al terminar de ajustar la presión, **apague el compresor.**
- 5. Conecte el cable de alimentación de la Planta de Nivel en una toma de VAC.

### *Programa Virtual del Sistema*

6. Copie las figuras *escudo.bmp, válvula neumática.bmp, válvula.bmp, transmisor diferencial de presión.bmp e ipt.bmp* (en caso de disponerse), que se encuentran en la carpeta de Mis documentos, y péguelas en el panel frontal del programa en LabVIEW.

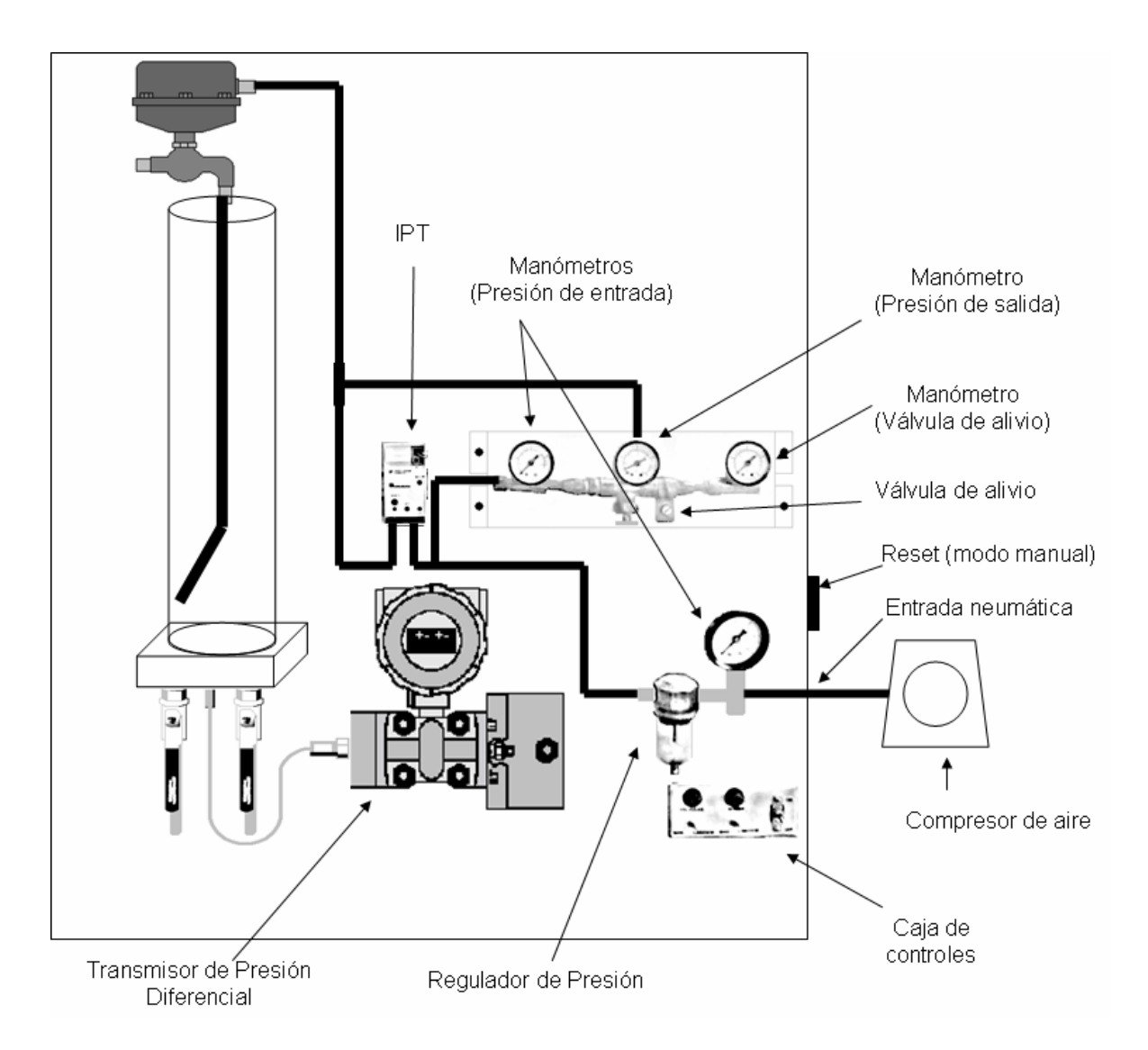

Figura 3.3 Vista frontal de la Planta de Nivel de Agua

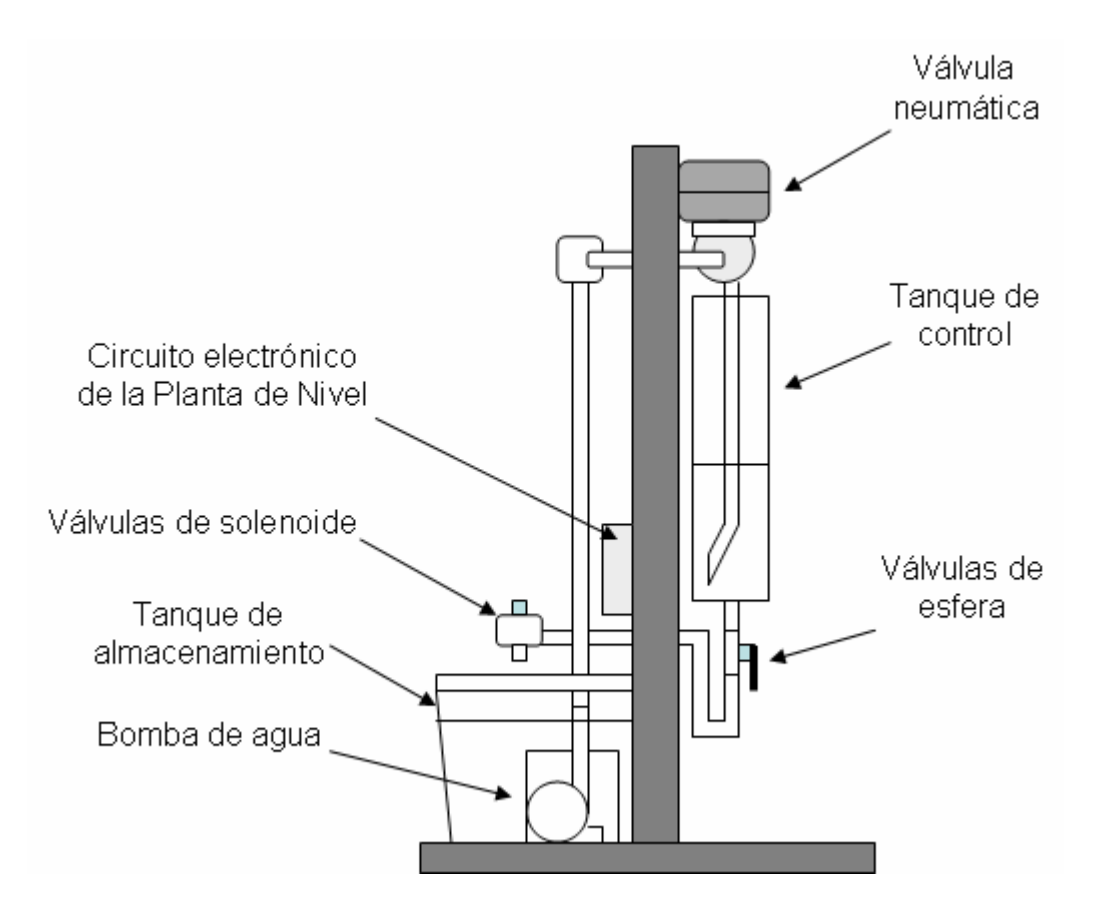

Figura 3.4 Vista frontal de la Planta de Nivel de Agua

7. Construya el diagrama de bloques como se muestra en la figura 3.5, incorporando las siguientes funciones:

Functions  $\rightarrow$  All functions  $\rightarrow$  NI Measurements  $\rightarrow$  Data Acquisition  $\rightarrow$  Analog Input  $\rightarrow$ AI Sample Channels.vi

Functions  $\rightarrow$  All functions  $\rightarrow$  Array  $\rightarrow$  Array to Cluster (2)

Functions  $\rightarrow$  All functions  $\rightarrow$  Cluster  $\rightarrow$  Unbundle

Functions  $\rightarrow$  All functions  $\rightarrow$  Structures  $\rightarrow$  While Loop

Functions  $\rightarrow$  All functions  $\rightarrow$  Structures  $\rightarrow$  Formula Node (4)

Functions  $\rightarrow$  All functions  $\rightarrow$  Array  $\rightarrow$  Build Array

Functions  $\rightarrow$  All functions  $\rightarrow$  Array  $\rightarrow$  Cluster to Array

Functions  $\rightarrow$  All functions  $\rightarrow$  NI Measurements  $\rightarrow$  Data Acquisition  $\rightarrow$  Analog Output →AO Update Channel.vi

Functions  $\rightarrow$  All functions  $\rightarrow$  NI Measurements  $\rightarrow$  Data Acquisition  $\rightarrow$  Digital I/O  $\rightarrow$ Advanced Digital  $I/O \rightarrow DIO$  Port Write.vi

Functions  $\rightarrow$  All functions  $\rightarrow$  NI Measurements  $\rightarrow$  Data Acquisition  $\rightarrow$  Digital I/O  $\rightarrow$ Advanced Digital  $I/O \rightarrow DIO$  Port Config.vi

Functions  $\rightarrow$  All functions  $\rightarrow$  Boolean  $\rightarrow$  Boolean Array to Number

Functions  $\rightarrow$  All functions  $\rightarrow$  Time & Dialog  $\rightarrow$  Simple Error Handler.vi

Functions  $\rightarrow$  Arithmetic & Comparison  $\rightarrow$  Comparison  $\rightarrow$  Select

Functions  $\rightarrow$  Arithmetic & Comparison  $\rightarrow$  Numeric  $\rightarrow$  Multiply (2)

Functions  $\rightarrow$  Arithmetic & Comparison  $\rightarrow$  Numeric  $\rightarrow$  Absolute Value Functions  $\rightarrow$  Arithmetic & Comparison  $\rightarrow$  Numeric  $\rightarrow$  Subtract Functions  $\rightarrow$  Arithmetic & Comparison  $\rightarrow$  Comparison  $\rightarrow$  Less Or =? Functions  $\rightarrow$  Arithmetic & Comparison  $\rightarrow$  Numeric  $\rightarrow$  Numeric Constant (6) Functions  $\rightarrow$  All functions  $\rightarrow$  File I/O  $\rightarrow$  Write LabVIEW Measurements File Functions  $\rightarrow$  All functions  $\rightarrow$  Time & Dialog  $\rightarrow$  Time Delay

- 8. Configure el Time Delay como se muestra en la figura 3.6.
- 9. Coloque los siguientes elementos en el panel frontal:
- Controls  $\rightarrow$  All controls  $\rightarrow$  Containers  $\rightarrow$  Tab Controls
- Controls  $\rightarrow$  Num Indicators  $\rightarrow$  Num Ind (4)
- Controls  $\rightarrow$  Numeric Indicators  $\rightarrow$  Gauge (5)
- Controls  $\rightarrow$  Numeric Controls  $\rightarrow$  Pointer Slide
- Controls  $\rightarrow$  Buttons & Switches  $\rightarrow$  Push Button (2)
- Controls  $\rightarrow$  All controls  $\rightarrow$  Array & Cluster  $\rightarrow$ Cluster
- Controls  $\rightarrow$  Numeric Indicators  $\rightarrow$  Tank (2)
- Controls  $\rightarrow$  Graph Indicators  $\rightarrow$  Chart
- Controls  $\rightarrow$  Buttons & Switches  $\rightarrow$  Stop Button
- $\text{Controls} \rightarrow \text{LEDs} \rightarrow \text{Round}$  Led
- 10. Con el botón derecho del mouse haga click en device y Channel del AI Sample Channels, en el menú Create obtenga sus respectivos controles.
- 11. Con el botón derecho del mouse haga click en device y Channel del AO Update Channel, en el menú Create obtenga sus respectivas constantes.
- 12. Con el botón derecho del mouse haga click en cada elemento del DIO Port Config.vi, en el menú Create obtenga sus respectivas constantes.

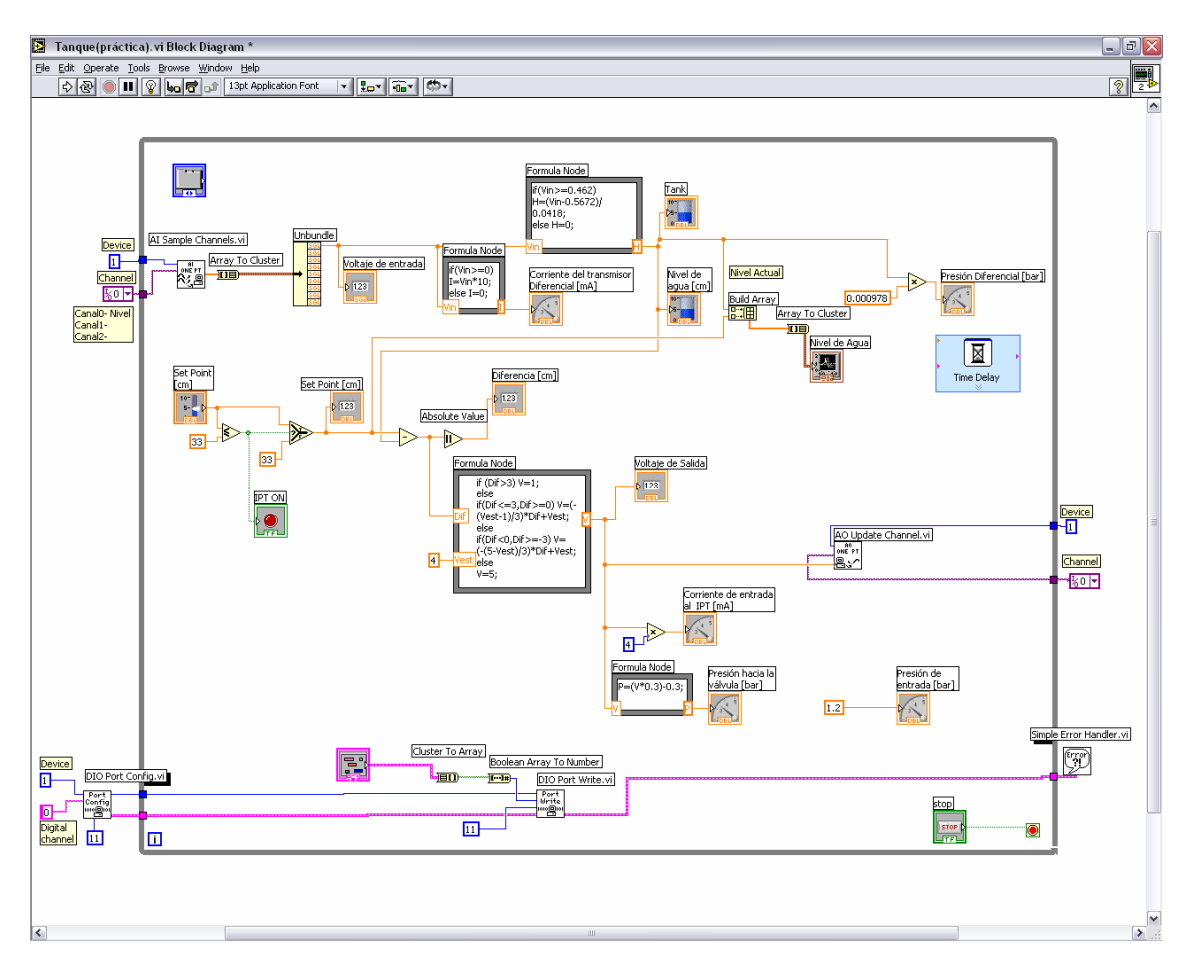

Figura 3.5 Diagrama de bloques

13. Cambie el nombre de los indicadores así como las escalas en los indicadores dando doble clic con el mouse sobre ellos.

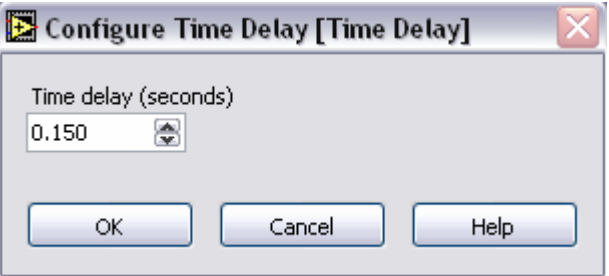

Figura 3.6 Configuración del Time Delay

14. Haga click dentro de las Formulas Node y escriba las fórmulas correspondientes. Con el botón derecho del mouse dar clic sobre alguno de los bordes de *Formula Node* y seleccionar *Add Input* o *Add Output* según se requiera.

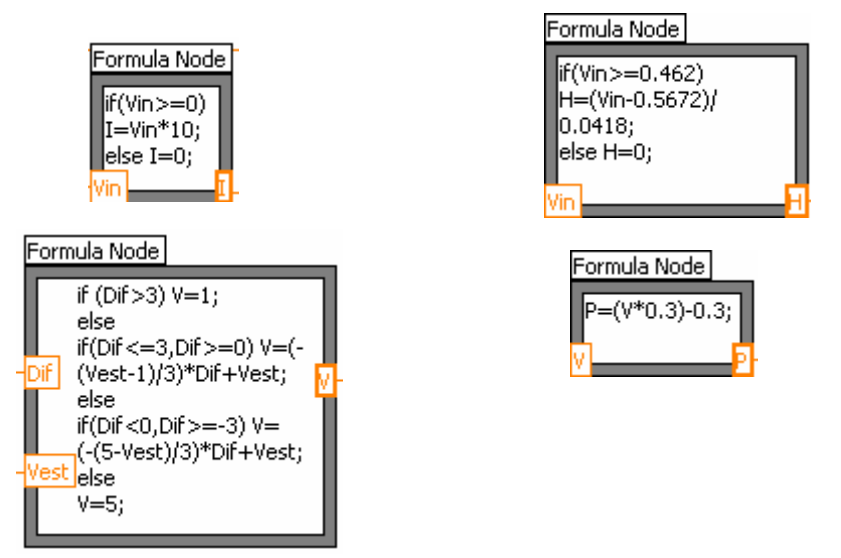

15. Agregue los efectos visuales en la siguiente ruta desde el panel frontal:

Controls  $\rightarrow$  All Controls  $\rightarrow$  Decorations

16. Integre el panel frontal como se muestra a continuación.

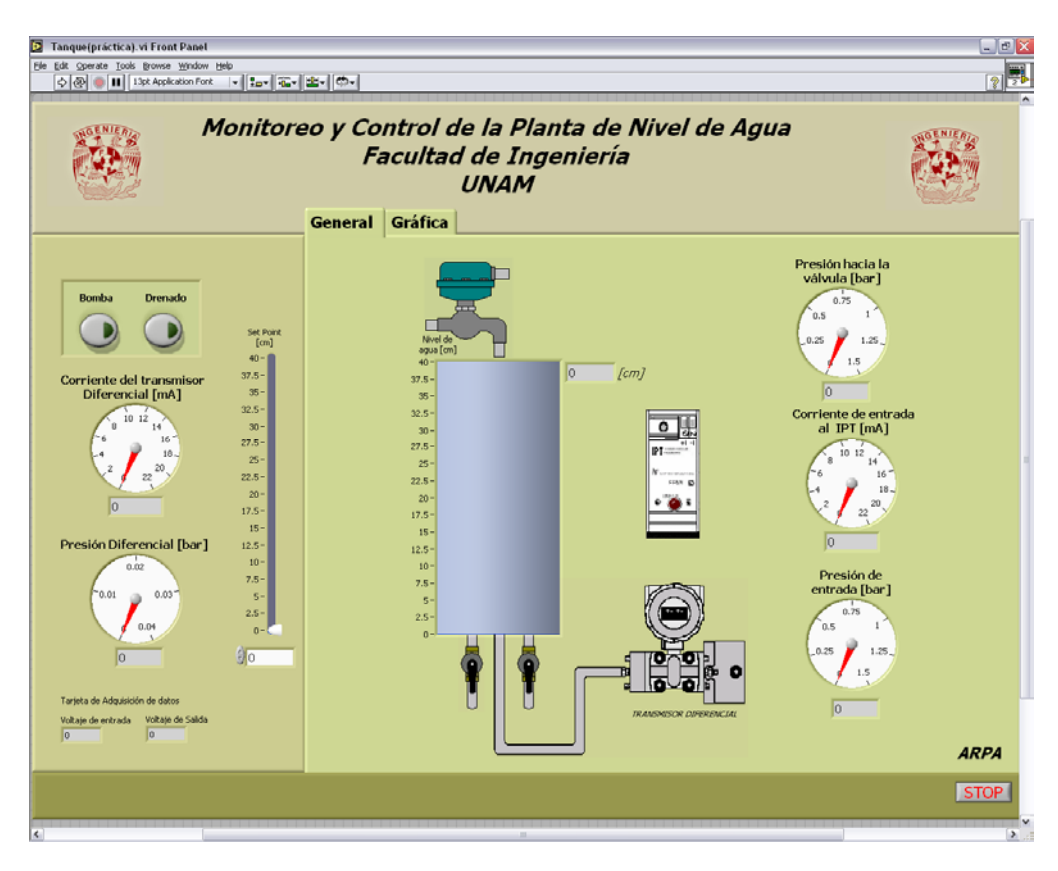

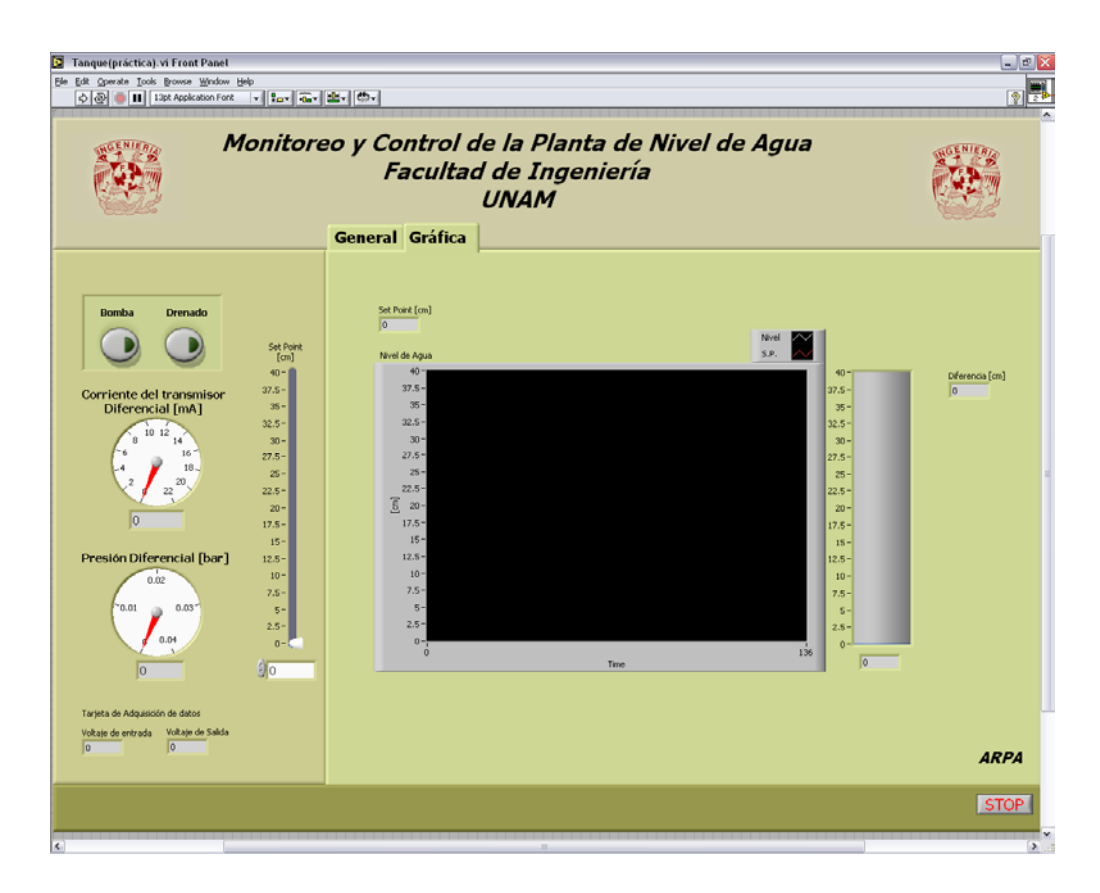

### *Funcionamiento de la Planta*

17. Asegúrese de que el tanque de almacenamiento se encuentra por lo menos a la mitad de su capacidad. **Verifique que los switches de la caja de controles (para la Bomba y Solenoides) se encuentran en modo LabVIEW** y encienda el compresor de aire.

Encienda el equipo con el interruptor ON/OFF que se encuentra en la caja de controles.

- 18. Verifique la operación del programa en modo Run.
- 19. En el panel frontal del programa, encienda la bomba de agua y los solenoides. Seleccione un SET POINT no mayor a 33 [cm].

**Cuando termine de realizar su práctica, asegúrese de dejar el tanque de control sin agua, esto se hace apagando la bomba de agua desde el panel frontal del programa realizado, apagando el compresor de aire y dejando las válvulas de solenoide activadas.** 

# **APÉNDICE B. Uso de la herramienta LabVIEW**

El software LabVIEW es una herramienta de gran utilidad que permite al usuario realizar programas para medir señales o generarlas, además de presentarlas en pantalla mediante instrumentos virtuales. Una de las ventajas que ofrece la Instrumentación Virtual es que pueden monitorearse diversas variables utilizando una sola PC. Otra ventaja es que el sistema puede ser monitoreado vía remota a través de Internet.

El software LabVIEW utiliza un lenguaje de programación gráfico, lo cual lo hace muy fácil de aprender. A continuación se muestra un programa realizado en LabVIEW, detallando cada paso a seguir, con la finalidad de demostrar lo sencillo que es aprender a utilizar este software.

El objetivo de este programa es relacionar un control, que simulará la variación de temperatura, con indicadores que desplegarán en pantalla los datos obtenidos.

1. Abra LabVIEW y presione *New→ Blank VI*. Luego presione ctrl.+T para mostrar el panel frontal y el diagrama de bloques en una pantalla.

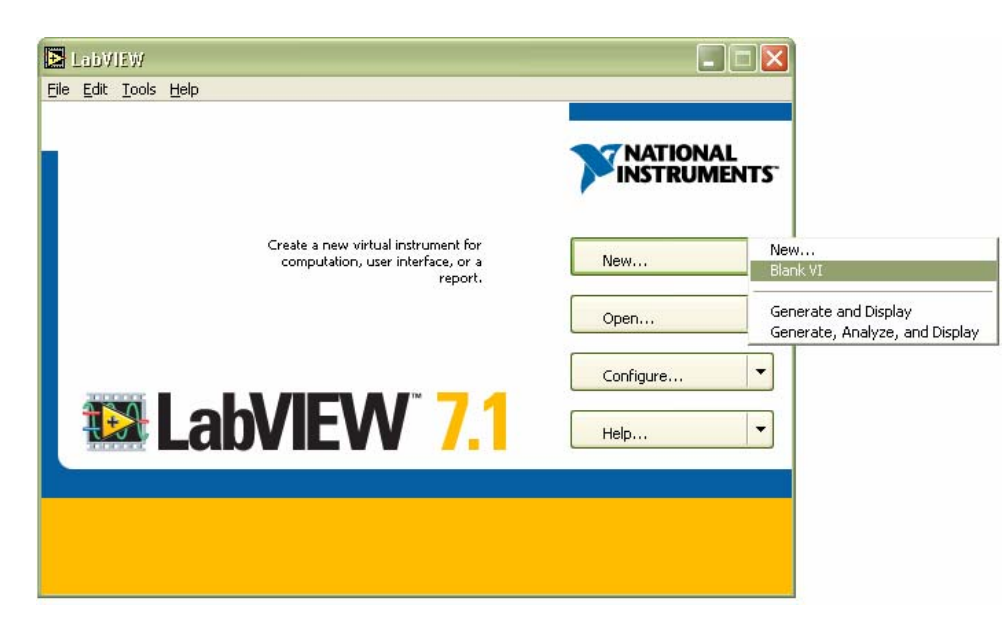

2. Presione el botón derecho del Mouse dentro del panel frontal, seleccione *Numeric Controls* y coloque un *Pointer Slide* en el panel frontal. Haciendo doble clic sobre el nombre puede modificarlo. Haga doble clic sobre el último valor y cambie la escala.

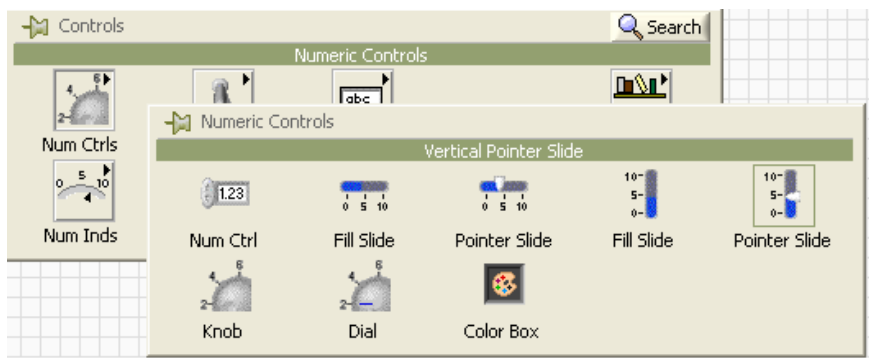

Nota: Si mantiene presionado el botón sobre el *Pointer Slide* cuando lo coloque en el panel frontal, puede modificar automáticamente su tamaño.

3. Presione el botón derecho del Mouse y seleccione *Graph Indicators* y coloque un *Waveform Chart*. Haciendo doble clic sobre el nombre puede modificarlo.

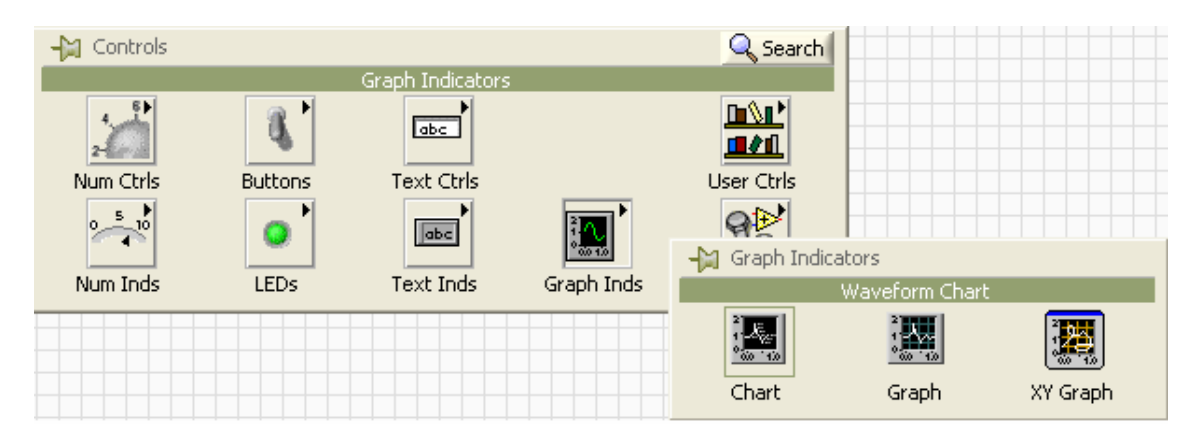

4. Presione el botón derecho del Mouse y seleccione *Numeric Indicators* y coloque un Termómetro.

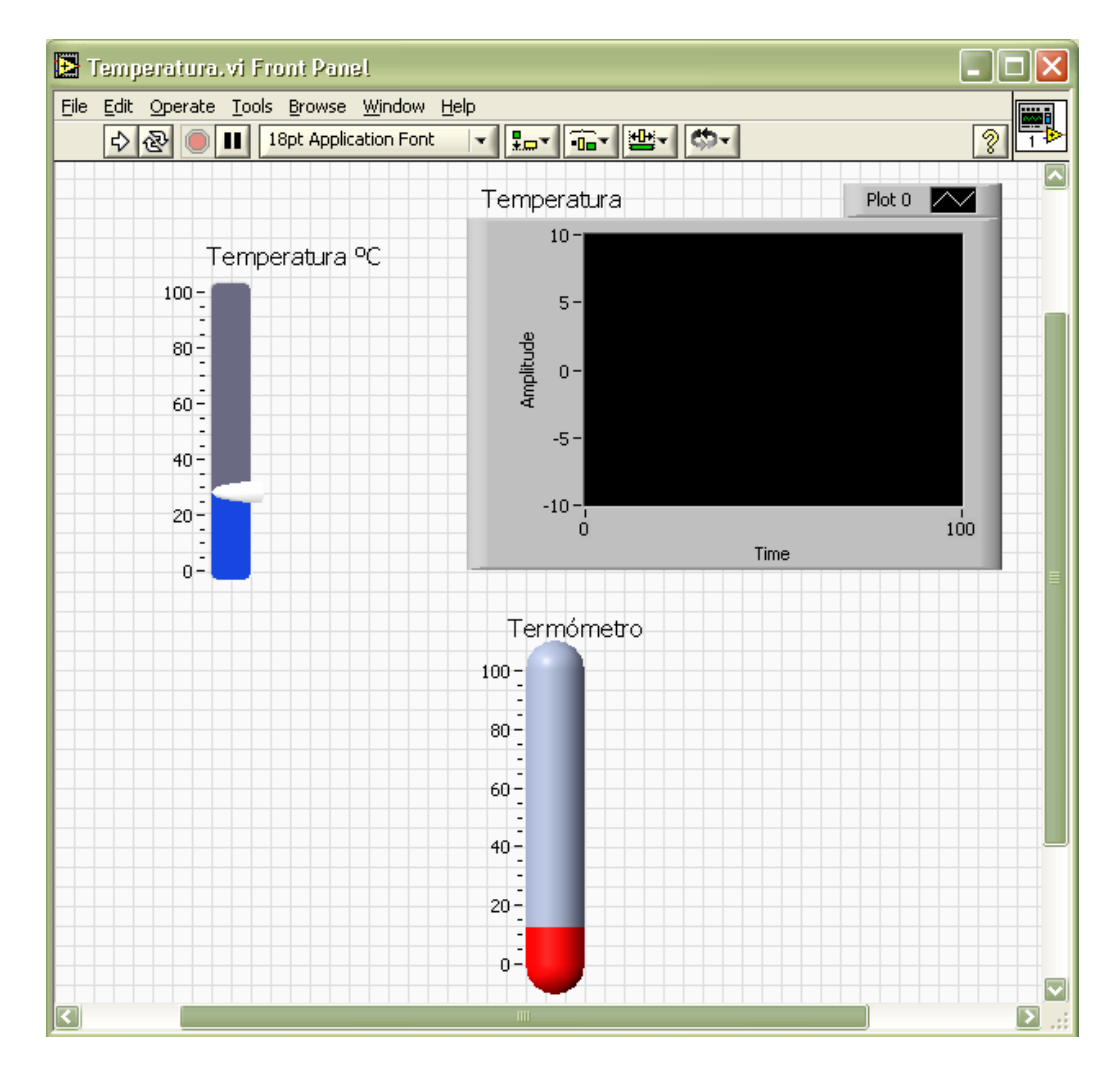

5. En el diagrama de bloques, conecte los elementos como se indica:

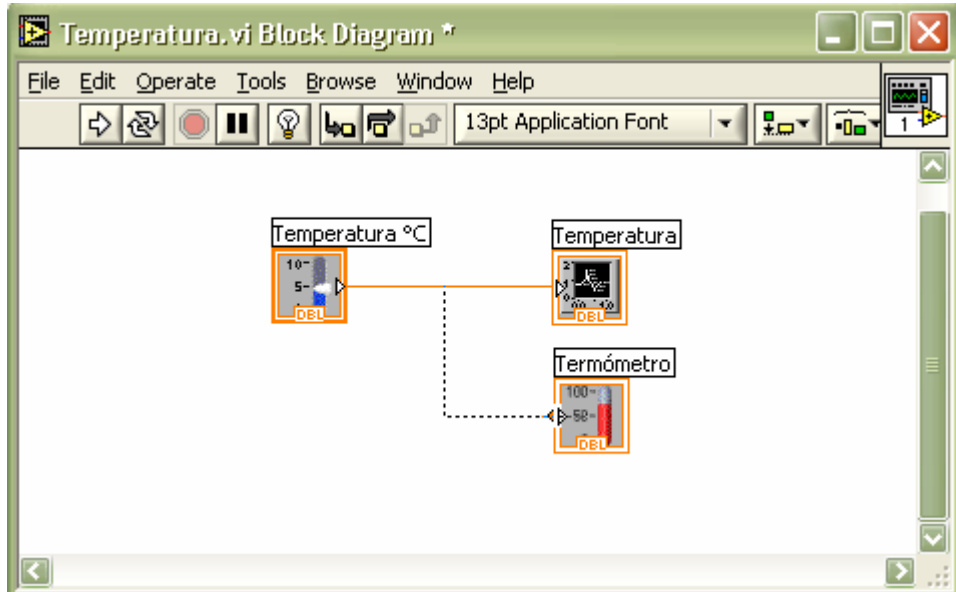

6. Presione el botón derecho del Mouse sobre el diagrama de bloques y seleccione *Execution Control*, coloque un *While Loop*. Repita el mismo procedimiento y coloque un *Time Delay*.

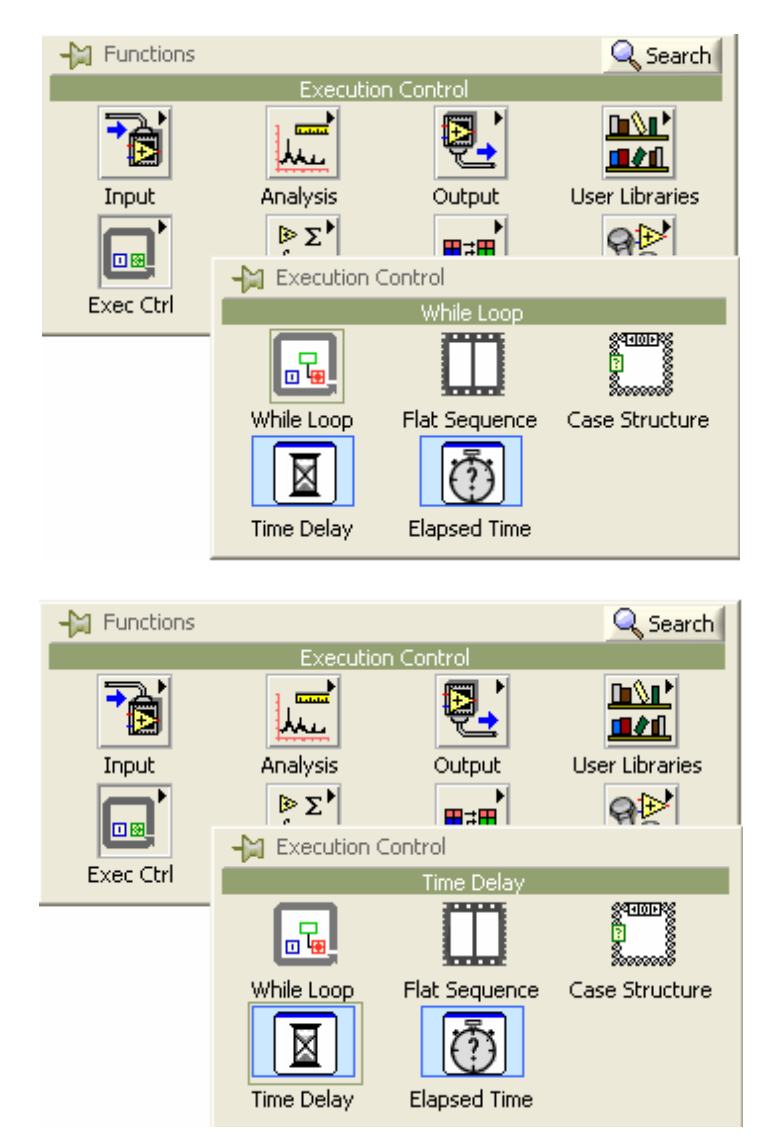

7. Configure el *Time Delay*.

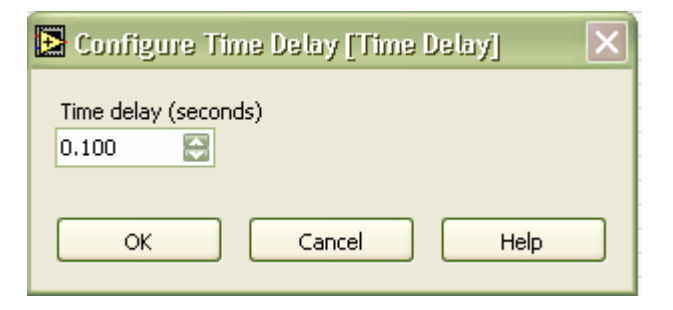

8. El diagrama de bloques debe quedar como se muestra a continuación:

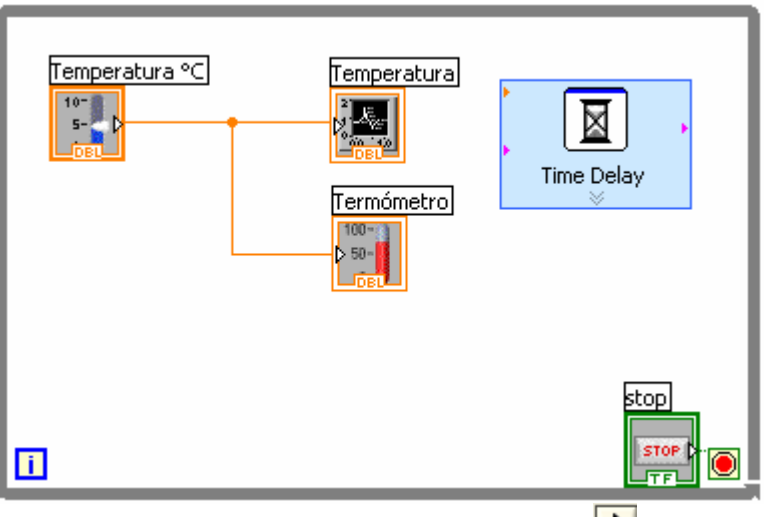

9. Guarde el VI y pruebe su funcionamiento con el botón *Run*.

# **APÉNDICE C. Tarjeta de Adquisición de datos PCI-MIO-16E-4**

# **ESPECIFICACIONES**

Las siguientes especificaciones son considerando una operación a 25 °C, a menos que se indique lo contrario.

#### **Entrada Analógica**

**Número de canales:** 16 en modo SINGLE, 8 en modo DIFFERENTIAL (esta opción se puede seleccionar por canal)

**Tipo de convertidor A/D (ADC):** Convertidor por aproximaciones sucesivas

**Resolución:** 12 bits, 1 en 4,096

**Tasa de muestreo máxima**  Un solo canal: 500 kS/s **Múltiples canales:** 250 kS/s

#### **Intervalos de la señal de entrada**

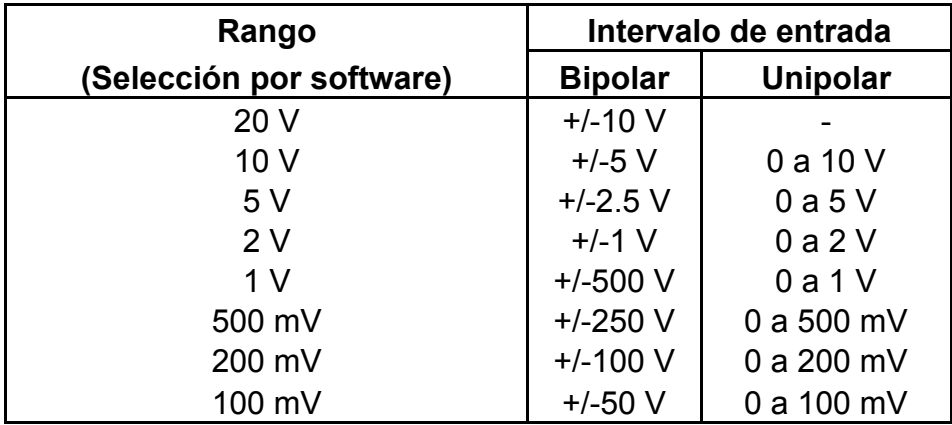

**Acoplamiento de entrada:** DC

**Voltaje máximo de trabajo**: Se recomienda por cada entrada no exceda +/- 11 V con **(señal y modo común)** respecto a la referencia

**Protección de sobrevoltaje** 

**Encendido:** +/- 25 V **Apagado:** +/- 15 V

**Entradas protegidas:** Entradas analógicas 0 a 15

**Tamaño de buffer FIFO:** 512 muestras

### **DMA**

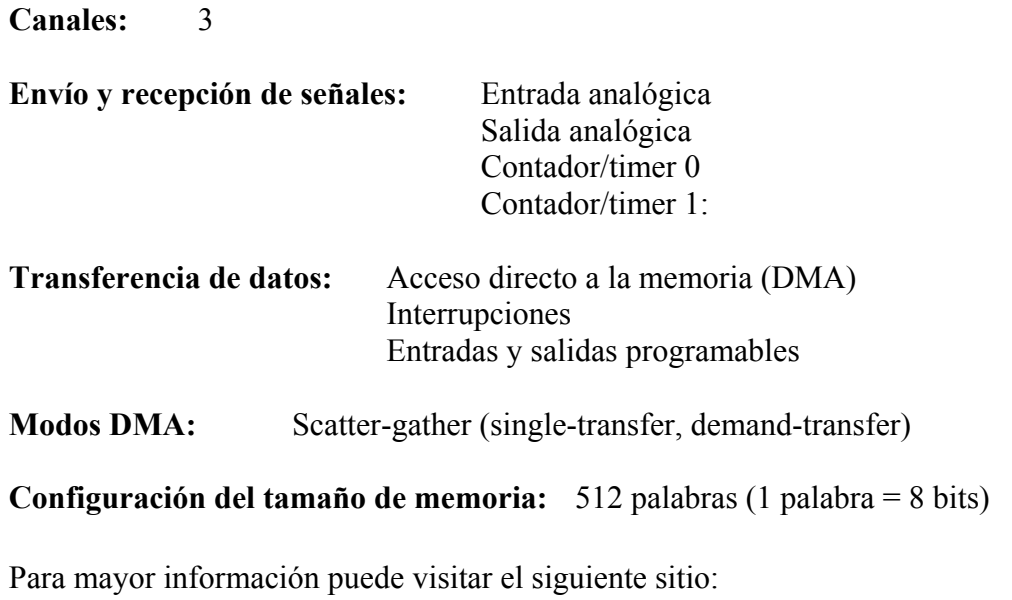

http://www.ni.com

# **APÉNDICE D Bloque de conexiones de la Tarjeta de Adquisición de datos**

Bloque de conexiones BNC-2120

Características

- Ocho conectores BNC de entrada analógica (modo diferencial), con las siguientes opciones:
	- -Conector de termopar
	- -Temperatura de referencia
	- -Terminales de medición de resistencia (100 Ω a 10 MΩ)
- Dos conectores BNC de salida analógica
- Ocho terminales configurables (entrada y salida) con led's indicadores de estado
- Terminales para Timer (entrada y salida)
- Dos conectores BNC configurables por el usuario
- Generador de funciones con las siguientes salidas: -Frecuencia ajustable, compatible con señales cuadradas tipo TTL -Frecuencia y amplitud ajustable para señal senoidal o triangular -Codificador de cuadratura

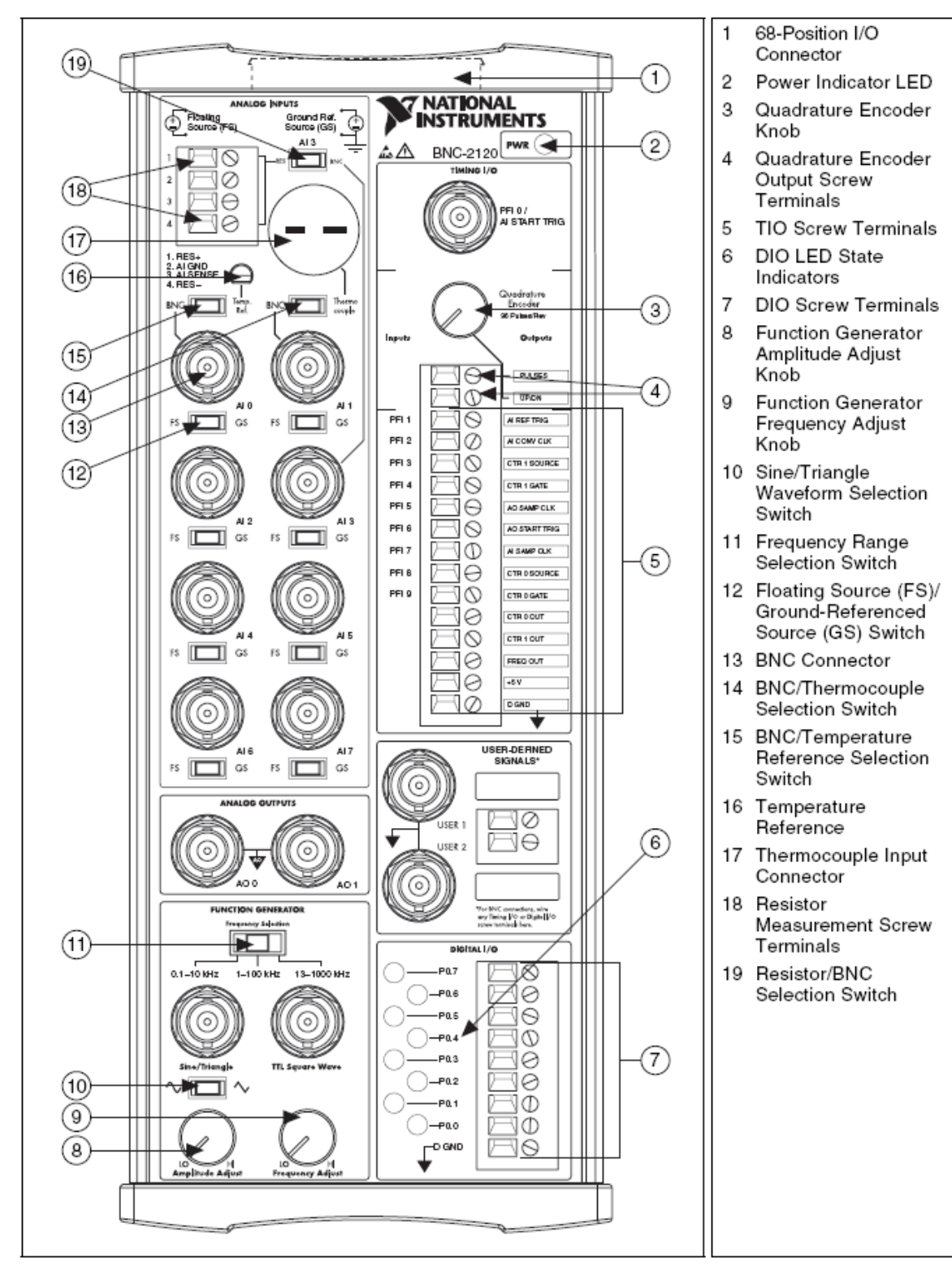

Figure 1. BNC-2120 Front Panel

# GLOSARIO

Bar **unidad de presión equivalente a 10-5 Pascales.** 

Exactitud **es la capacidad de un instrumento de medir un valor cercano al valor de la magnitud real.** 

Manómetro **es un instrumento de medición que sirve para medir la presión de gases o líquidos contenidos en recipientes cerrados.** 

Obturador **dispositivo mecánico utilizado para tapar o cerrar una abertura o conducto.** 

Optoacoplador **también llamado optoaislador o acoplador óptico, es un componente electrónico formado por la unión de un diodo LED y un fototransistor acoplados a través de un medio conductor de luz. No existe comunicación eléctrica entre los dos elementos, la conexión es óptica.** 

Pascal **(símbolo Pa) es la unidad de presión del Sistema Internacional de Unidades.** 

Peso específico **se define como la cantidad de materia, en peso, contenida en la unidad de volumen. En el Sistema Internacional sus unidades son newton por metro cúbico**   $(N/m<sup>3</sup>)$ .

Precisión **es la capacidad de un instrumento de dar el mismo resultado en mediciones diferentes realizadas en las mismas condiciones.** 

Presión **es la fuerza normal ejercida por un sistema sobre un área unitaria.** 

Presión absoluta **es la presión medida con referencia al cero absoluto de presión.** 

Presión atmosférica **es la presión ejercida por la atmósfera terrestre y su valor a nivel del mar es de 1.013 [bar].** 

Presión manométrica **es la diferencia entre la presión absoluta y la presión atmosférica.** 

Tobera **es un elemento utilizado en turbomáquinas cuya finalidad es la de expansionar los gases que circulan a través de ella, normalmente productos de una combustión de la que se pretende extraer energía mecánica. Es un conducto de carga o descarga de un depósito, diseñado para guiar el flujo de forma suave y mantener en lo posible las características del movimiento: uniforme transversalmente y casi unidireccional.** 

Transductor **es un dispositivo que convierte un tipo de energía en otra, ya sea del mismo tipo o diferente** 

Transmisor **es un instrumento que adquiere la variable del sistema y la transmite a distancia a un instrumento receptor como puede ser un indicador o un controlador.** 

Triac **es un dispositivo semiconductor de la familia de los tiristores. La diferencia con un tiristor convencional es que éste es unidireccional y el triac es bidireccional. De forma coloquial podría decirse que el triac es un interruptor capaz de conmutar la corriente alterna.** 

Tubo de Bourdon **es un tubo en forma de anillo casi completo, cerrado por un extremo. Al aumentar la presión en el interior del tubo, éste tiende a enderezarse y el movimiento es transmitido a una aguja indicadora.** 

### **Bibliografía**

ANTONIO GUILLEN, SALVADOR. **Introducción a la neumática.** Ed. Marcombo. Barcelona,1993.

COOPER, WILLIAM DAVID. **Instrumentación Electrónica y Mediciones.** Ed. Prentice Hall. México,1982

CREUS SOLE, ANTONIO. **Instrumentación Industrial.** Ed. Alfaomega. México, 1992.

JONES, J.B. **Ingeniería Termodinámica.** Ed. Prentince Hall.

OGATA, KATSUHIKO. **Dinámica de Sistemas**.Ed. Prentice Hall.

### **Referencias**

[1] INDUSTRIAL AUTOMATION. Especificaciones de las Válvulas de Solenoide ASCO 8262G22 http://www.valvestore.com

[2] LITTLE GIANT. Especificaciones de la Bomba de Agua 2E-38N http://www.lgpc.com/

[3] MICROCHIP. Manual del PIC 12F675 http://microchip.com

[4] MOORE INDUSTRIES. Manual del Transmisor corriente-presión (IPT) http://www.miinet.com/products/data\_sheets/ipt.pdf

[5] NATIONAL INSTRUMENTS. Manuales de la tarjeta de adquisición de datos PCI-MIO-16E-4 y Bloque de Conexiones BNC-2120. http://www.ni.com/

[6] NITTO-KOHKI.CO. Especificaciones del compresor LC 920 http://www.nitto-kohki.co.jp/e/

[7] PRIME. Manual del Transmisor de Presión Diferencial http://www.prime-measurement.com